# *CTAS Budget Detail Worksheet FY17*

*Worksheet Instructions*

*Note: This document requires macros be enabled to work properly. Please ensure that macros are enabled before entering any data. You may be able to enable macros by choosing the "Enable this content" option from the Security Warning Ribbon above.* 

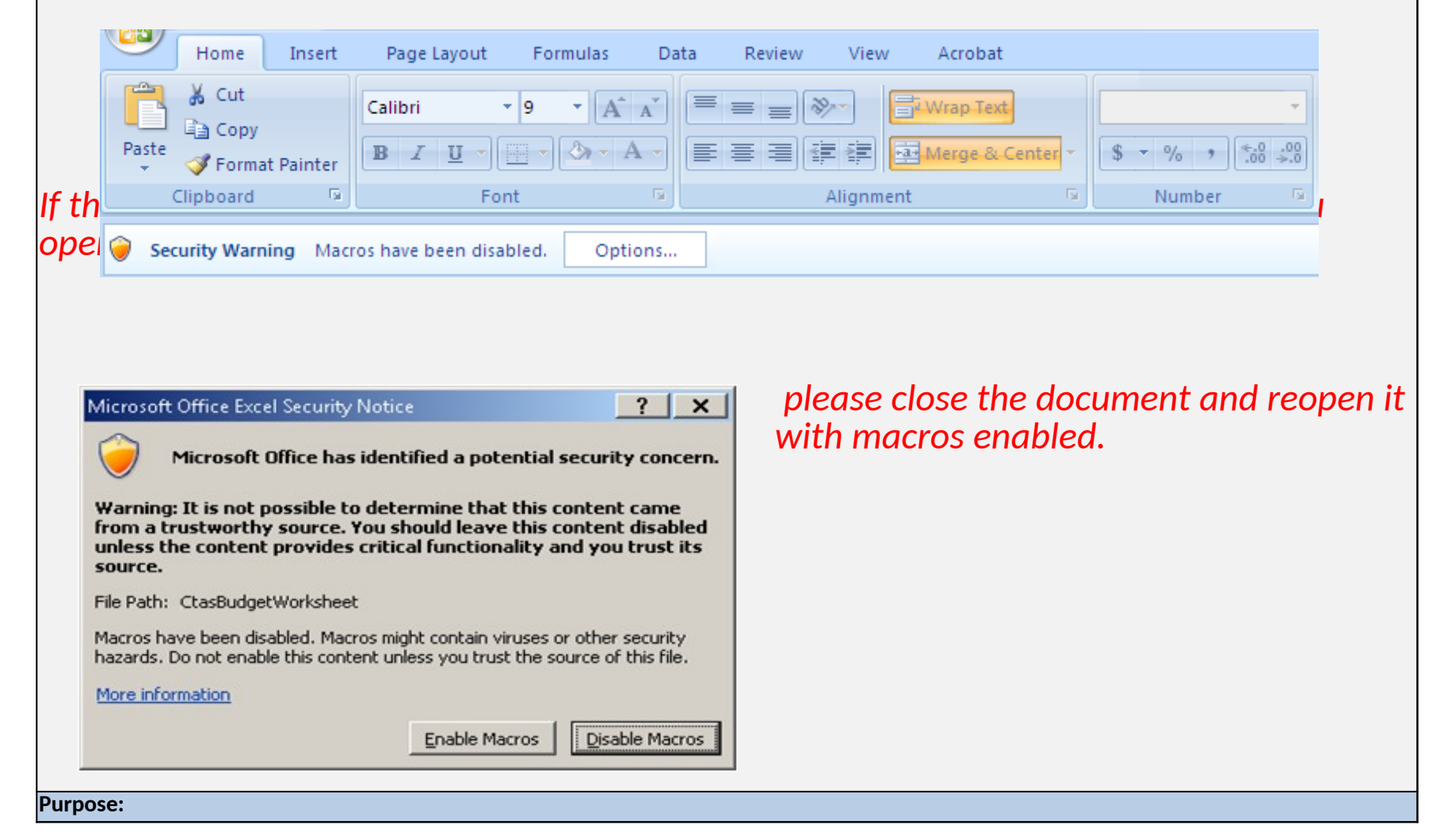

The Budget Detail Worksheet is provided for your use in the preparation of the budget and budget narrative. All required information (including the budget narrative) must be provided. Funds may not be budgeted in the shaded categories under each purpose area. Indicate any non-federal (matching) amount in the appropriate category, if applicable.

#### **How to use this Workbook:**

This workbook has been made available to CTAS applicants so that they can provide budgetary information for each Purpose Area they are applying for. It is a required document and must be completed and uploaded to the Grant Management System (GMS) as an attachment to your application. The workbook includes three different worksheets. The first worksheet (this one) is an instruction sheet; the second worksheet includes the Purpose Area specific budget detail worksheet and narrative and each must be filled out if the applicant is applying for that specific Purpose Area. If an application is not being submitted for a particular Purpose Area, no action on the budget worksheet is required. The last worksheet is a Budget Summary. It compiles all of the relevant budget information for all Purpose Areas into a single location and should be reviewed for correctness before the workbook is uploaded to the GMS application.

#### **Step by Step Usage:**

1. Please read and print this instruction page. It can be used as a reference while completing the rest of the document.

2. A purpose area index for this workbook has been created for your convenience. Clicking on the link for each Purpose Area will take you directly to that tab in this document.

3. Complete this document by selecting the relevant Purpose Area tabs for which funds are being requested and entering the budget detail information in the boxes. 4. None of the purpose areas in this solicitation require a match. However, if a successful application proposes a voluntary match amount, and DOJ approves the budget, the total match amount incorporated into the approved budget becomes mandatory and subject to audit.

 $5$ . A budget narrative section is provided to you for each category within the worksheet. This is where your justification and/or linkages to the program narrative may be entered.  $6.$  A Budget Summary is automatically calculated for you on the last worksheet. Note: Any errors detected on this page should be fixed on the Purpose Area specific tab.

**Note regarding "Subawards (Subgrants)/Procurement Contracts" category (formerly labeled "Consultants/Contracts"):** DOJ has designated this budget category, starting with the FY 16 CTAS, to enable applicants to identify proposed costs for subawards (see "Subaward" definition at 2 CFR 200.92) and distinguish those costs from costs for procurement contracts (see "Contract" definition at 2 CFR 200.22) the applicant proposes to fund with Federal award funds. For more information, see item IV. "Budget Detail Worksheet and Budget Narrative including Demographic Form" under Section D. What an Application Should Include in the solicitation and the response to the CTAS FY 2016 FAQ entitled, "What do I need to know before entering data and information under the 'Subawards (Subgrants)/Procurement Contracts' budget category in the CTAS Budget Worksheet?"

#### **Contact Information**

**Technical Assistance**: For technical assistance with submitting an application, contact the Grants Management System Support Hotline at 1–888–549–9901, option 3, or via e-mail to GMSHelpDesk@usdoj.gov. The GMS Support Hotline is available Monday–Friday (except U.S. federal government holidays) from 6:00 a.m. to 12:00 midnight, Eastern Time.

**Programmatic Assistance**: For programmatic and general assistance with the requirements of this solicitation, contact the Response Center at 1–800–421–6770 or by e-mail at tribalgrants@usdoj.gov. The Response Center's hours of operation are Monday–Friday (except U.S. federal government holidays) from 9:00 a.m. to 5:00 p.m. Eastern Time. The Response Center will remain open on the solicitation closing date until 9:00 p.m. Eastern Time.

## Budget Sheet Instructions

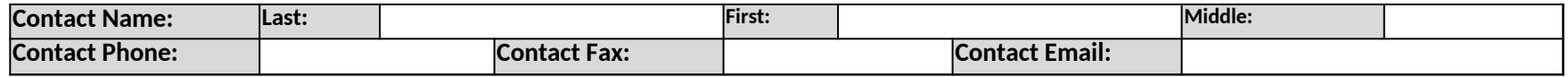

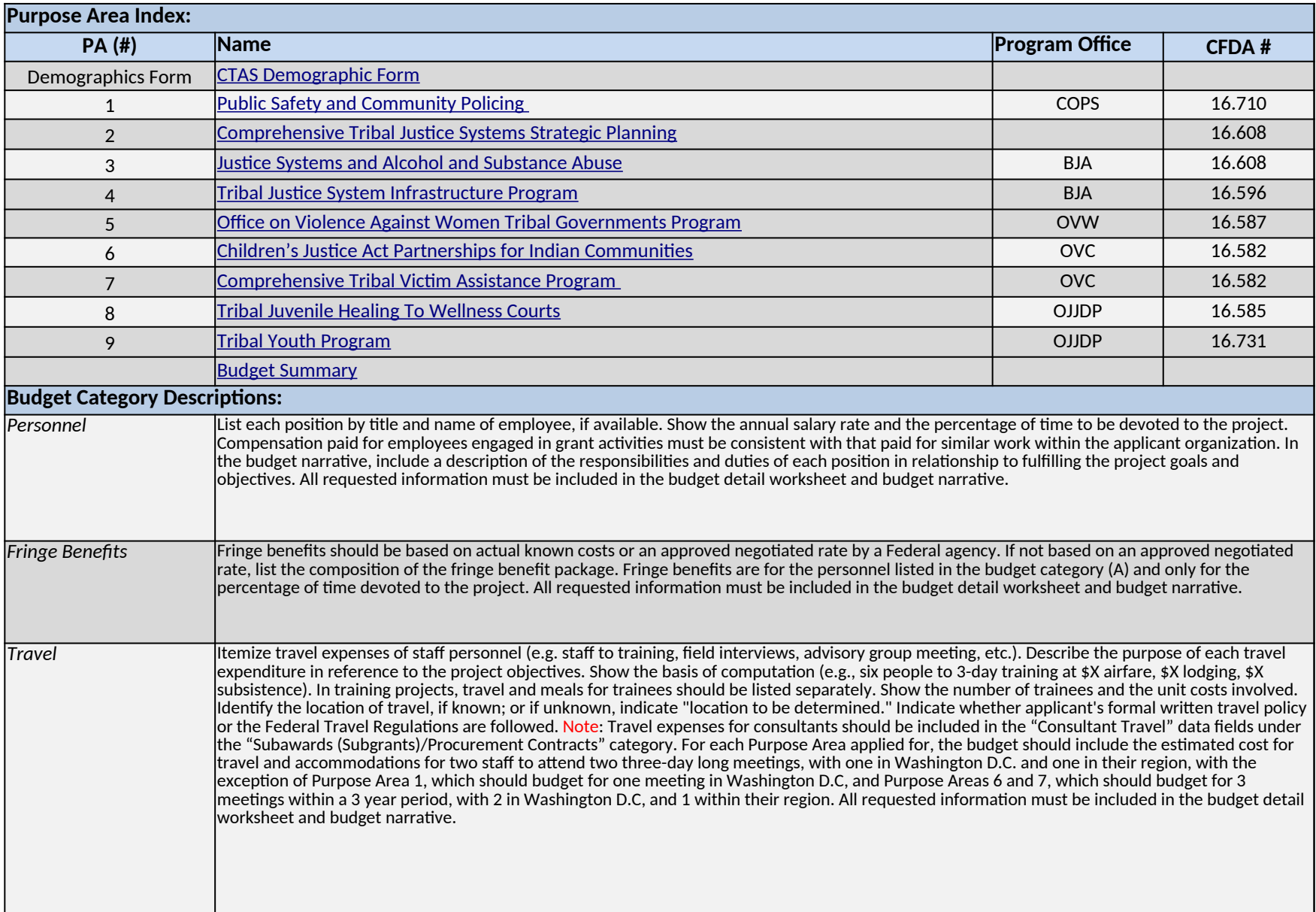

## Budget Sheet Instructions

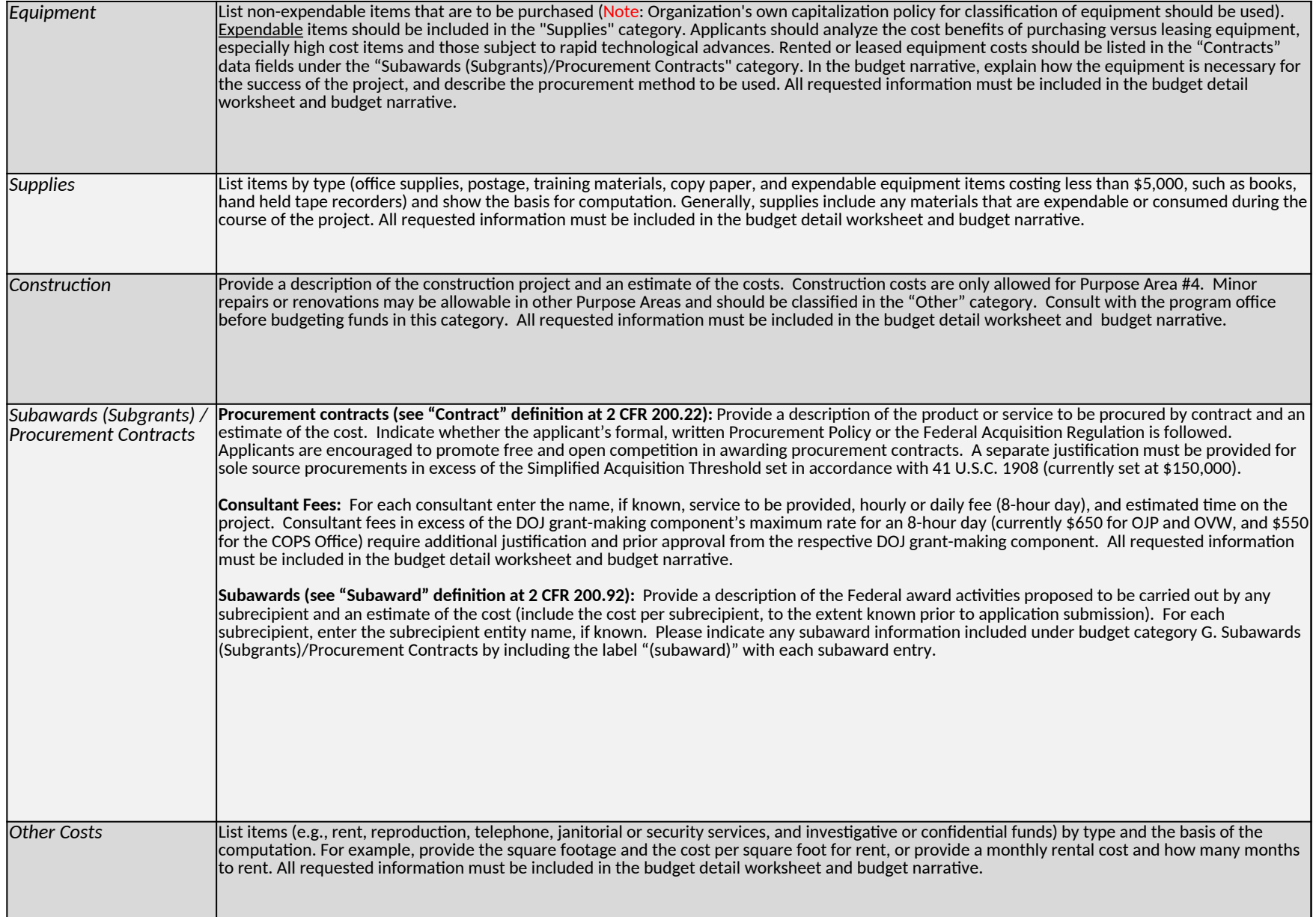

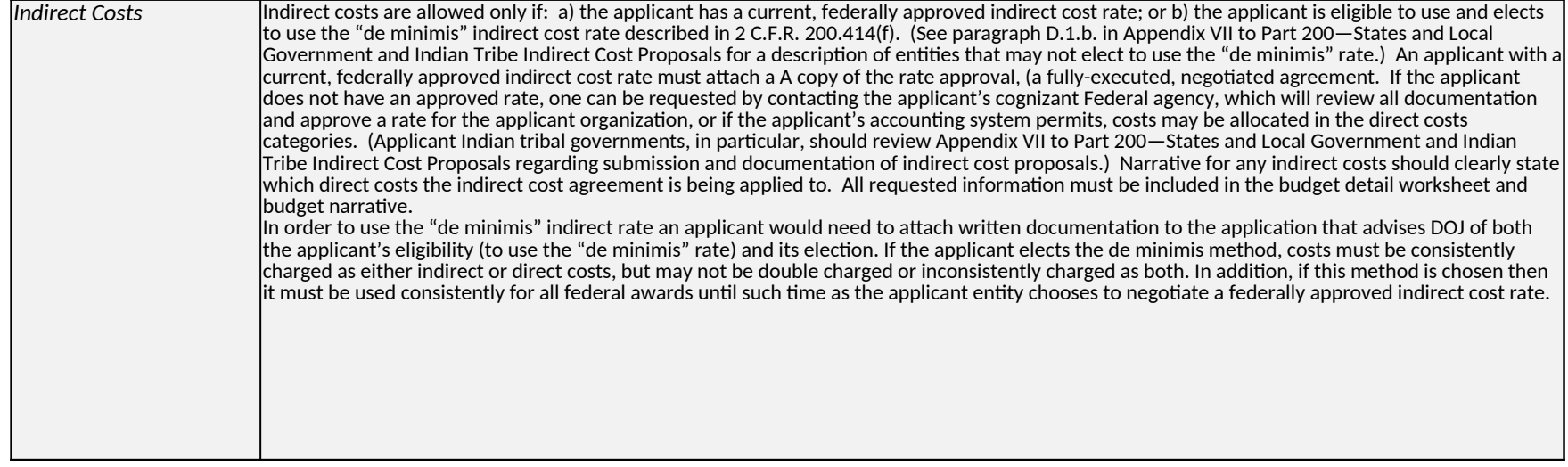

# <span id="page-6-0"></span>*Demographic Form*

Please fill out this form in its entirety. Note that each subsection has individual instructions. Please read them carefully before filling out this form. If you are applying as a consortium please aggregate the data for all the Tribes represented in your application.

#### **I. Tribe Information**

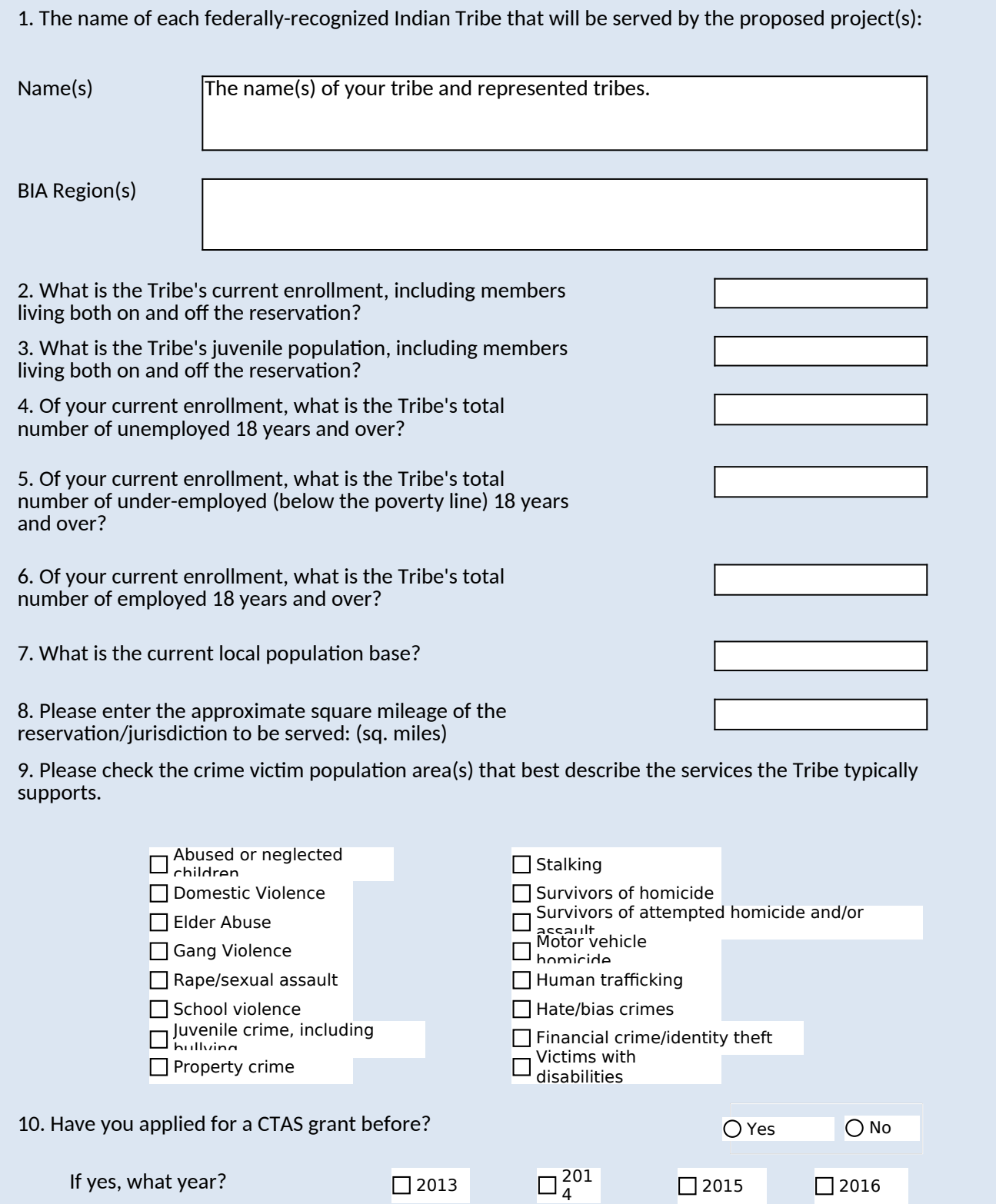

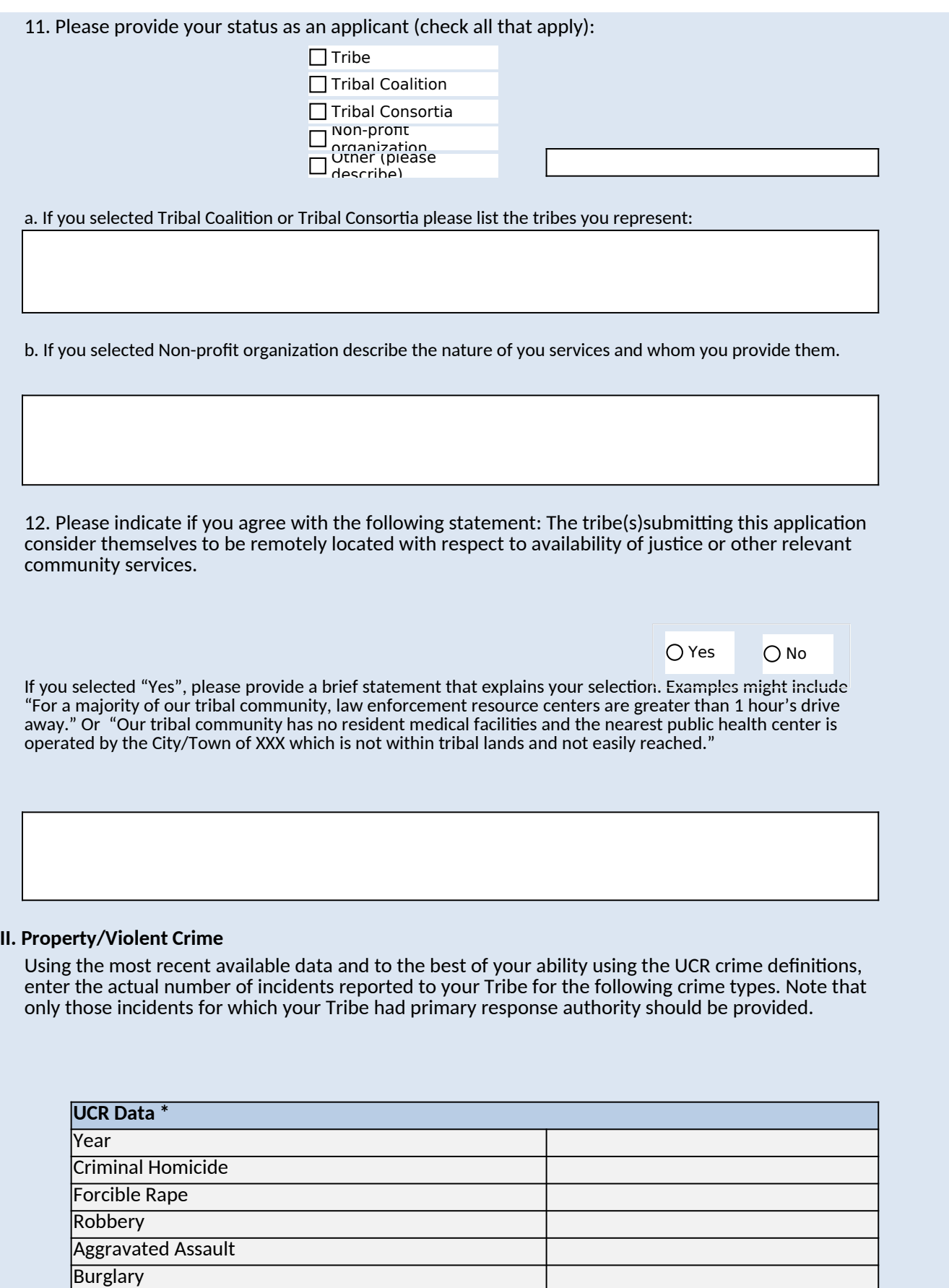

Larceny (except motor vehicle theft)

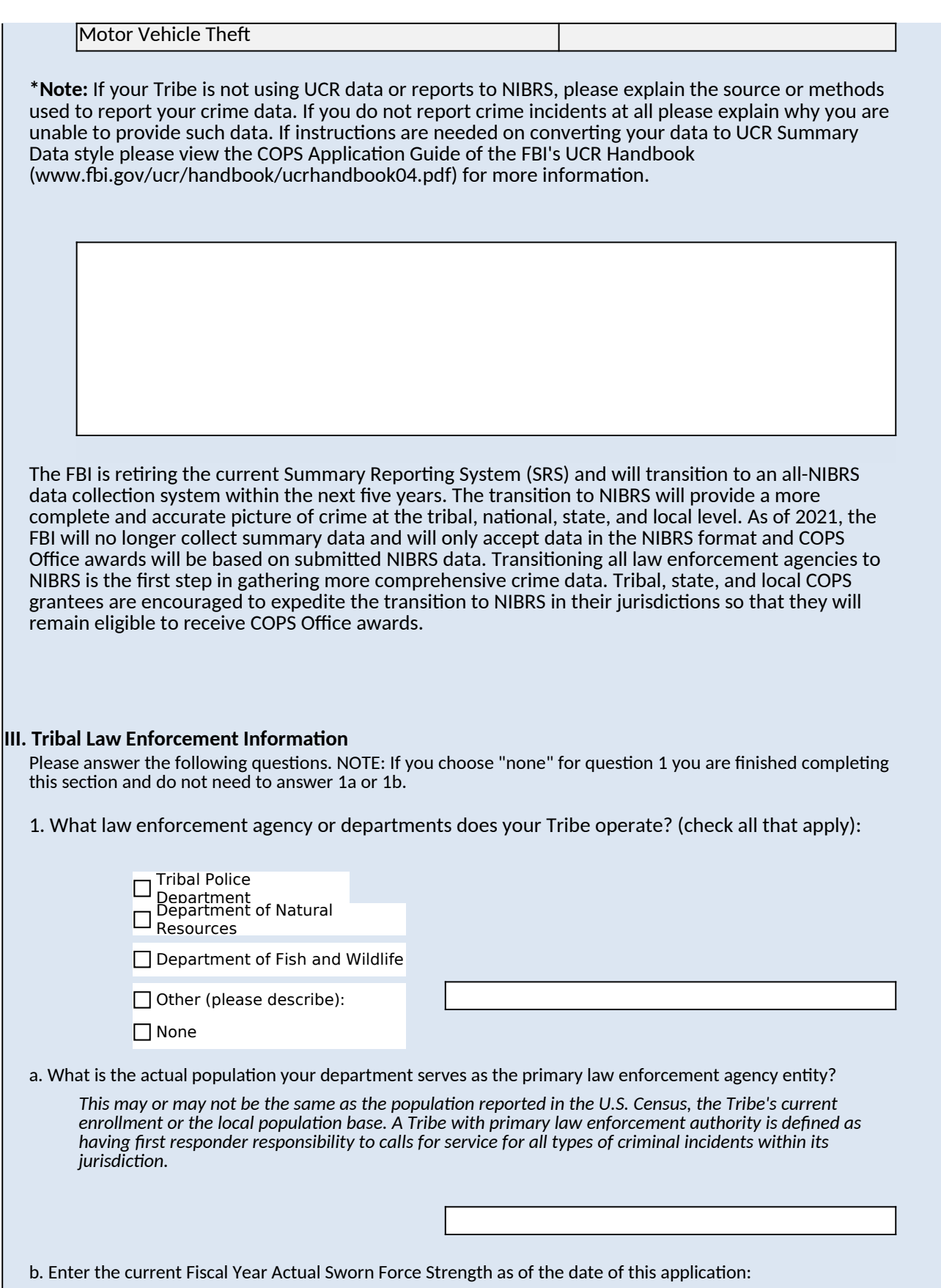

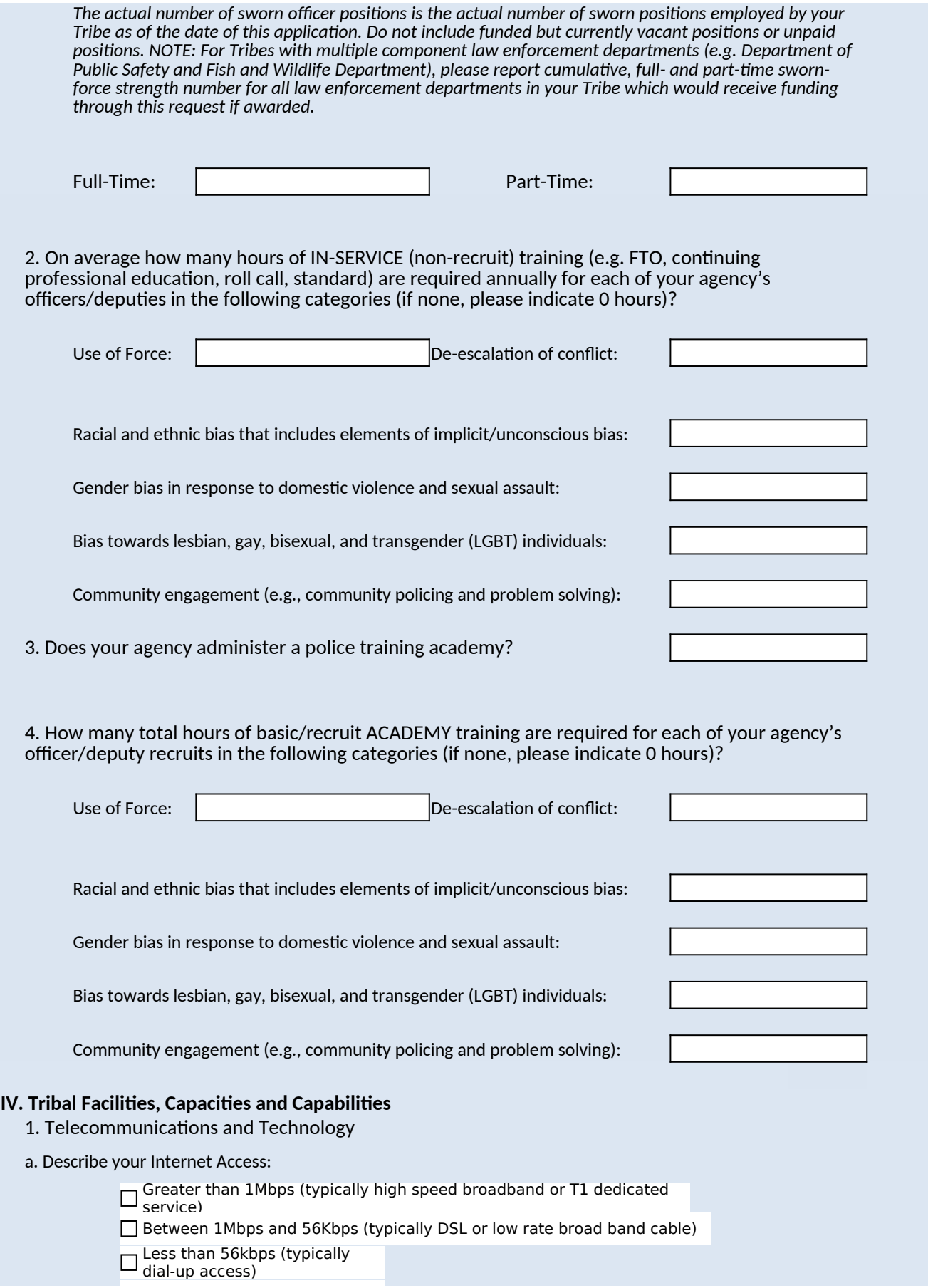

■ None

Re-Entry Facilities/Halfway Houses

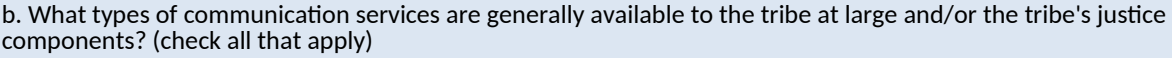

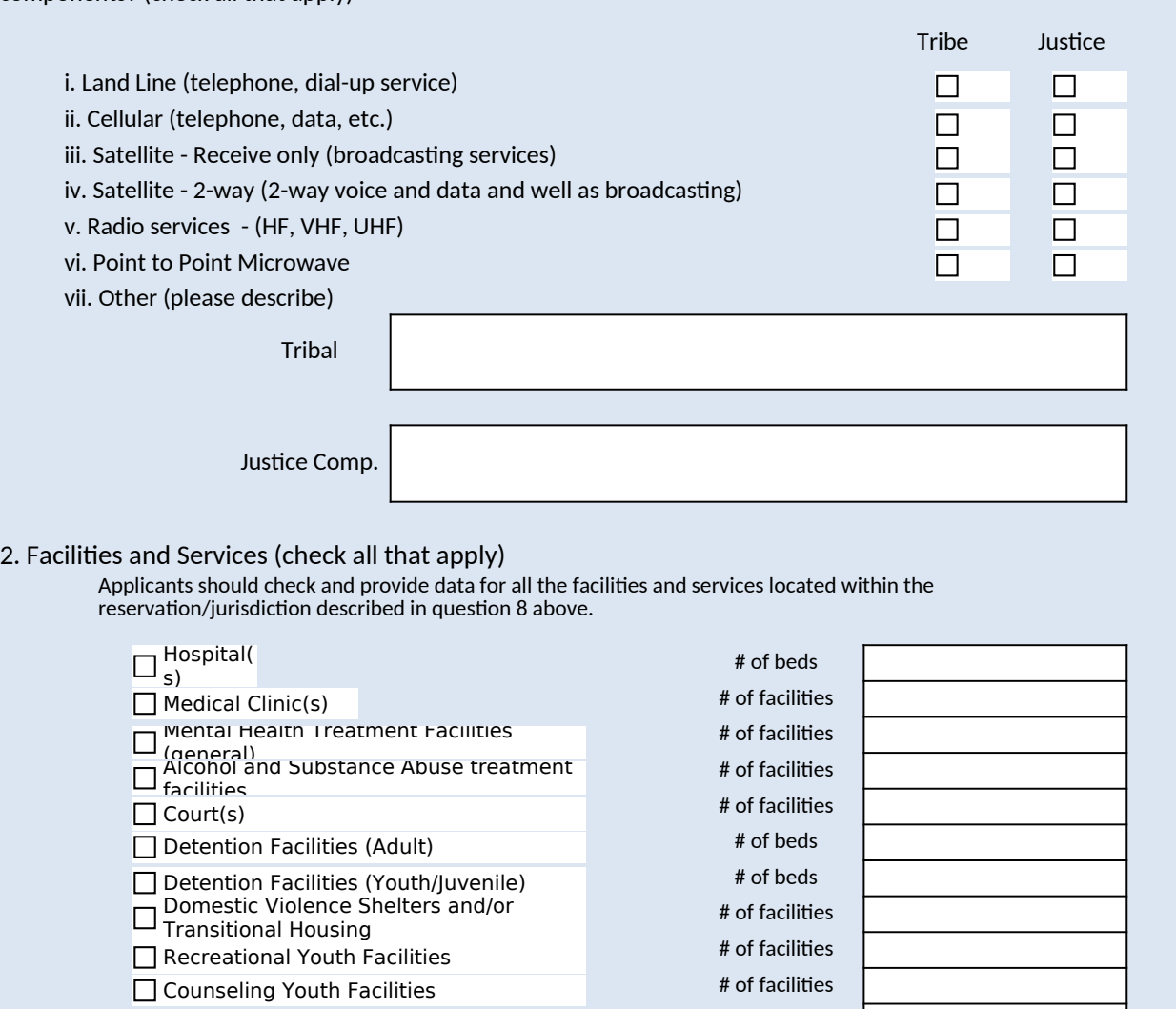

# of facilities

# *Public Safety and Community Policing*

<span id="page-11-0"></span>**Program Office** 

**Purpose** 

*Note: Non-Federal match is not required for this purpose area but can be provided if desired.*

#### *A. Personnel, B. Fringe Benefits*

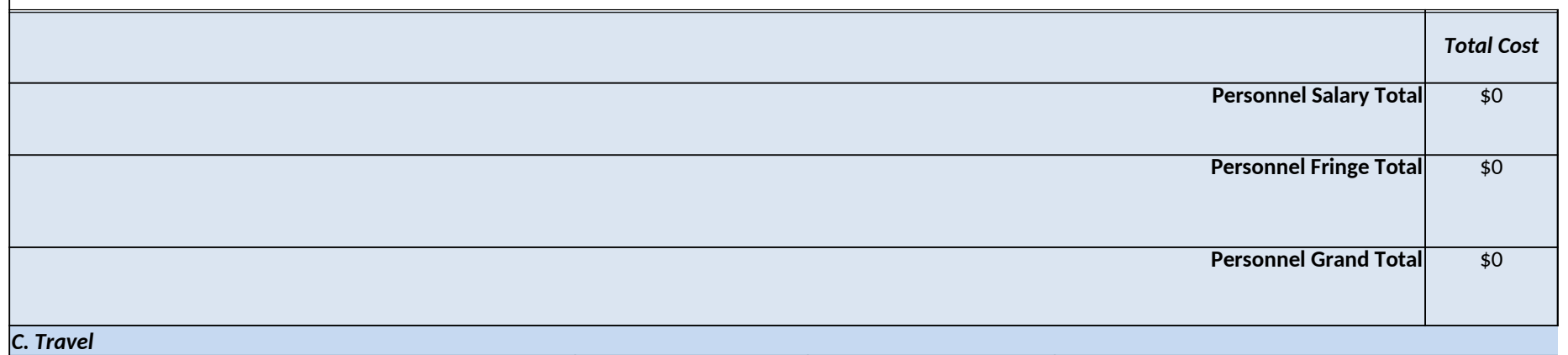

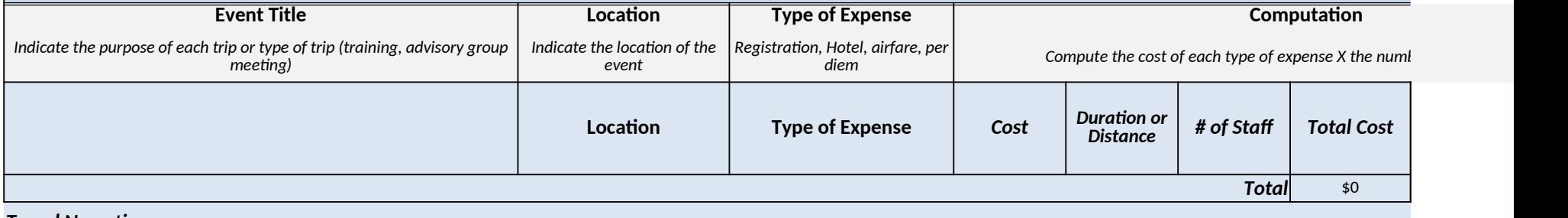

*Travel Narrative*

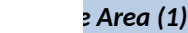

*16.710*

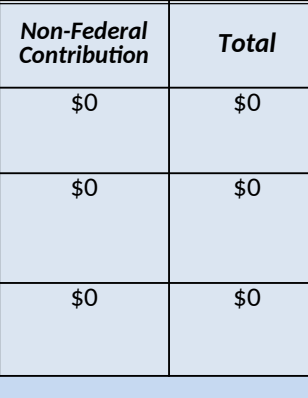

#### *Compute the cost of each type of expense X the number of people traveling.*

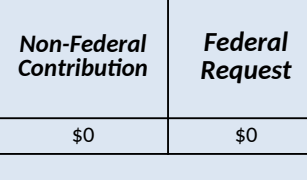

## <span id="page-13-0"></span>*Comprehensive Tribal Justice Systems Strategic Planning*

*Program Office 16.608*

*Purpose Area (2)*

*Note: Non-Federal match is not required for this purpose area but can be provided if desired.*

### *A. Personnel*

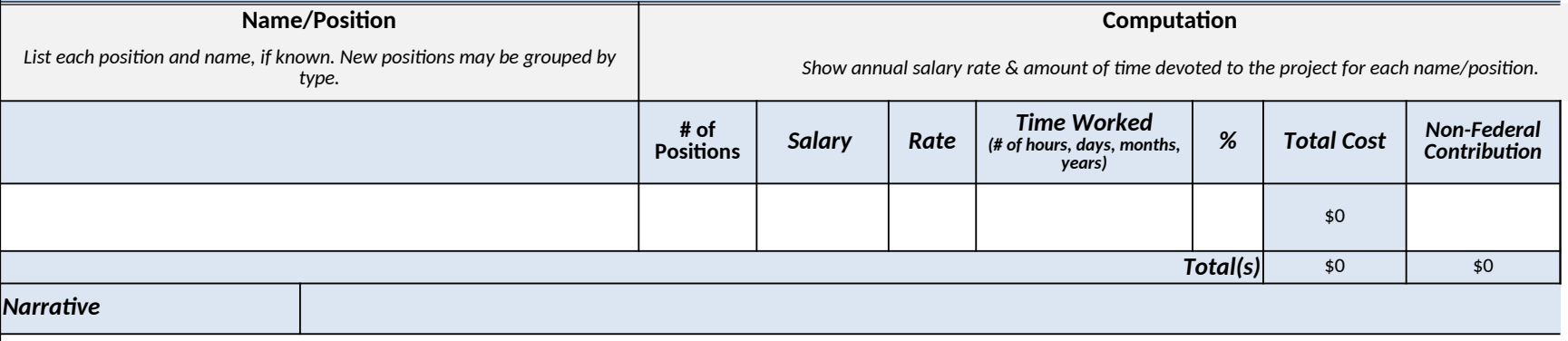

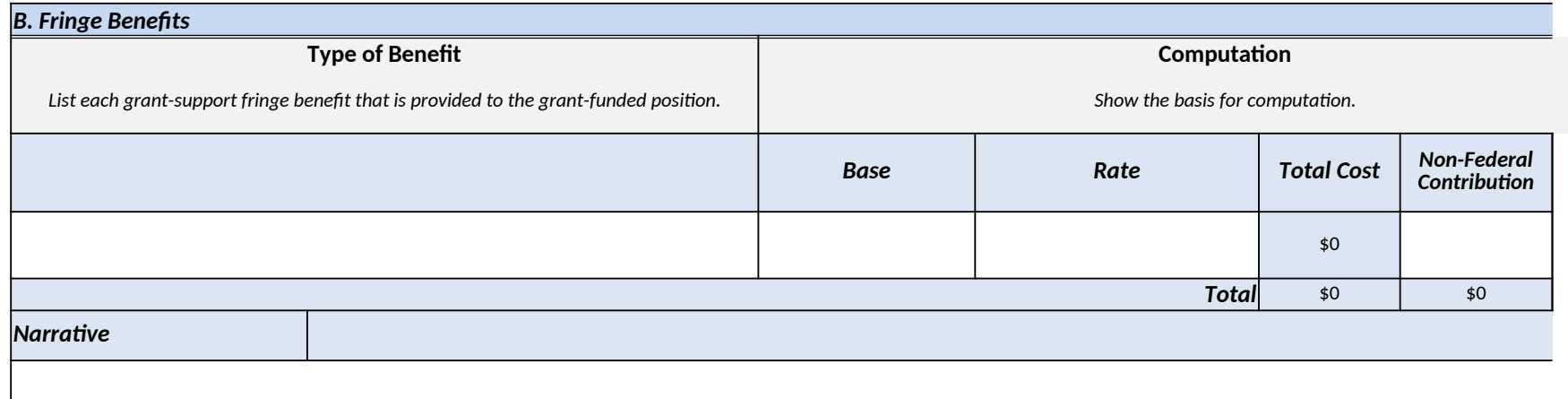

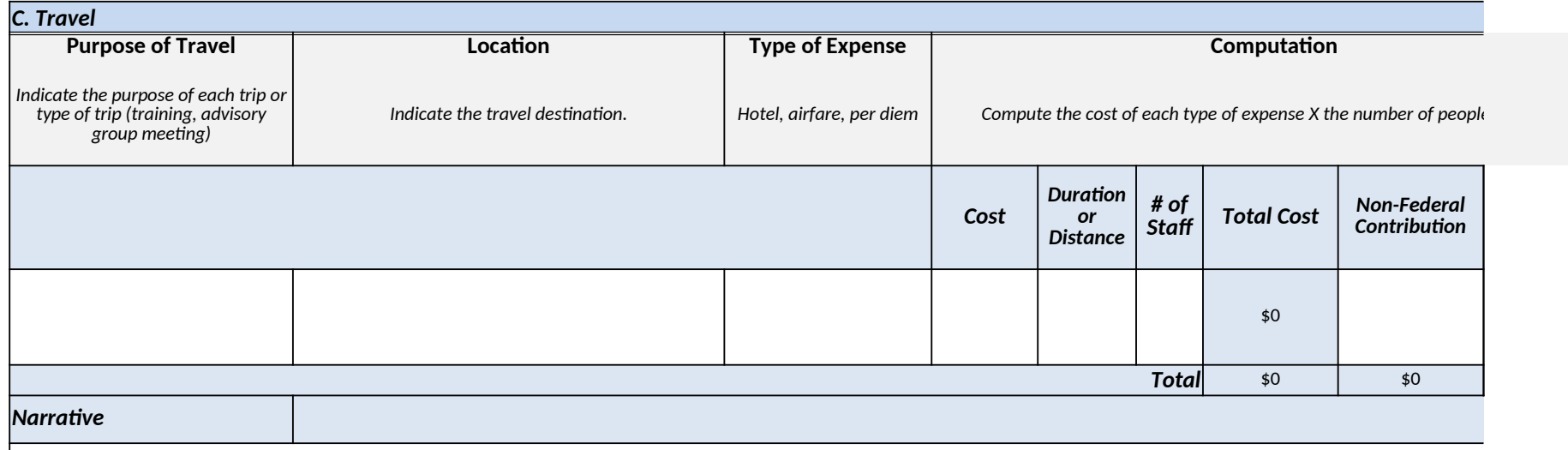

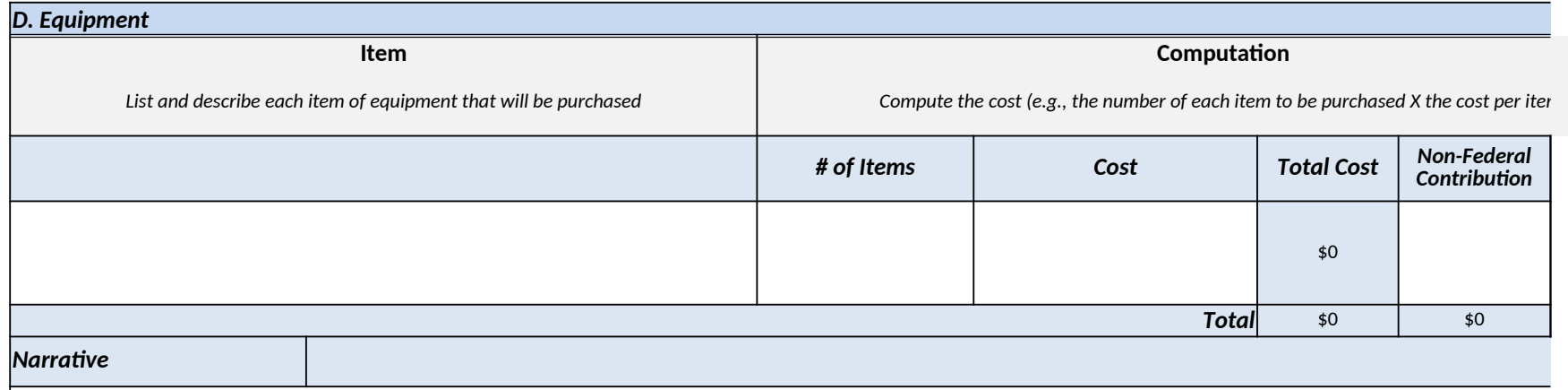

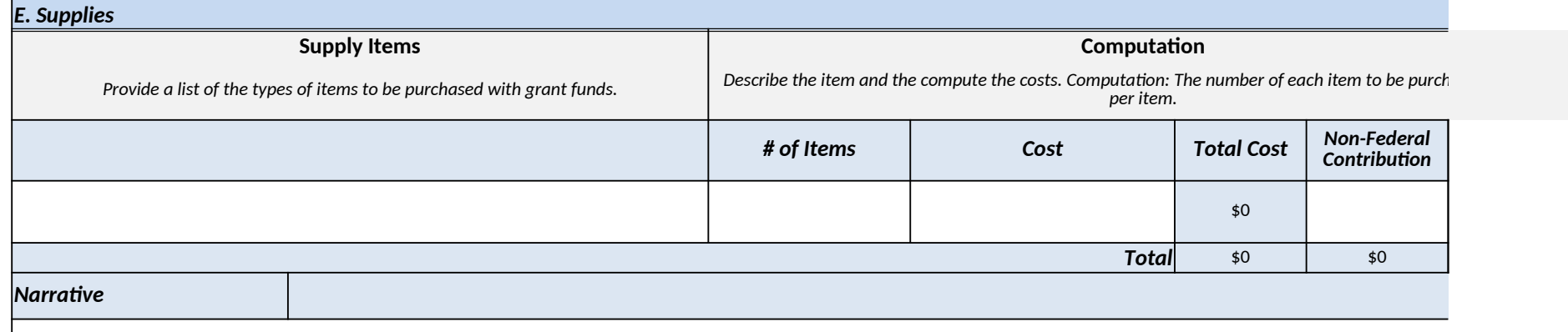

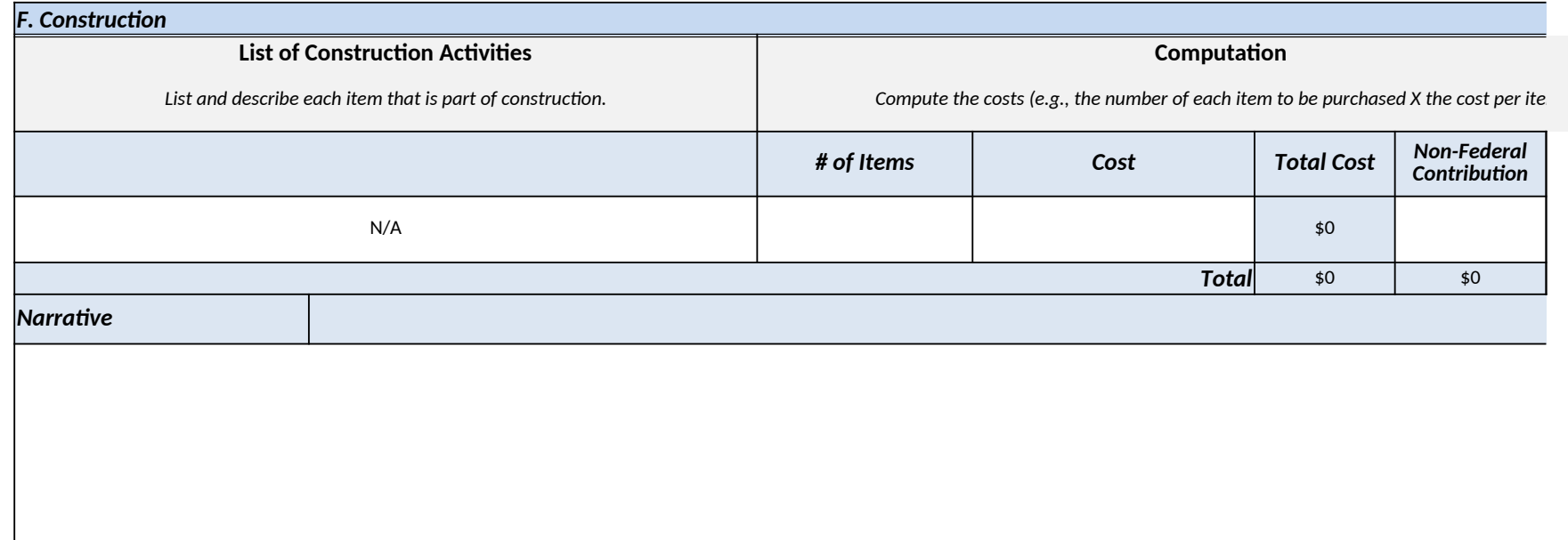

### *G. Subawards (Subgrants)*

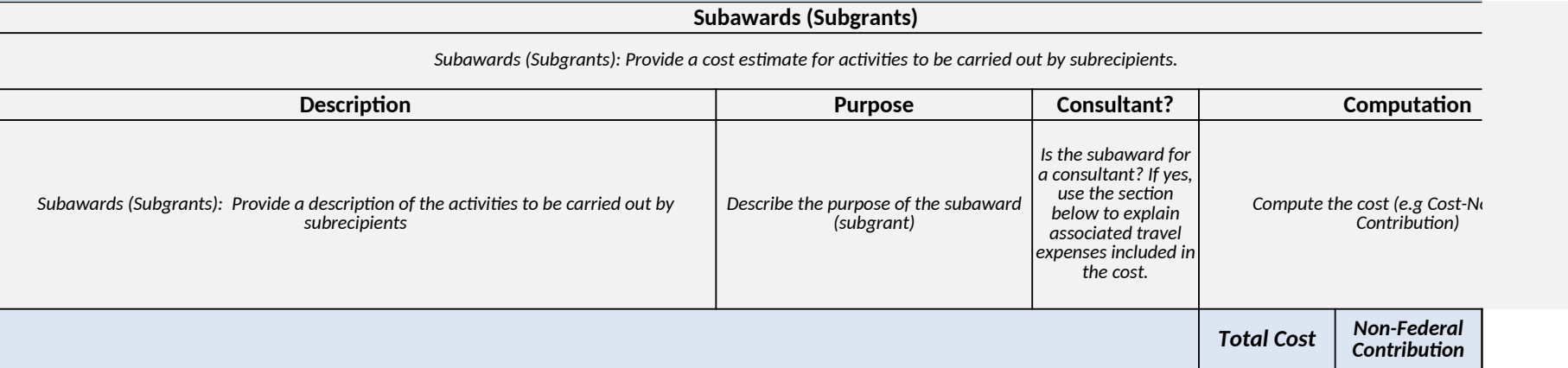

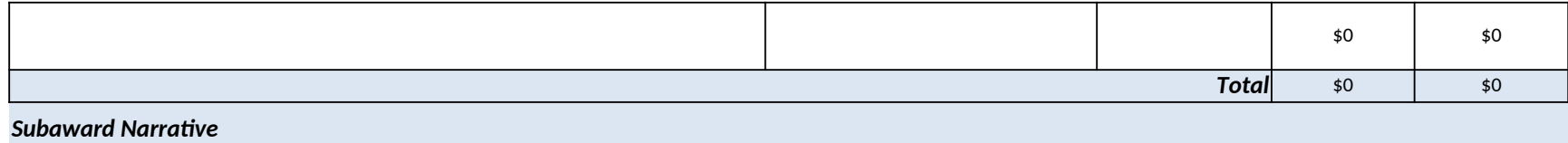

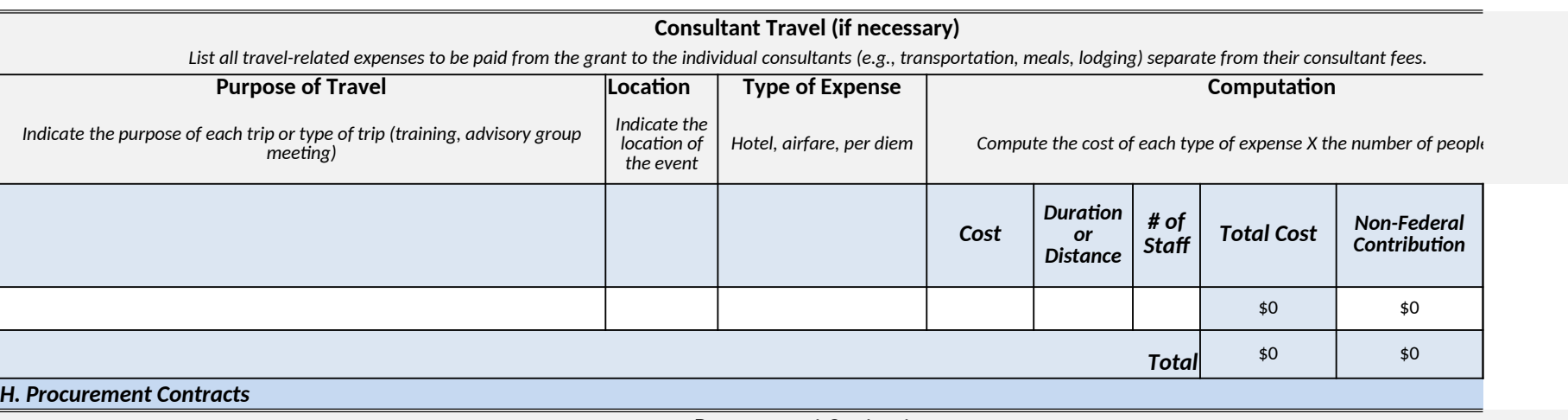

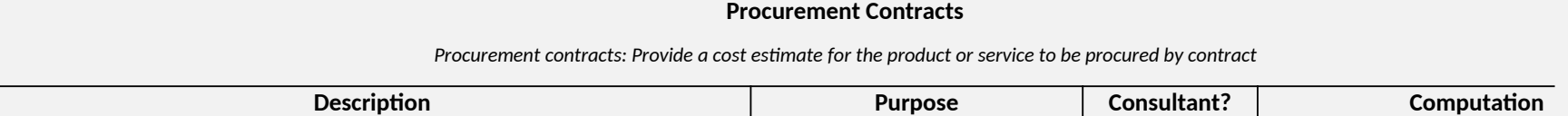

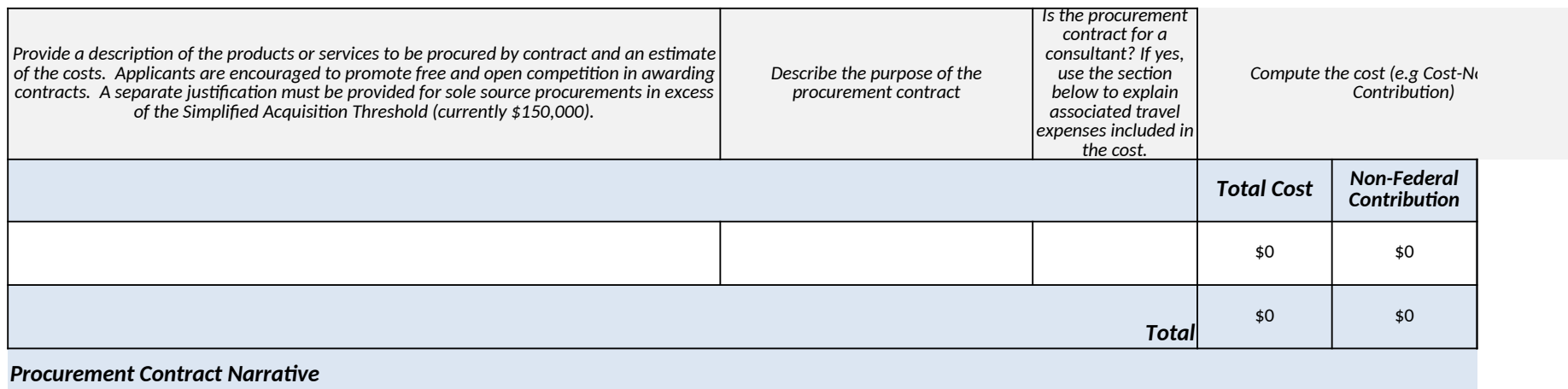

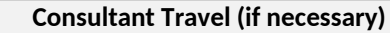

*List all travel-related expenses to be paid from the grant to the individual consultants (e.g., transportation, meals, lodging) separate from their consultant fees.*

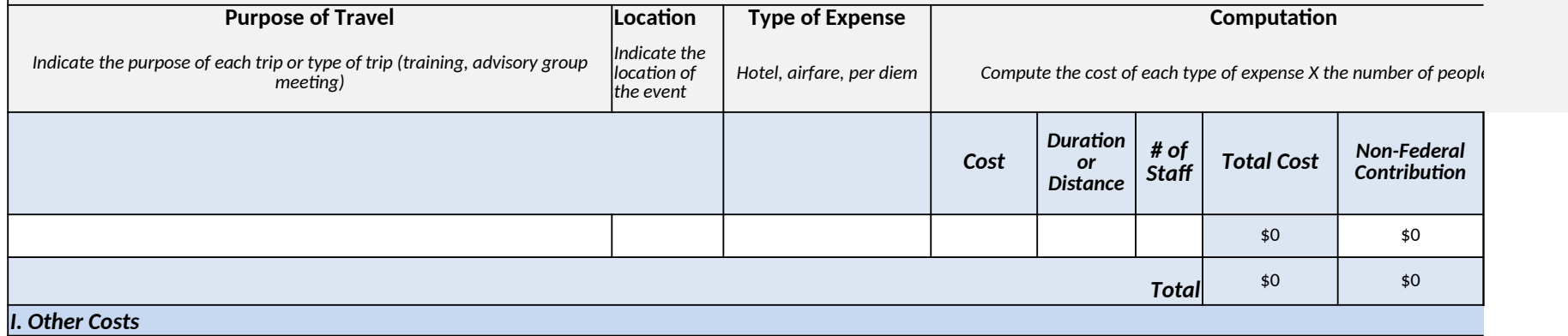

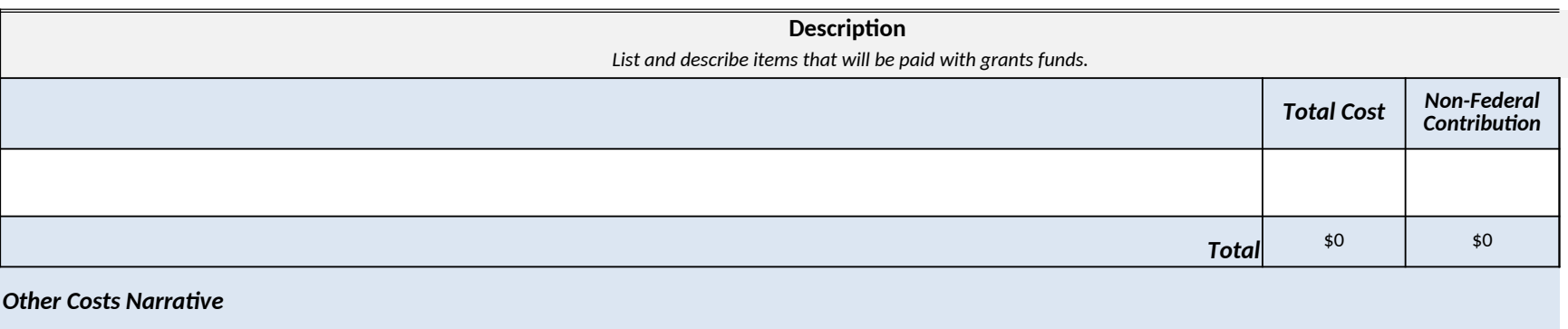

#### *J. Indirect Costs*

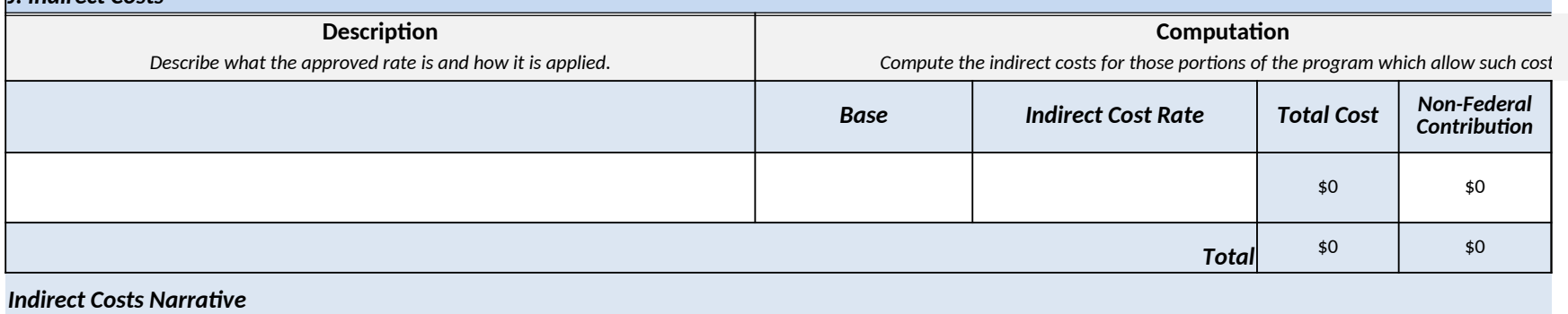

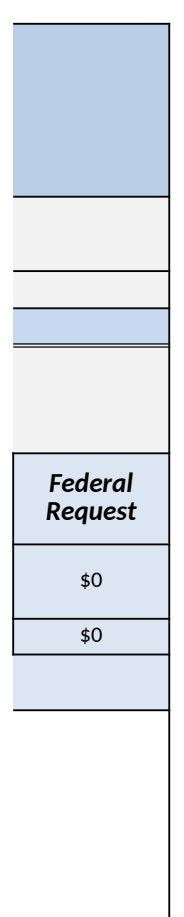

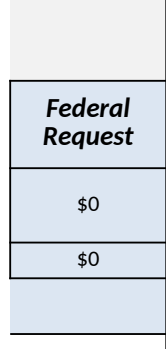

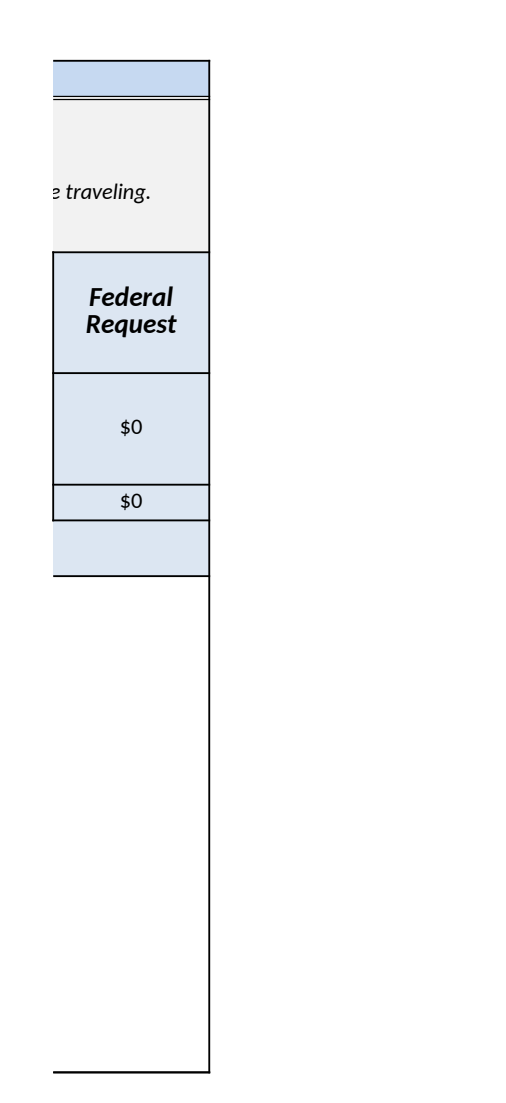

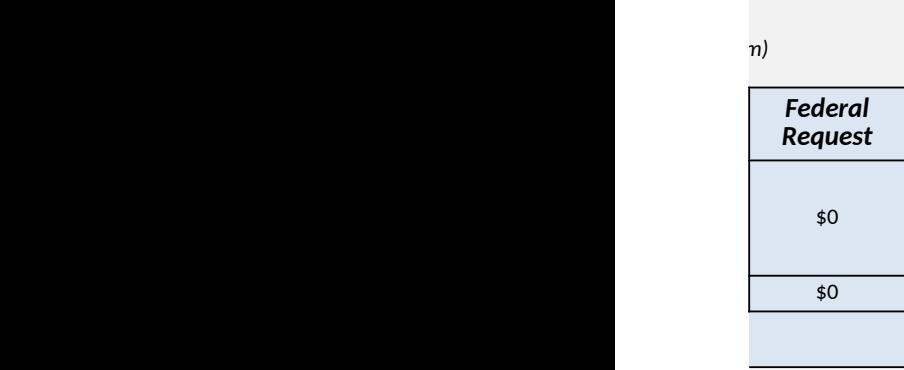

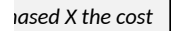

\$0 \$0 *Federal Request*

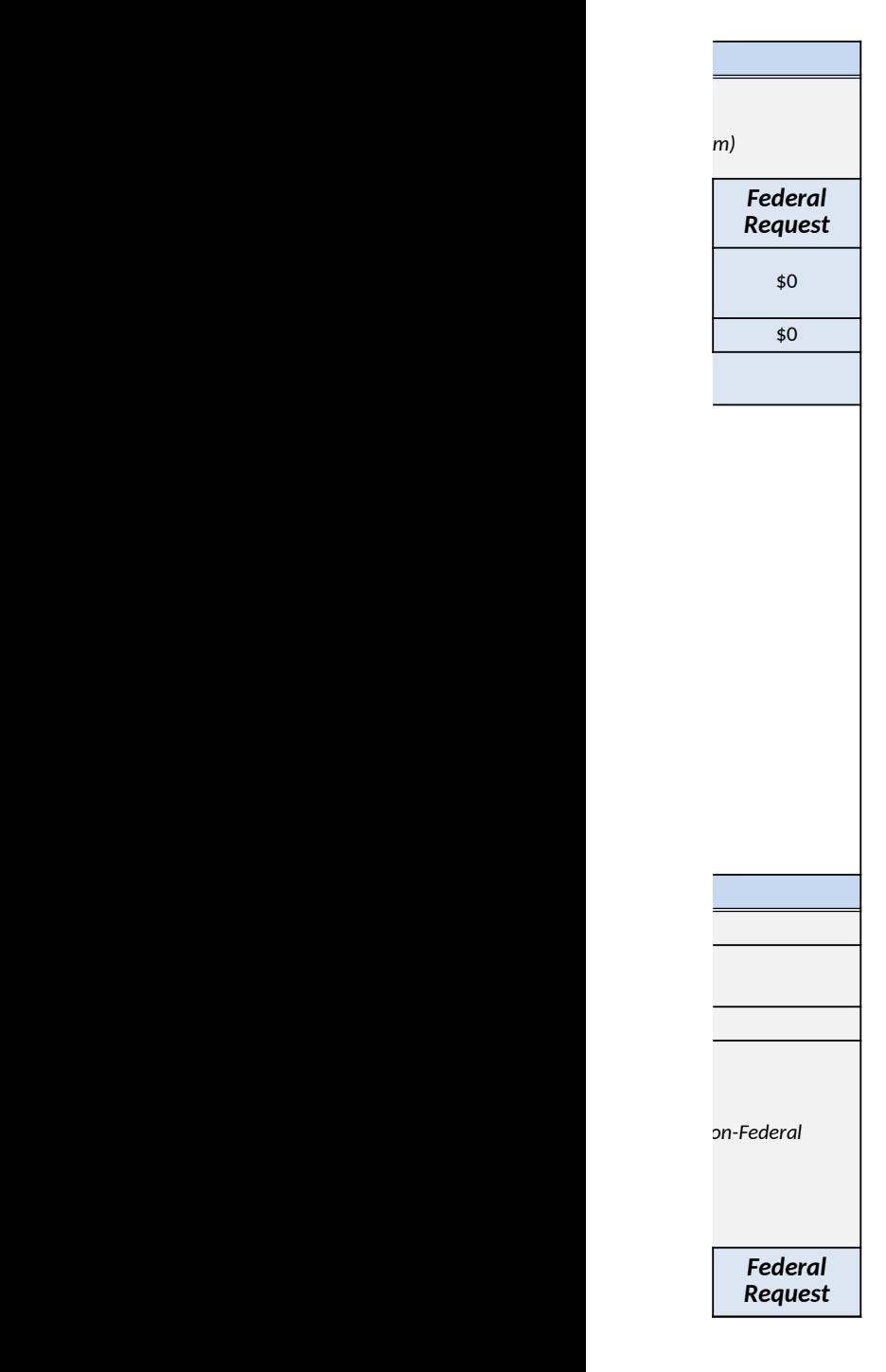

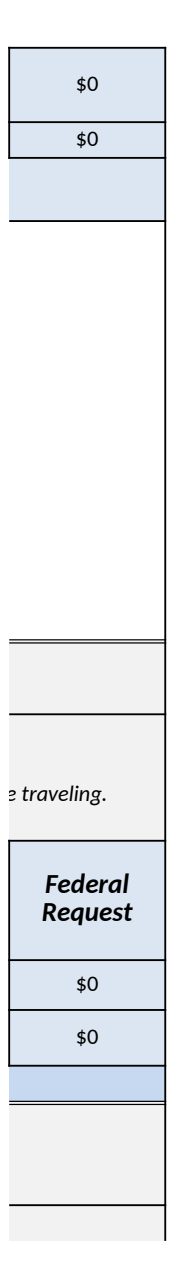

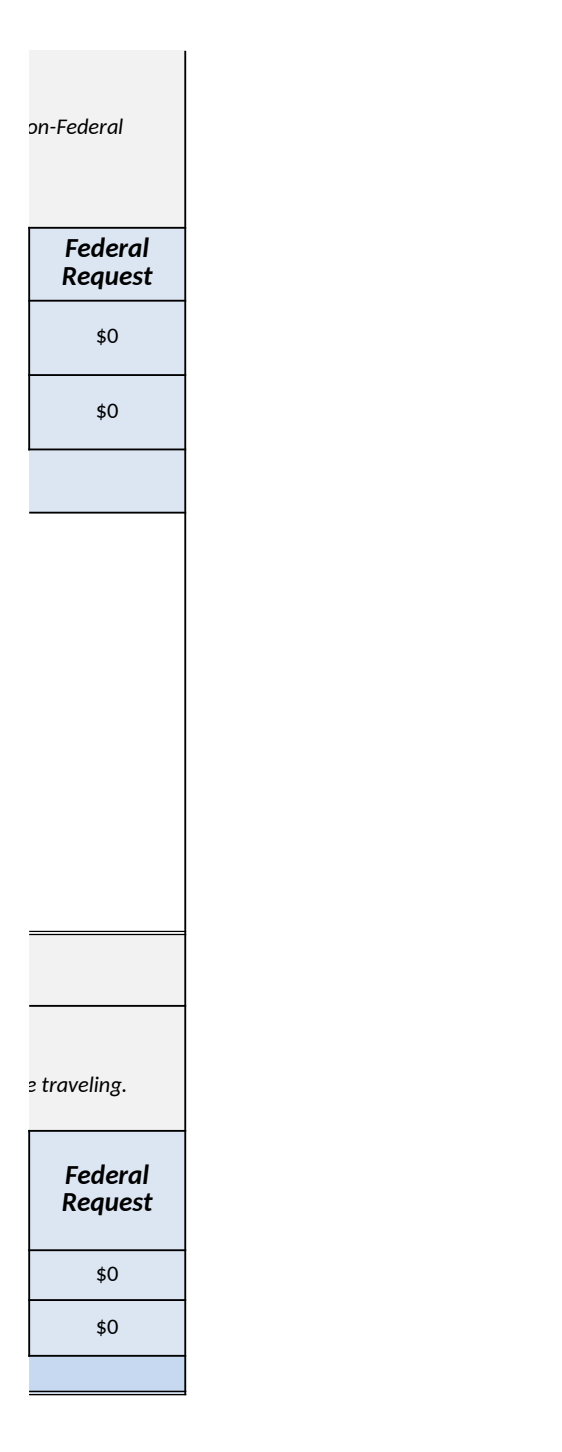

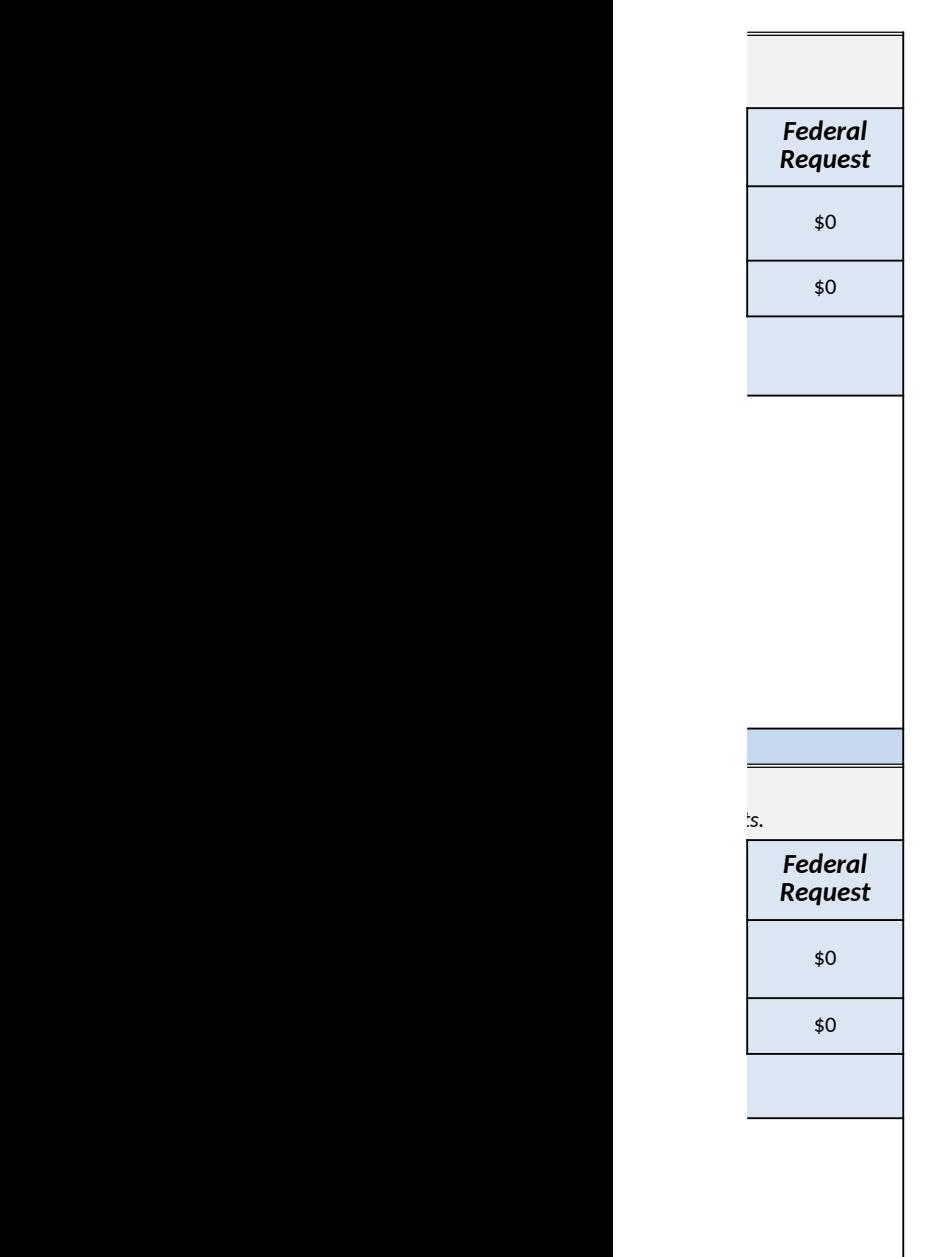

<span id="page-31-0"></span>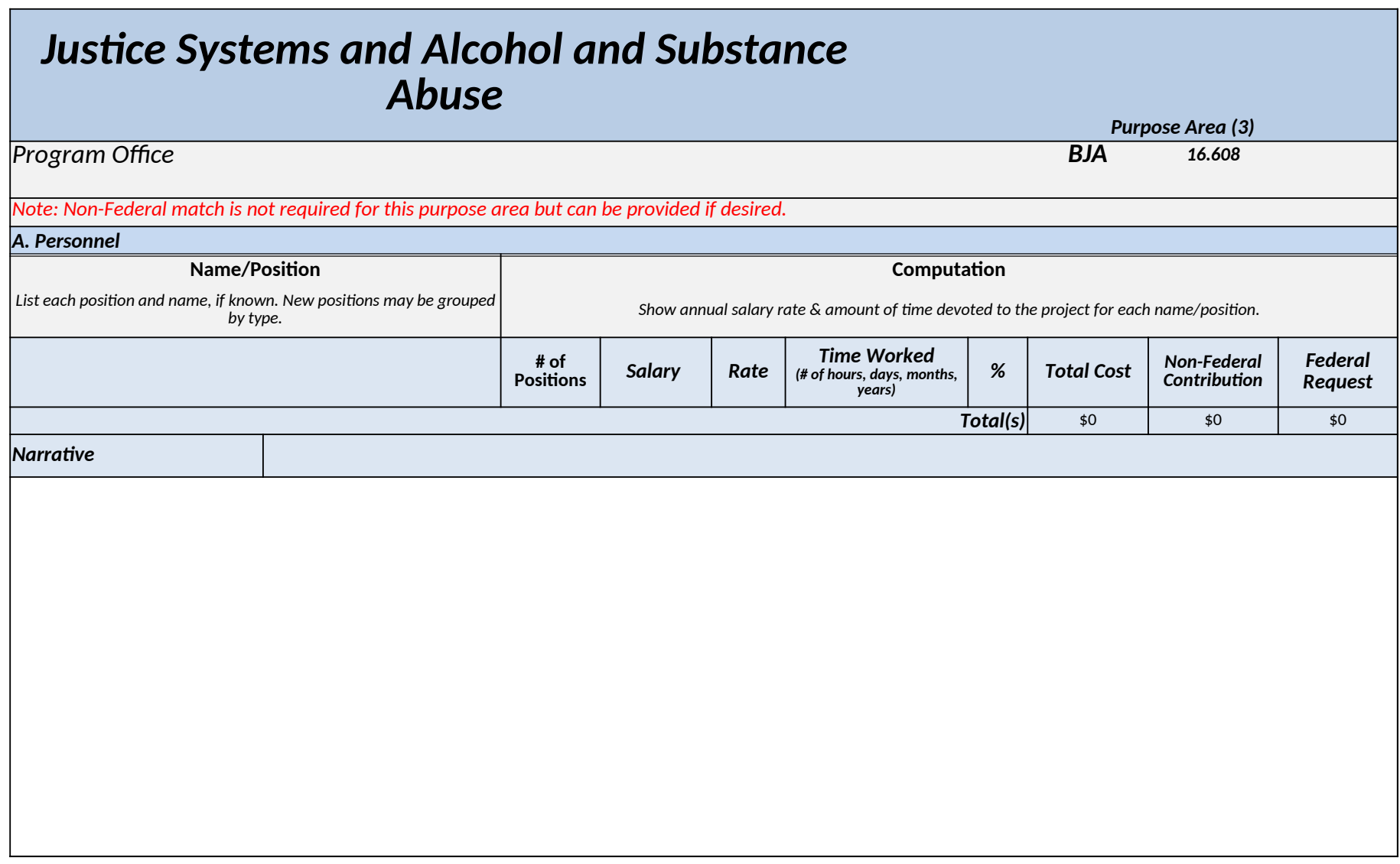

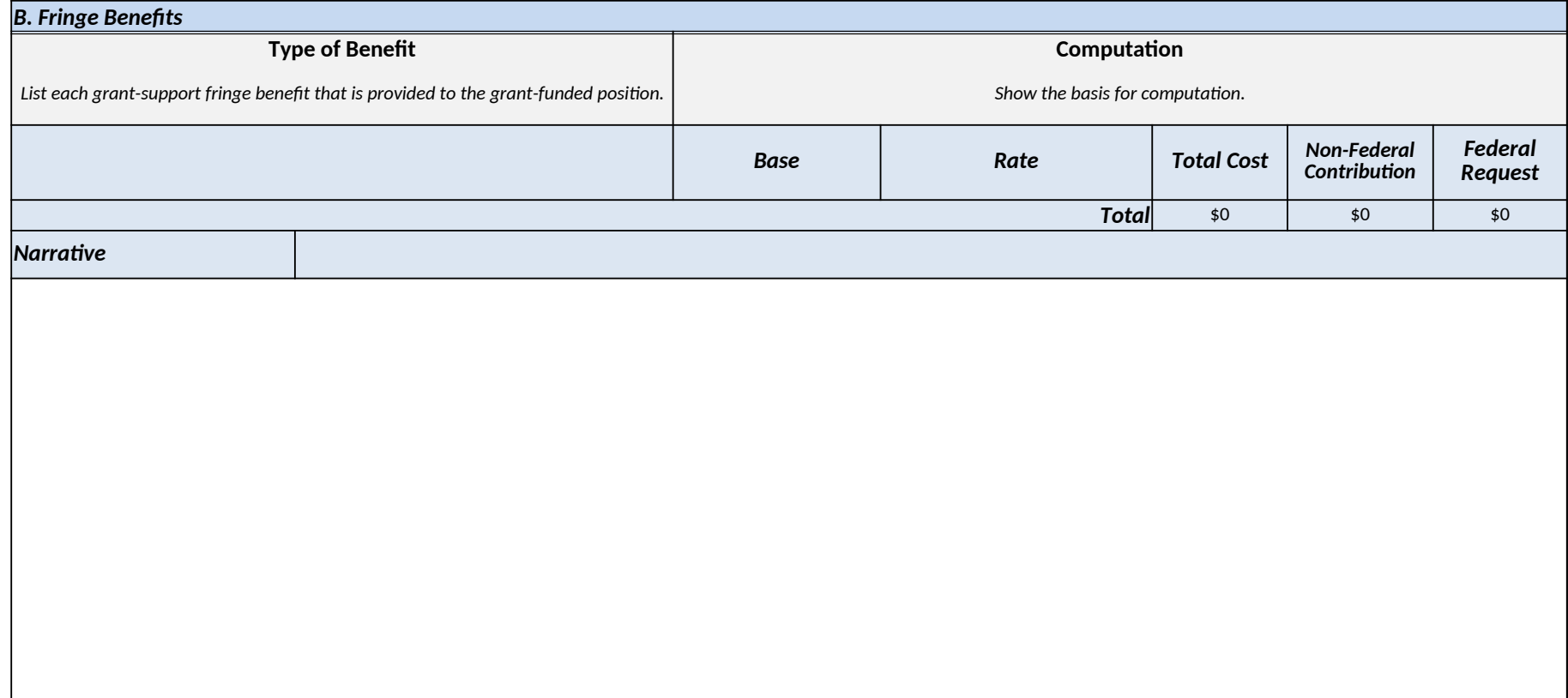

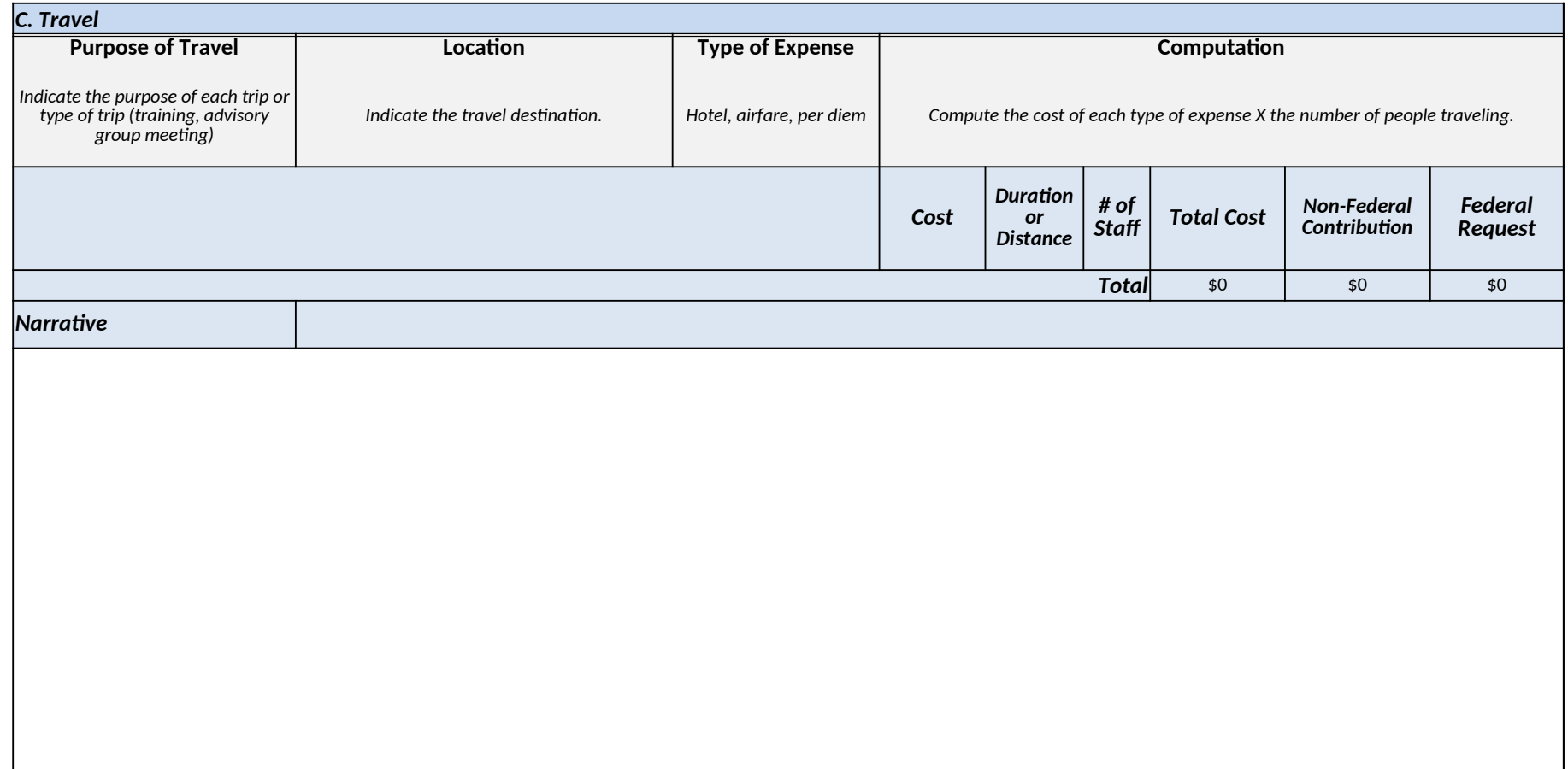

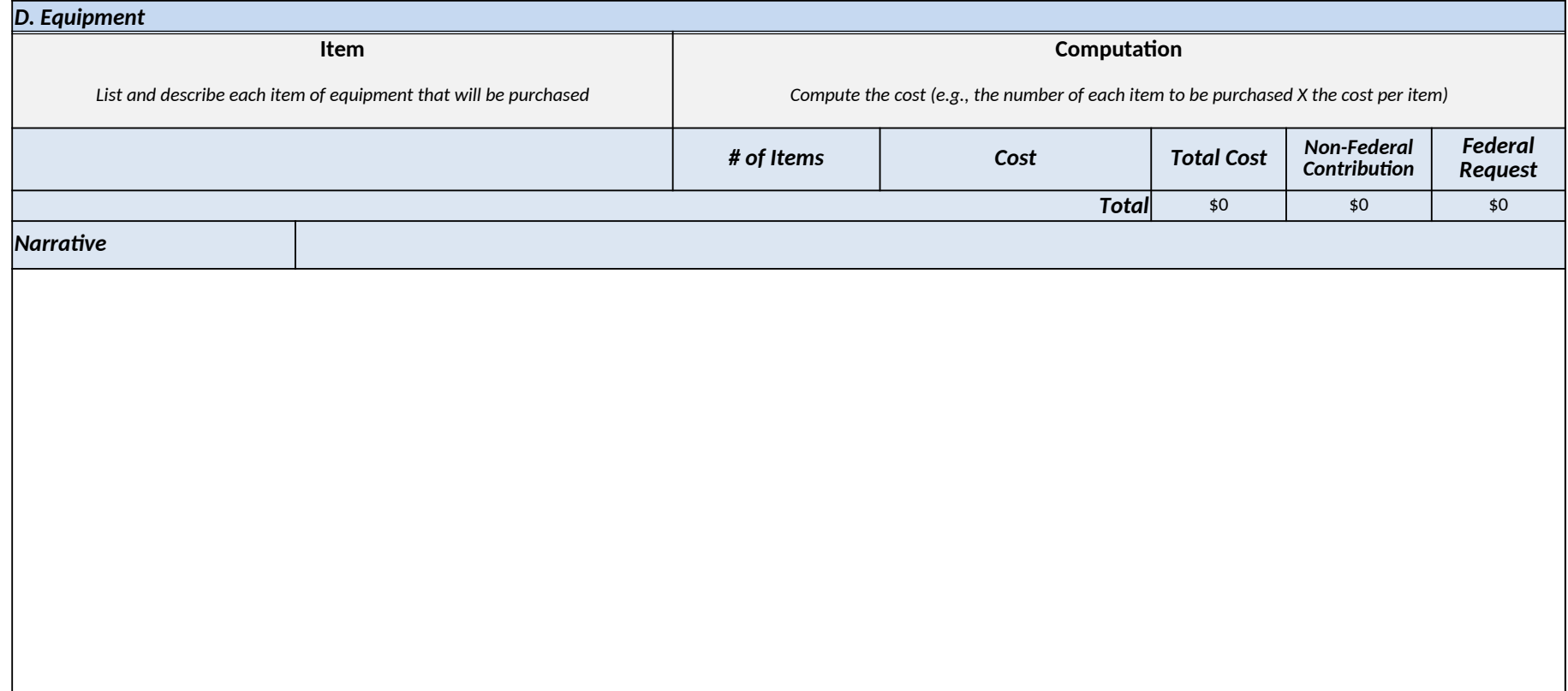

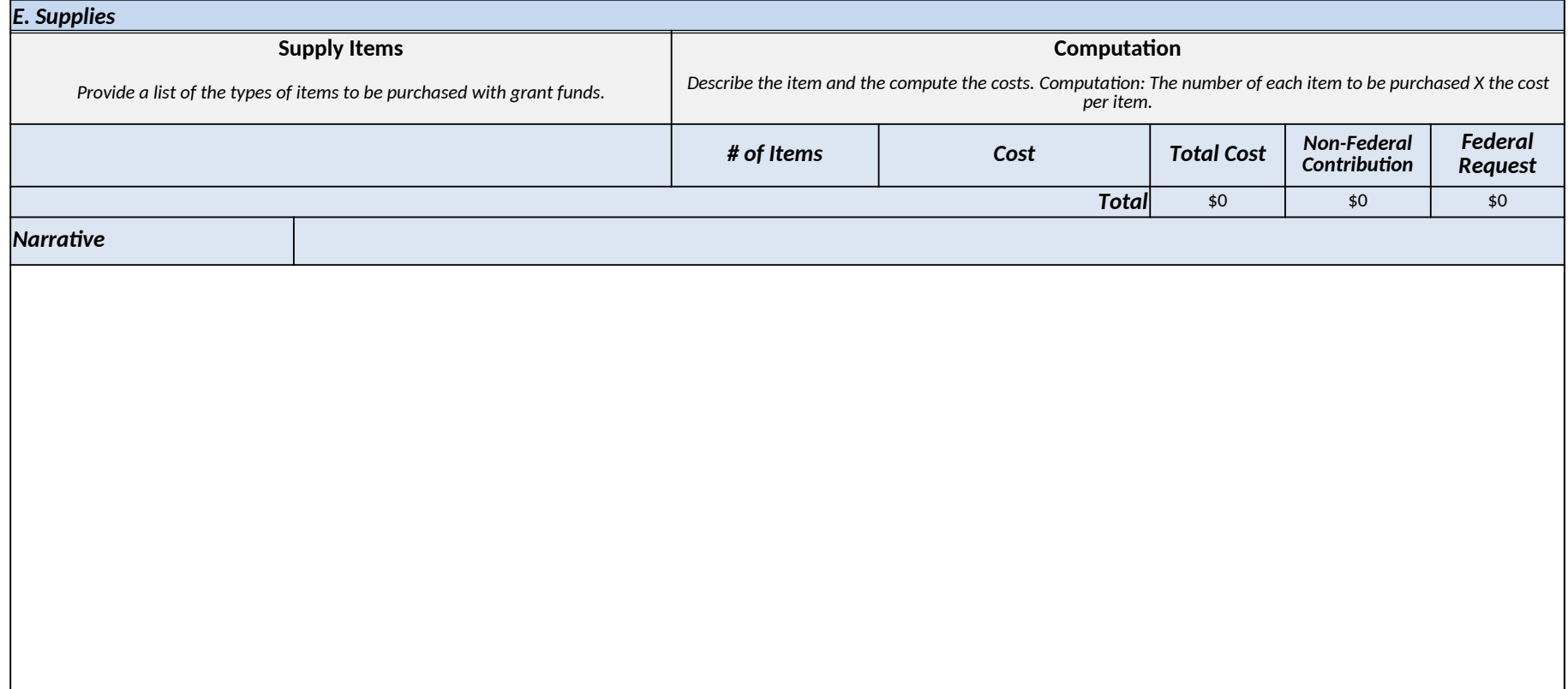
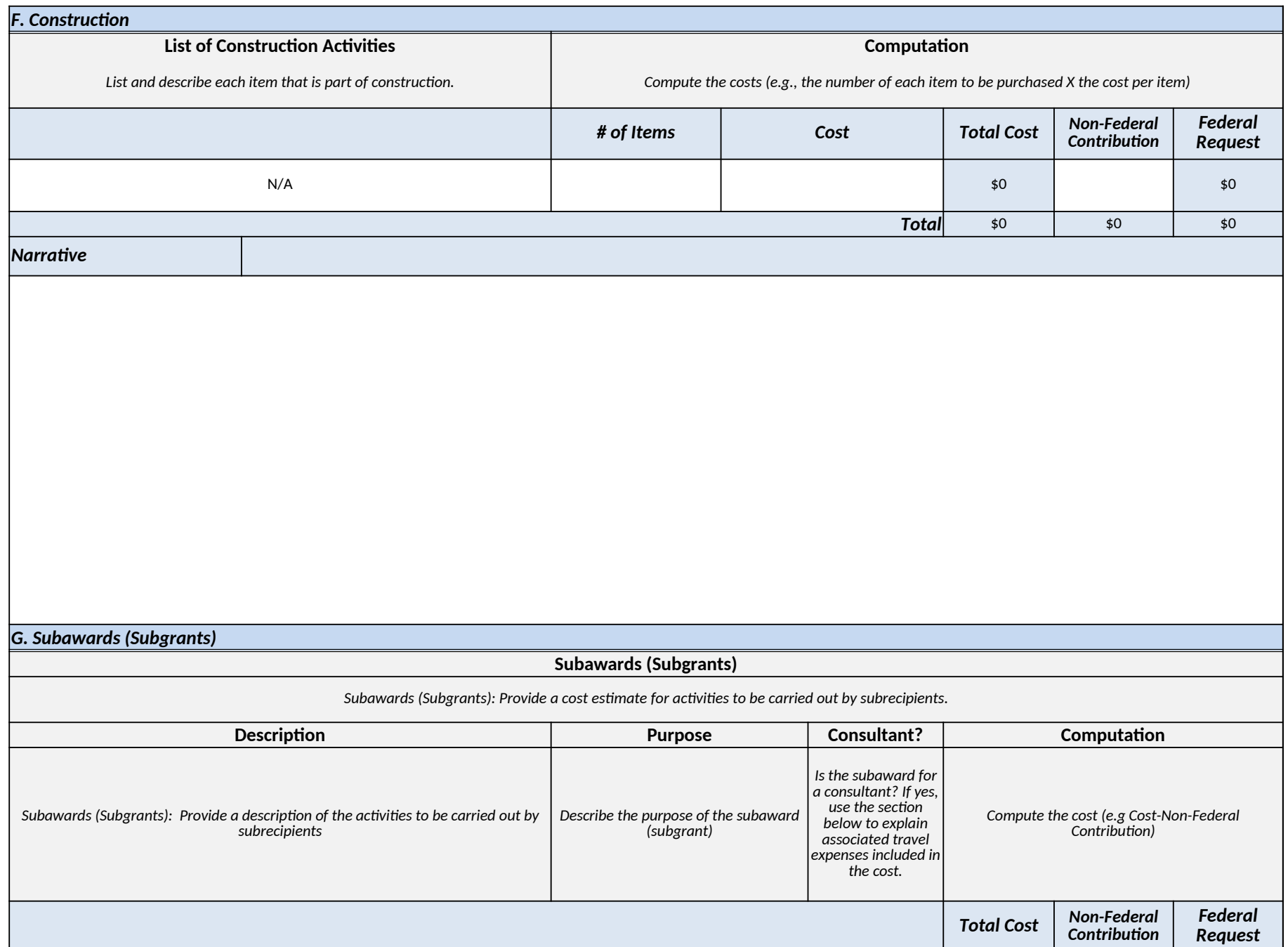

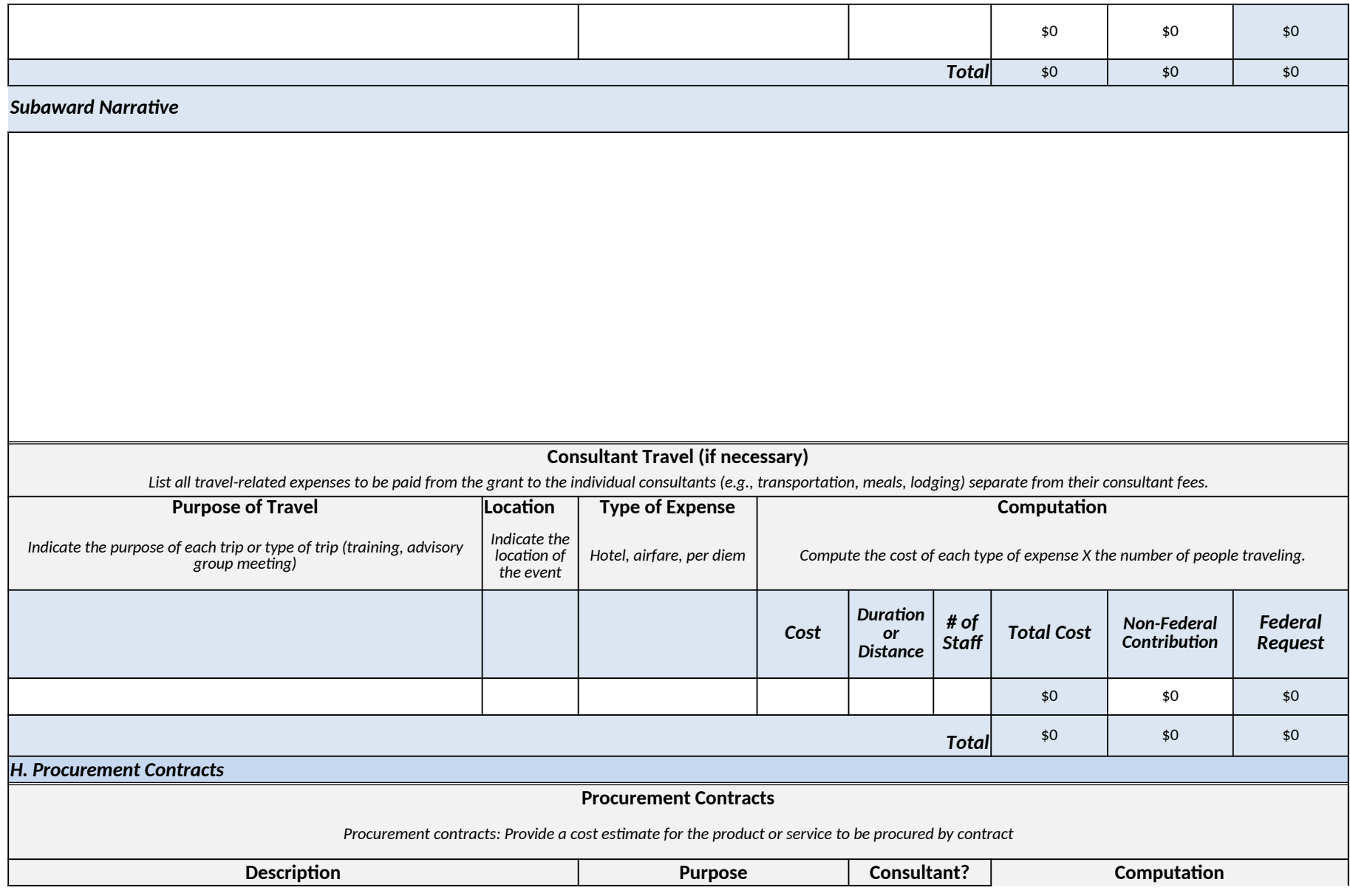

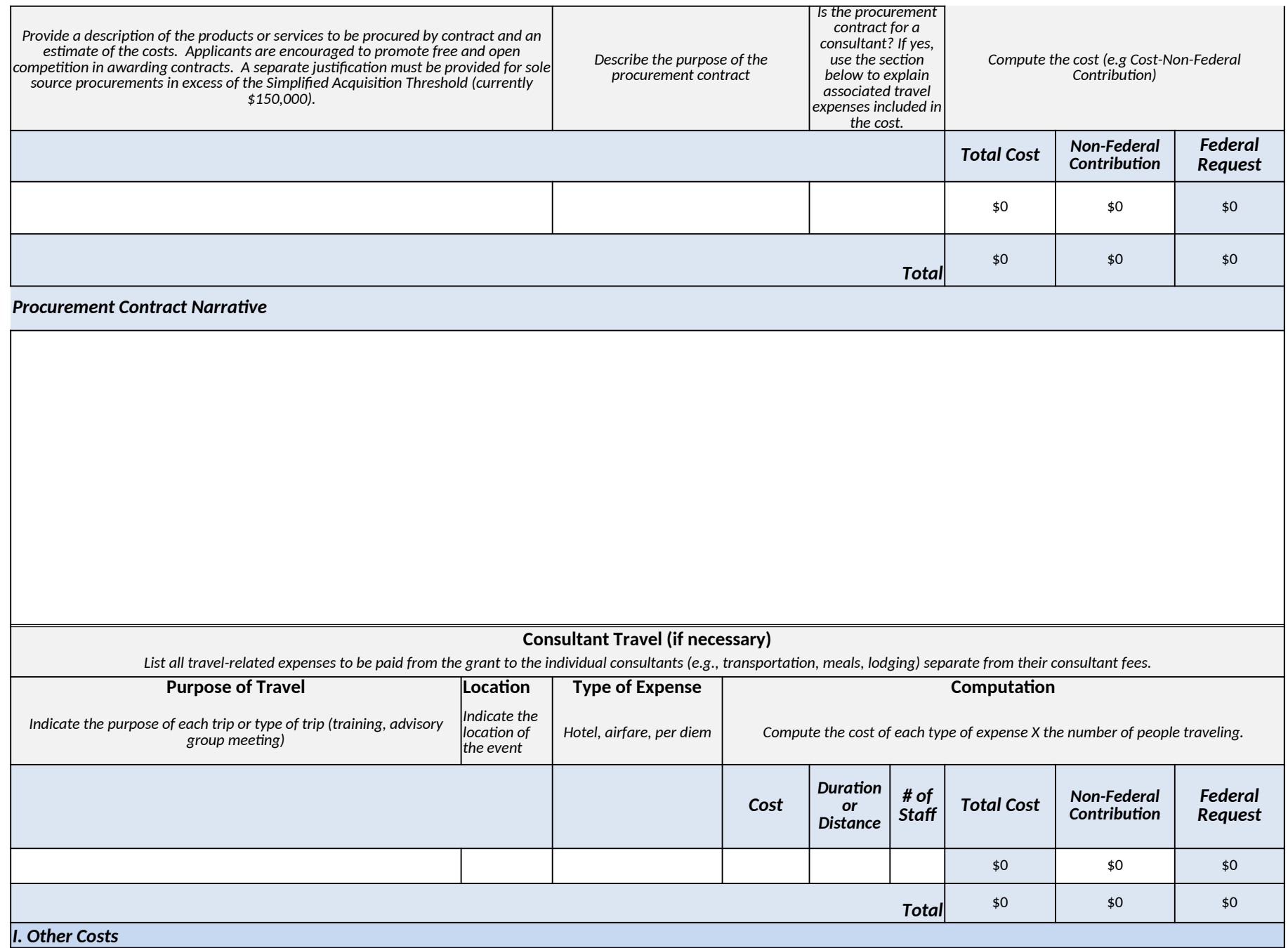

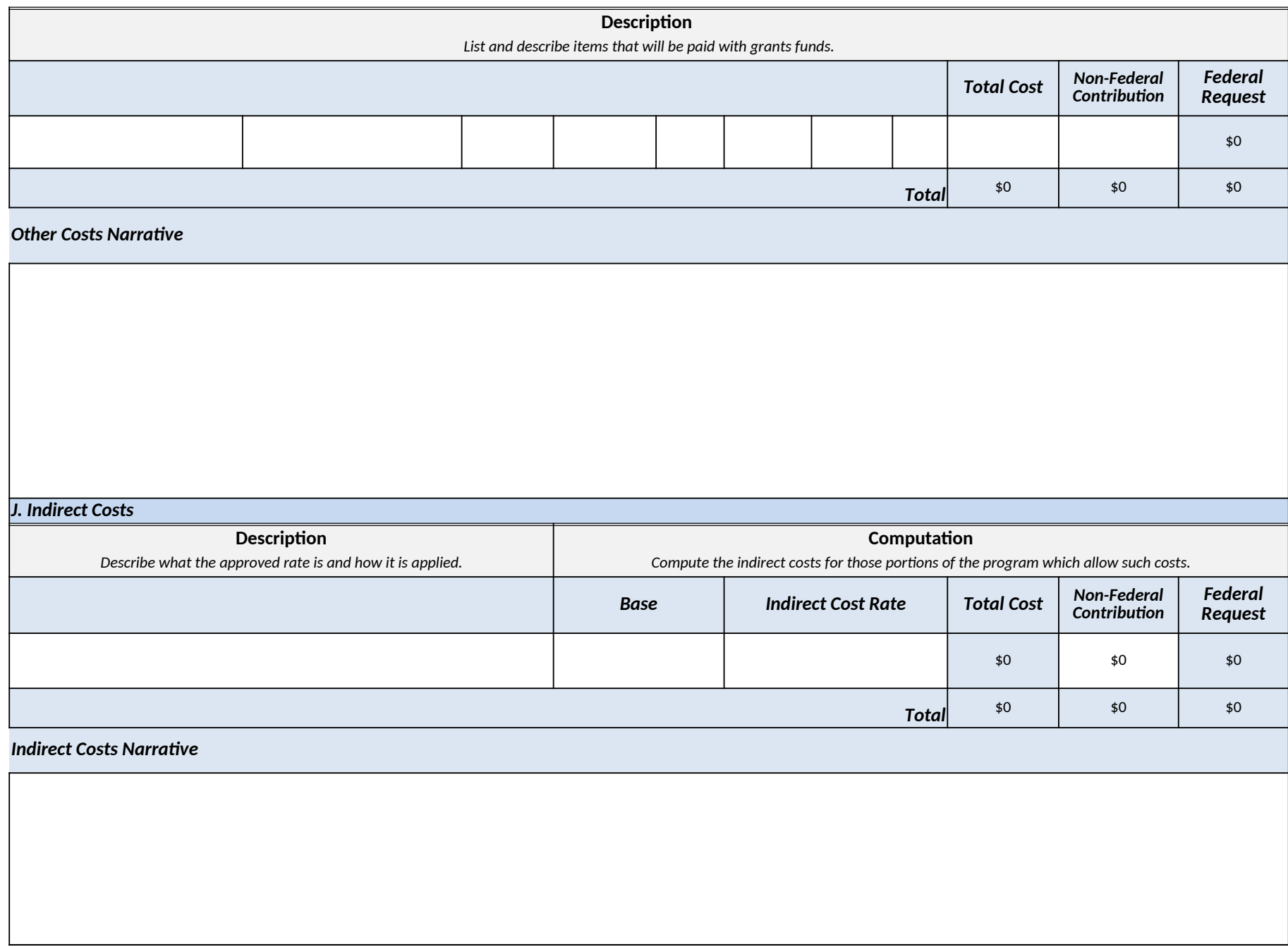

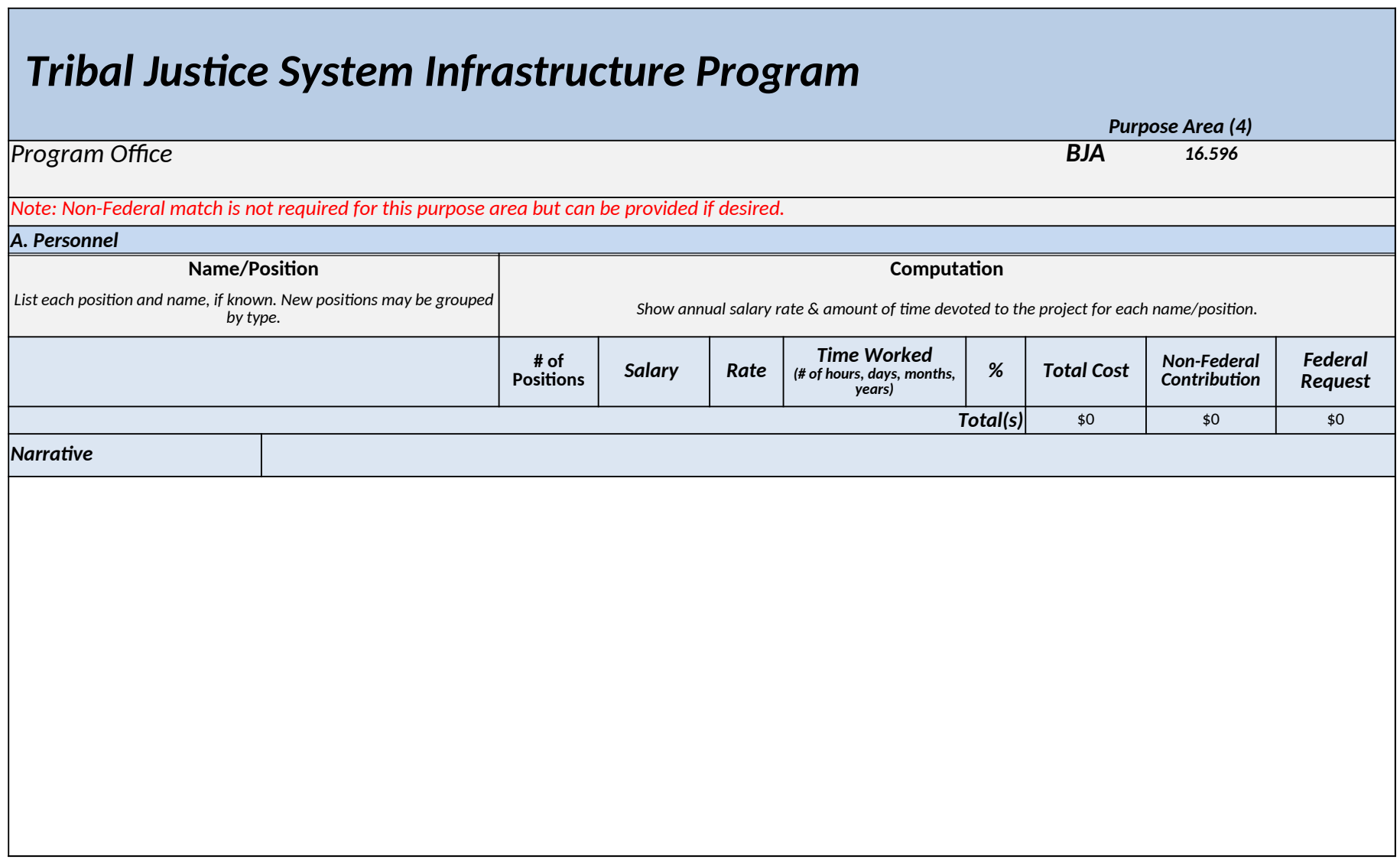

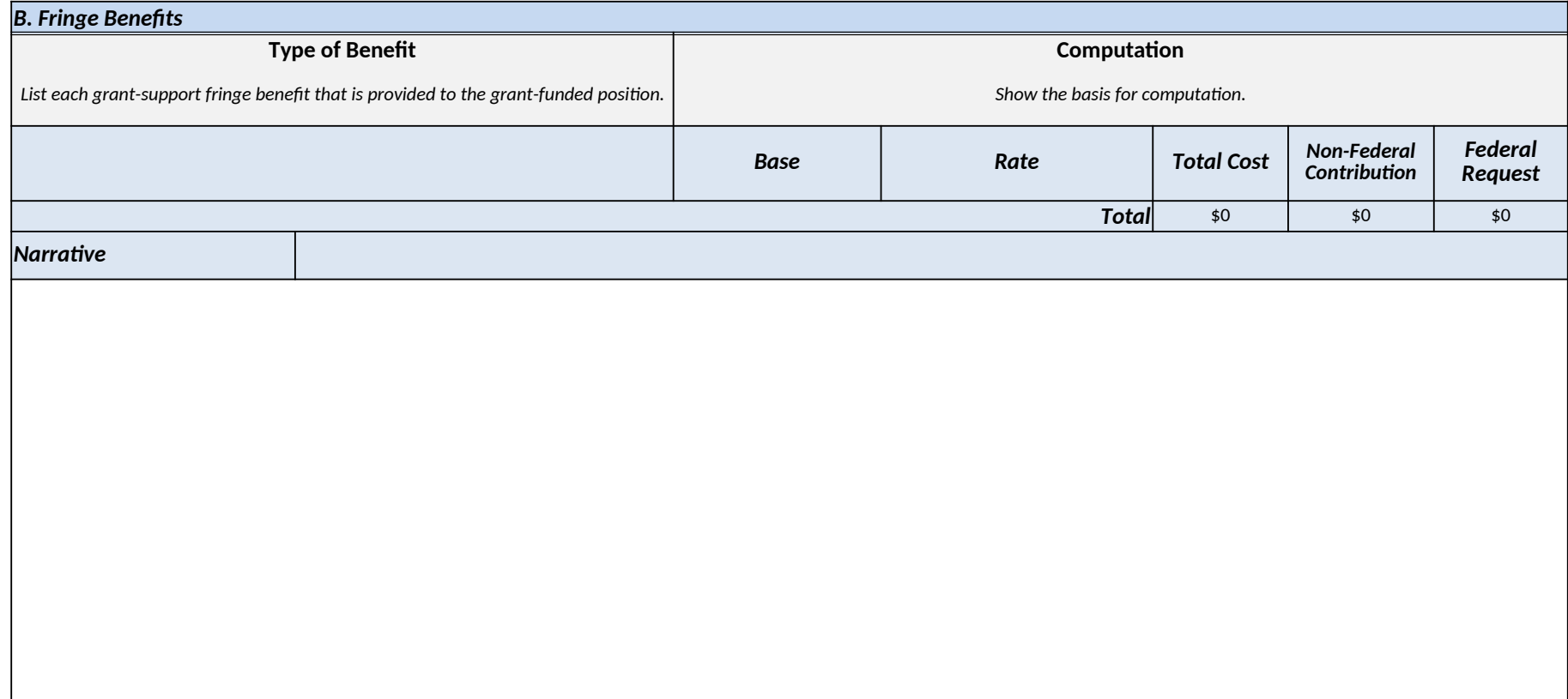

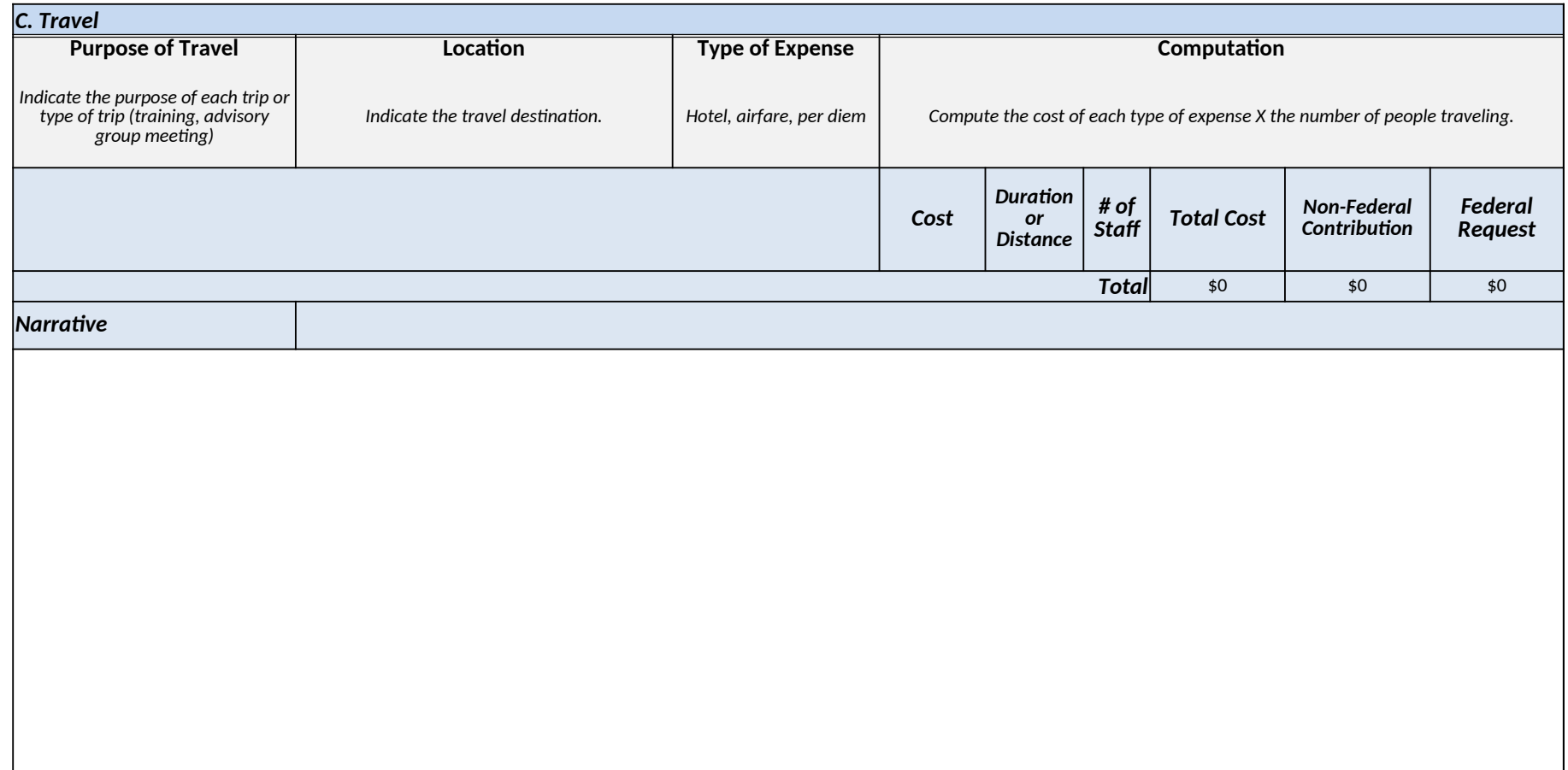

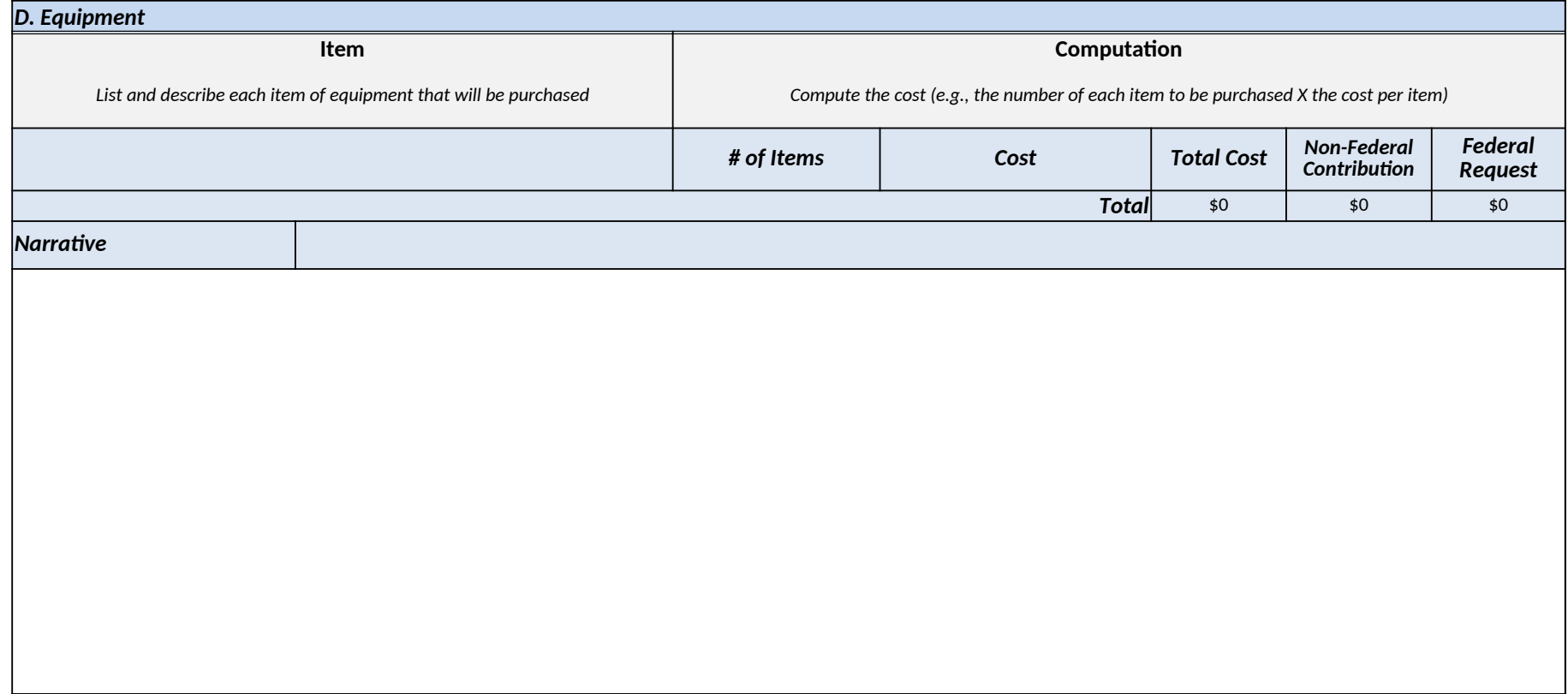

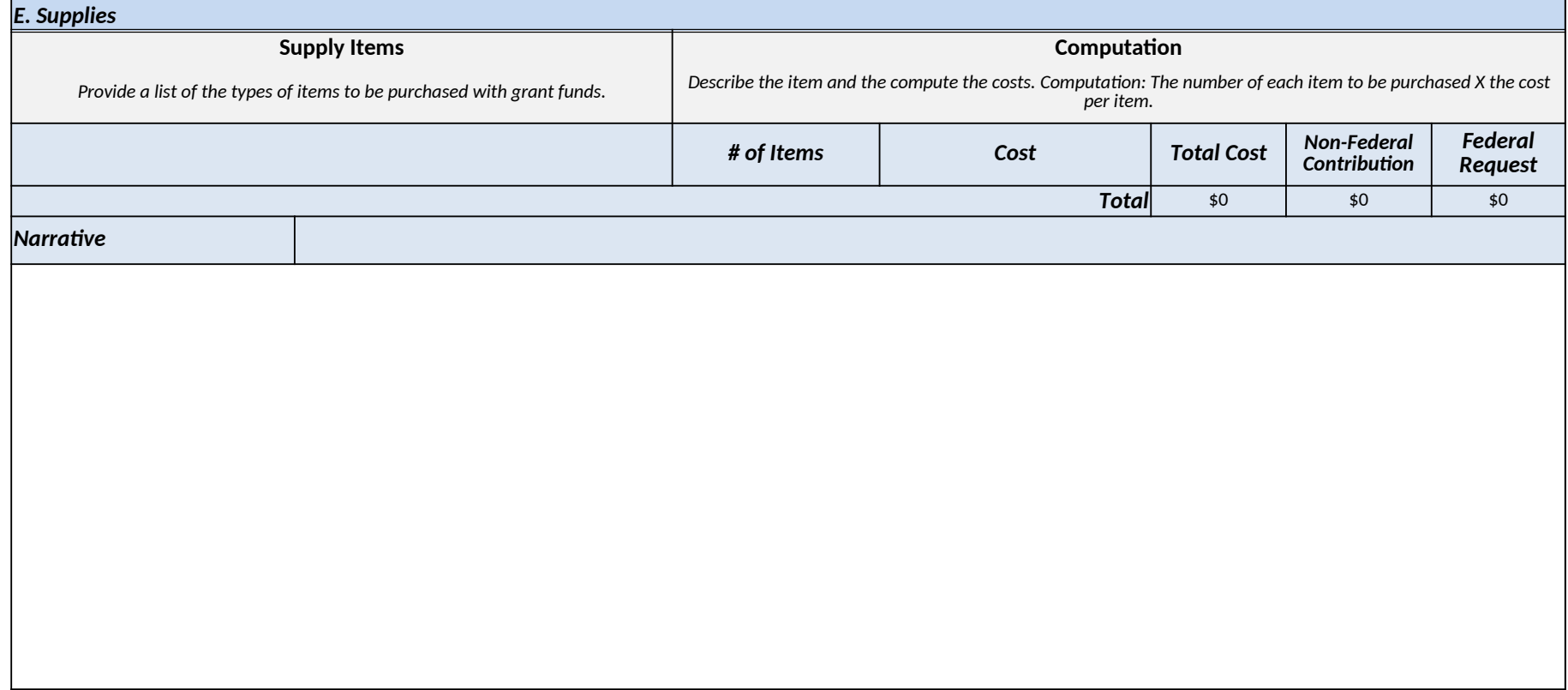

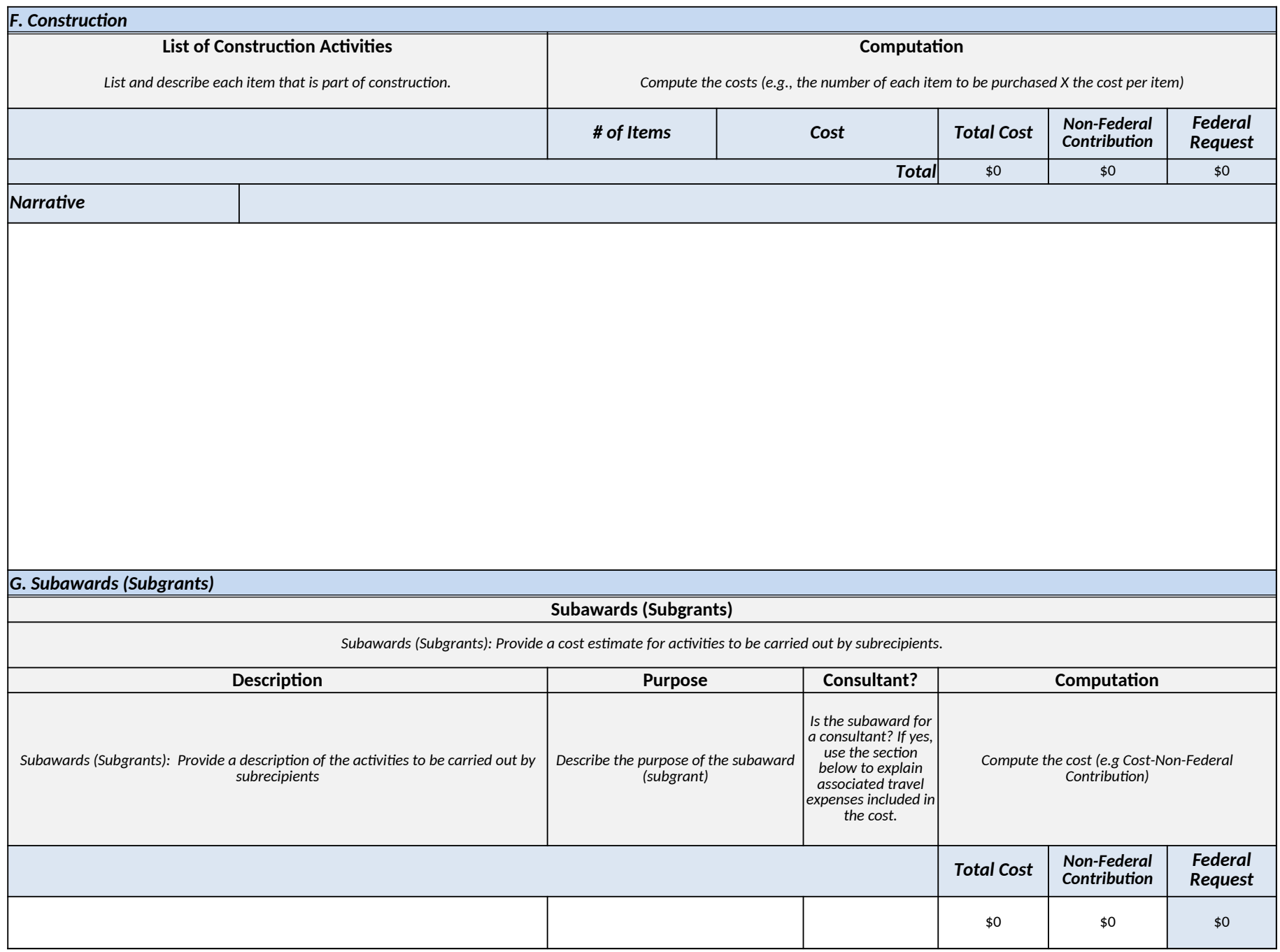

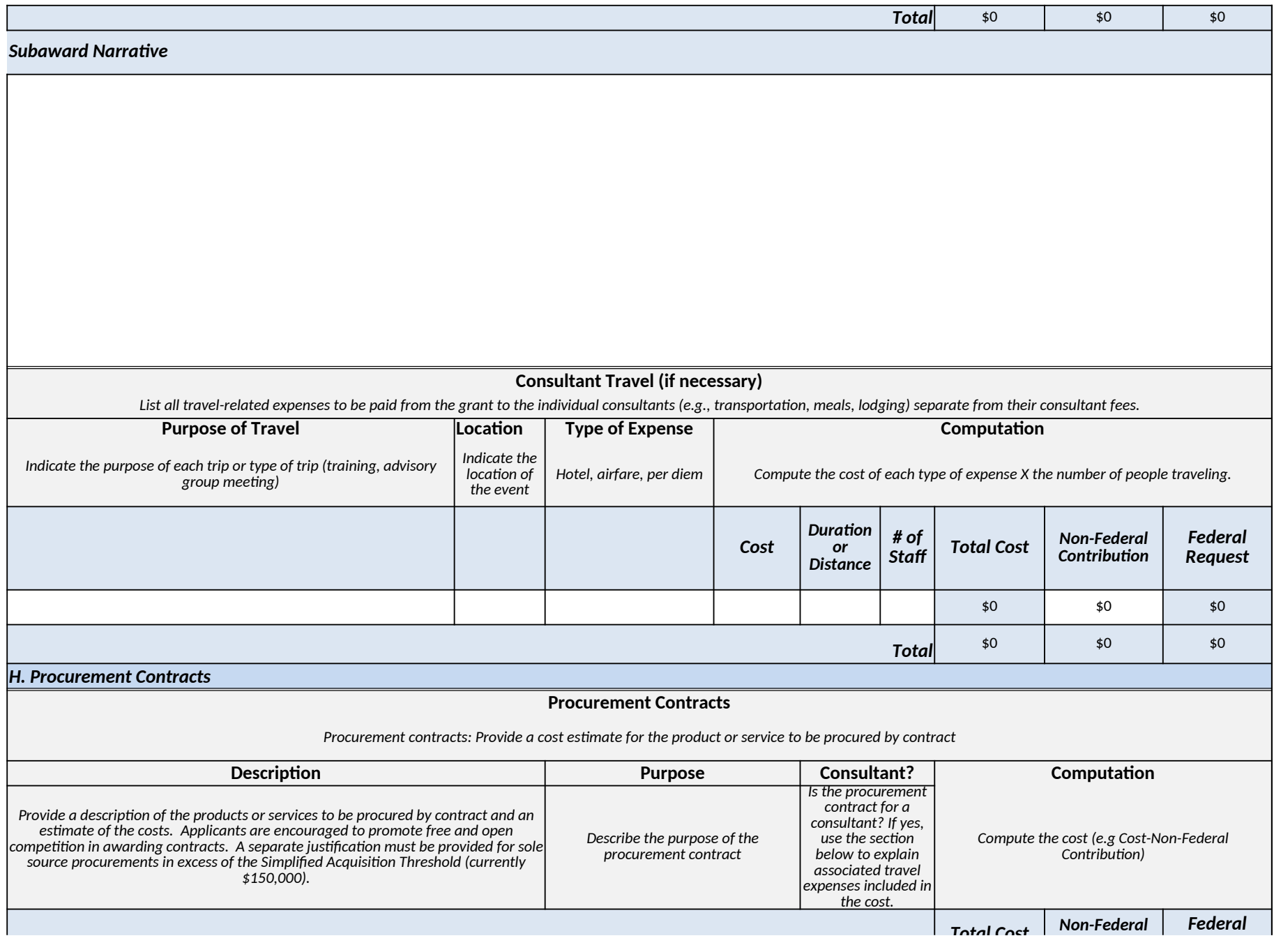

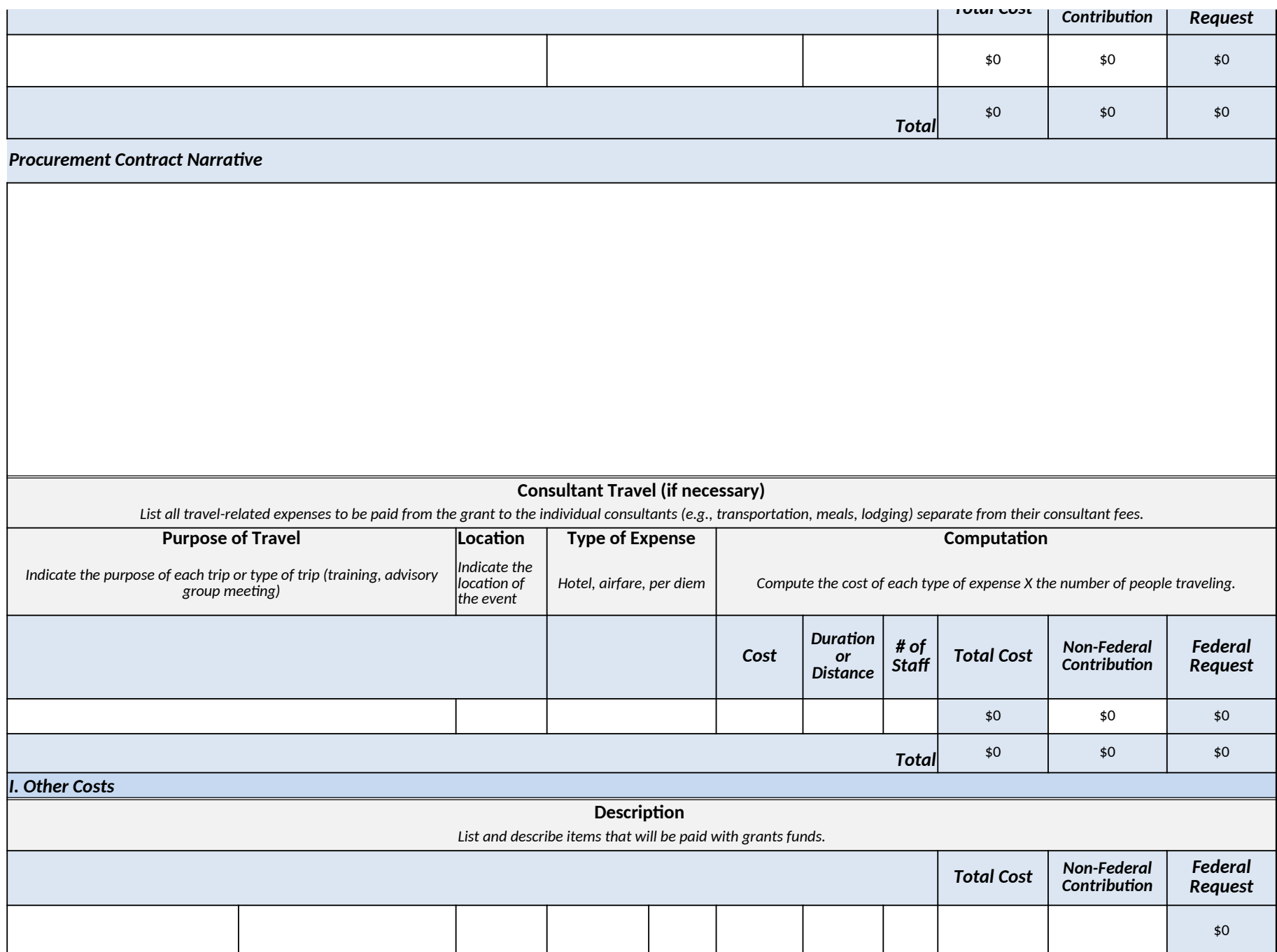

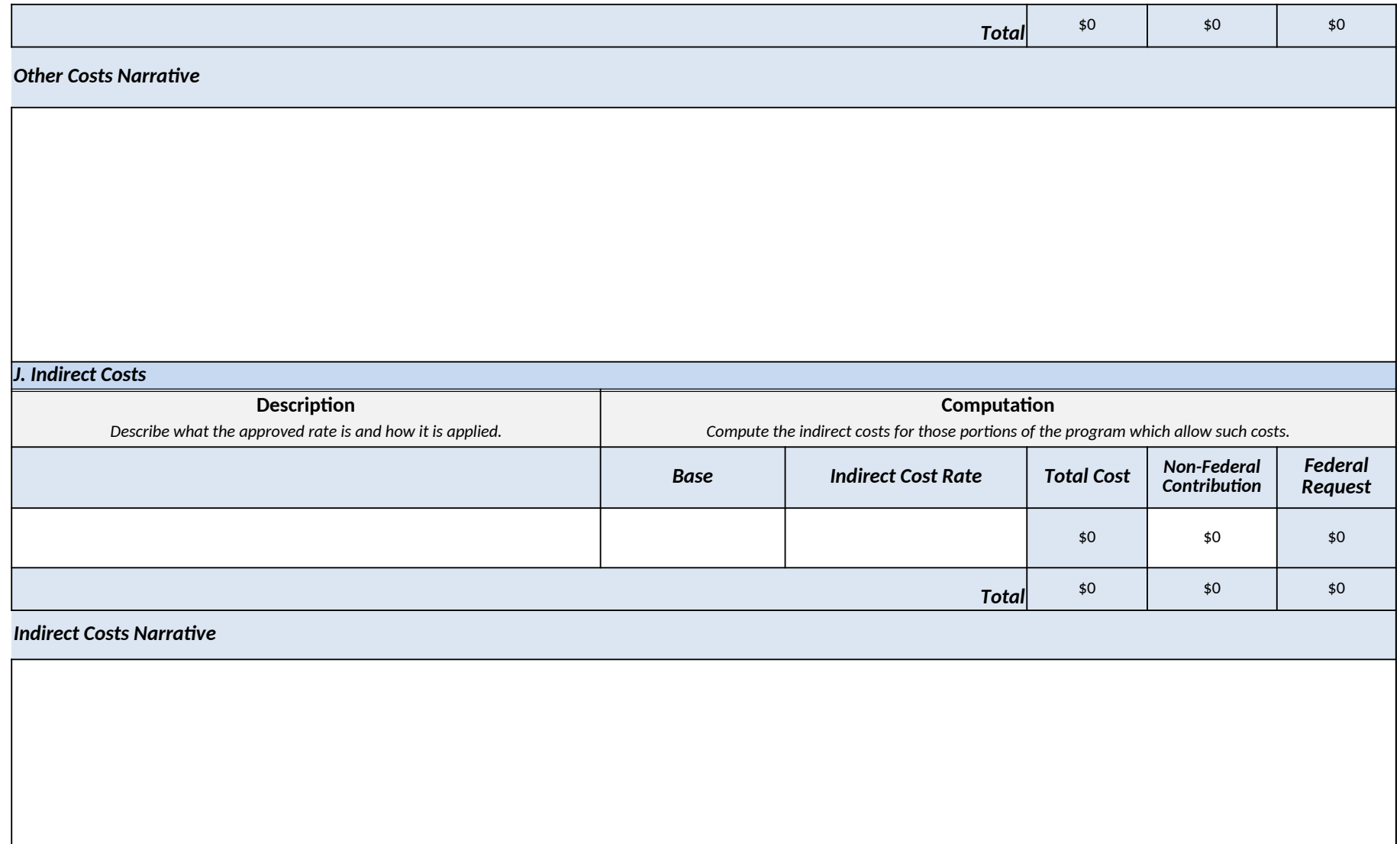

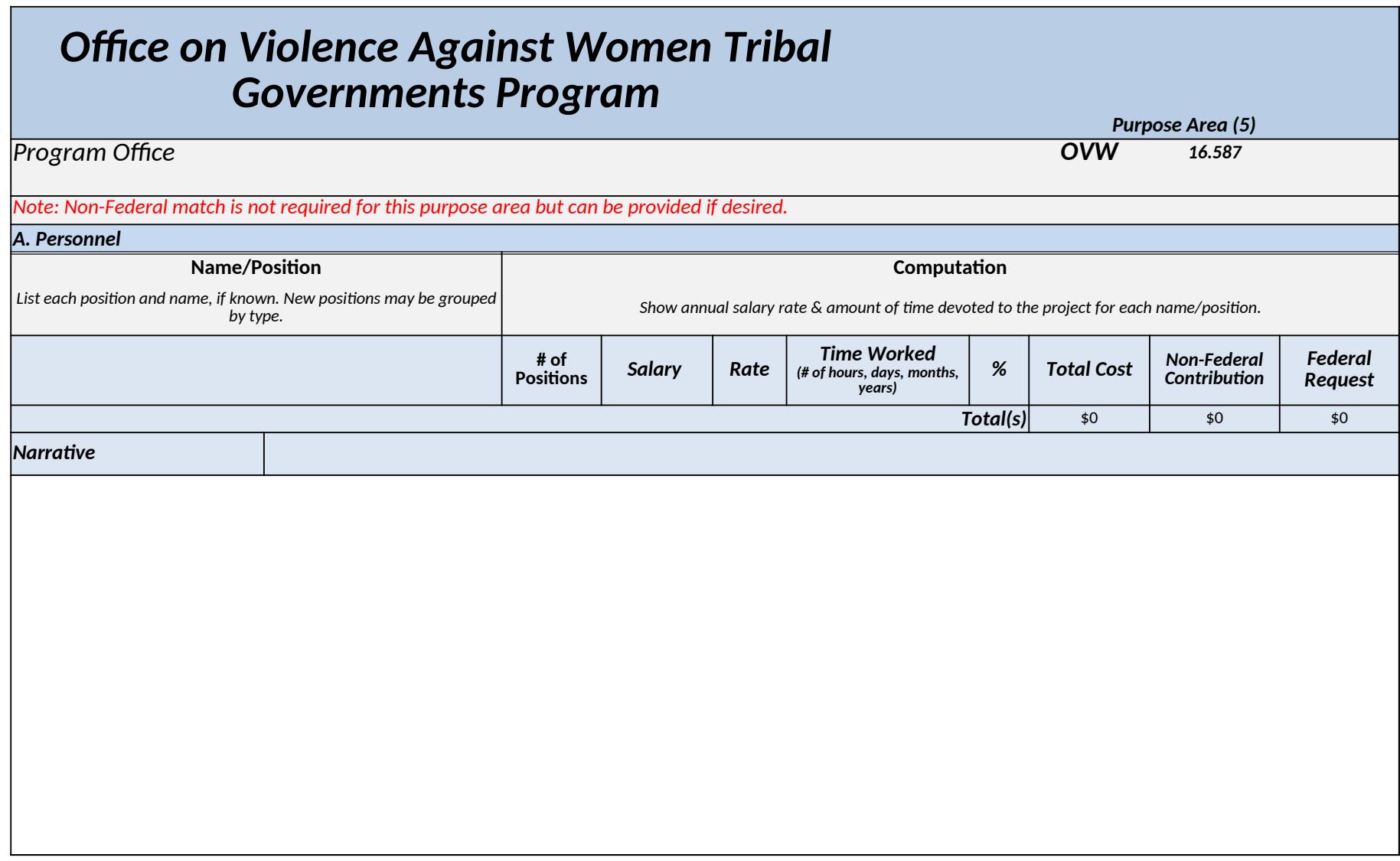

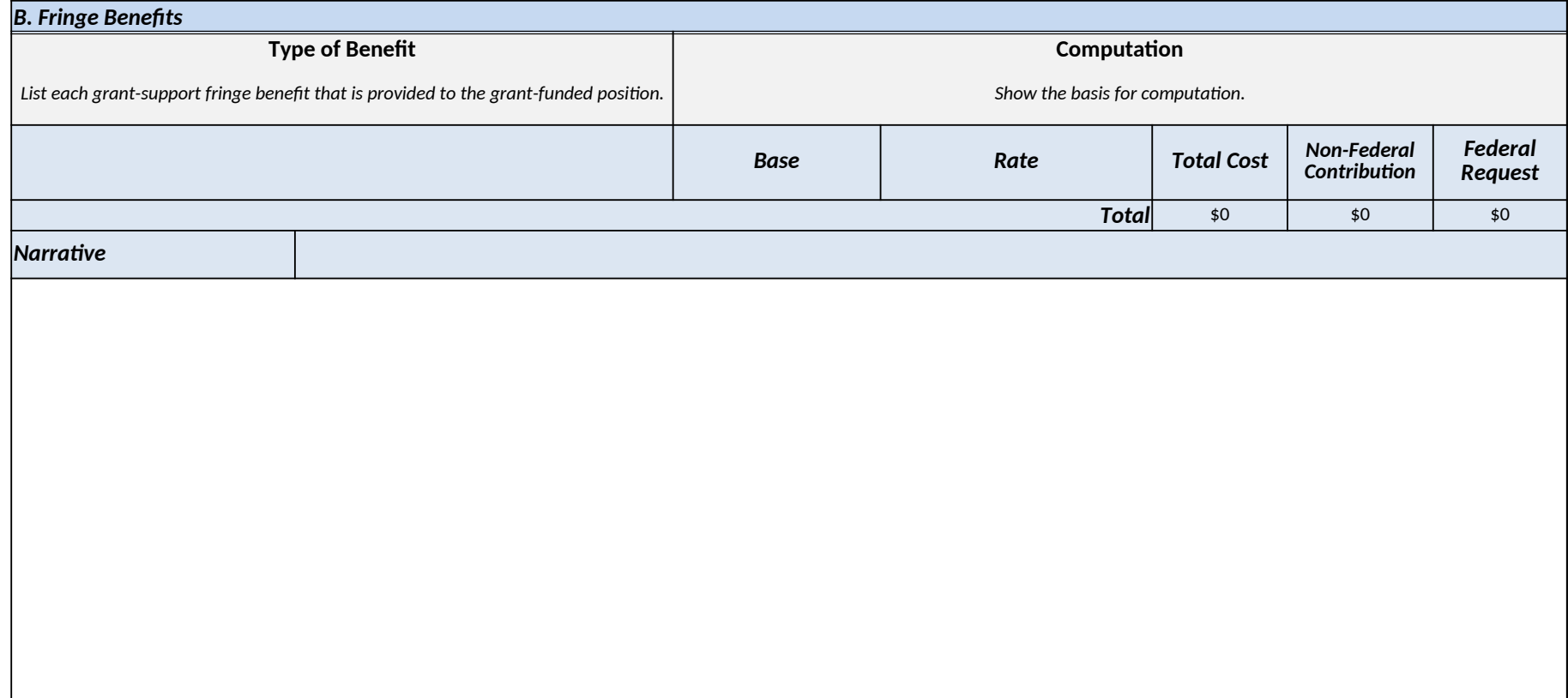

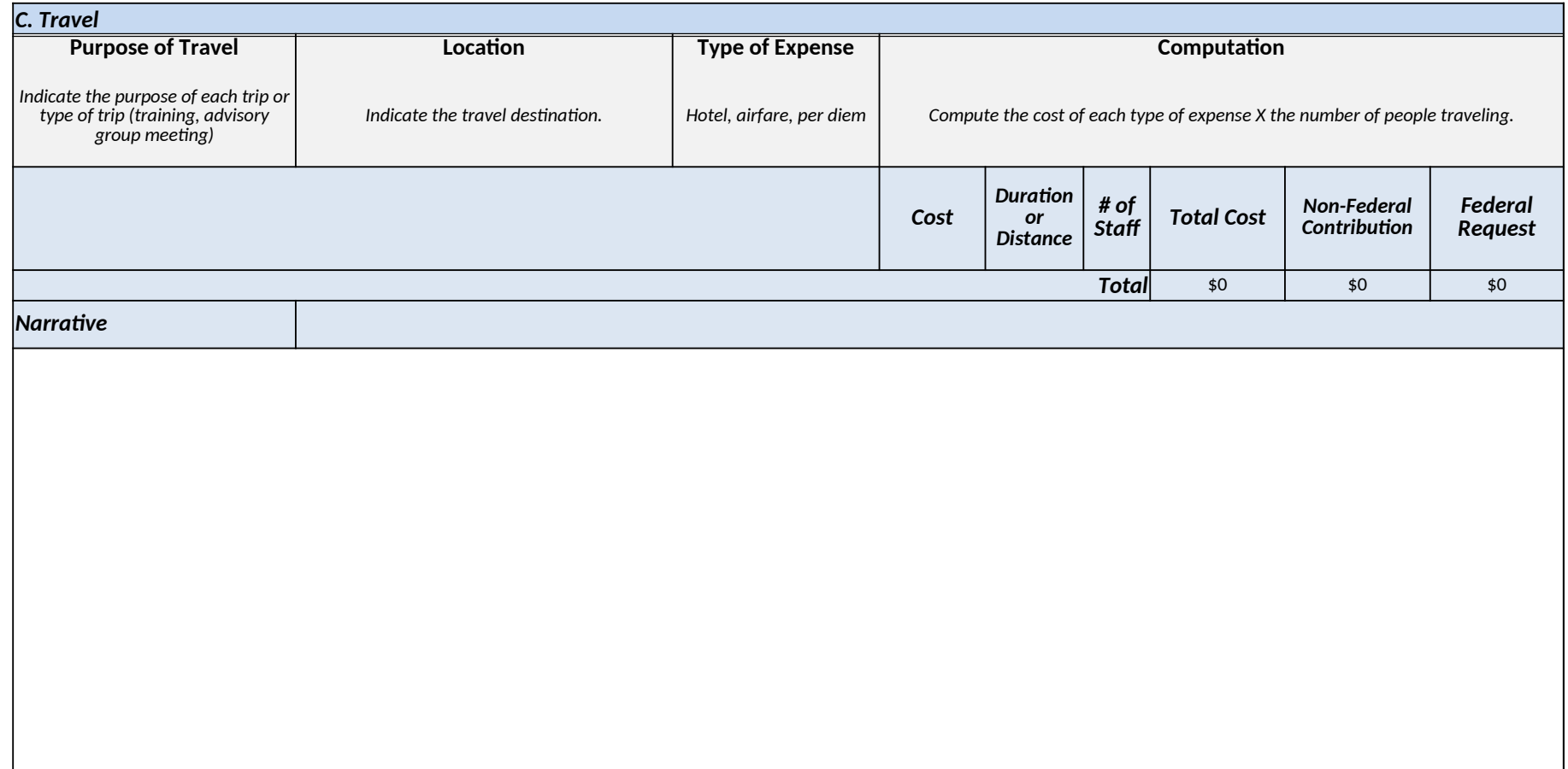

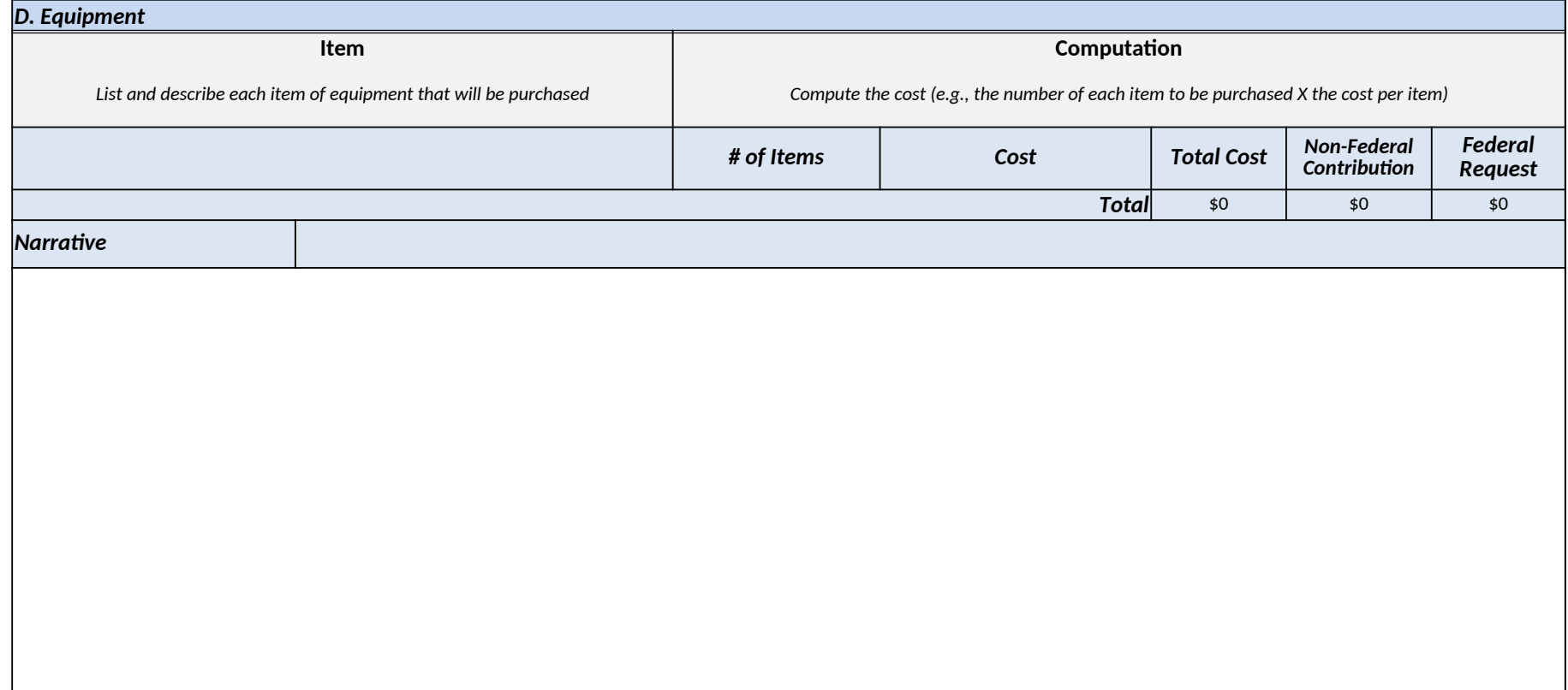

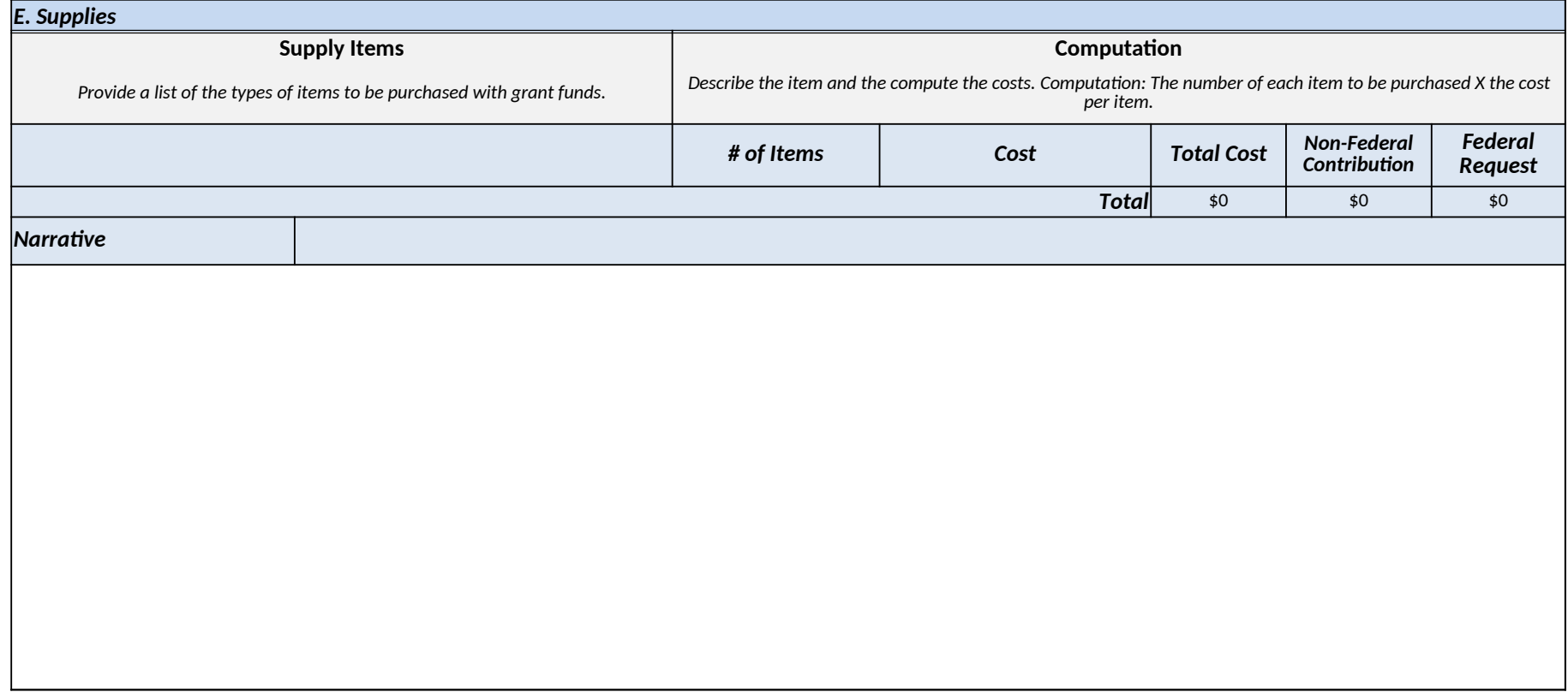
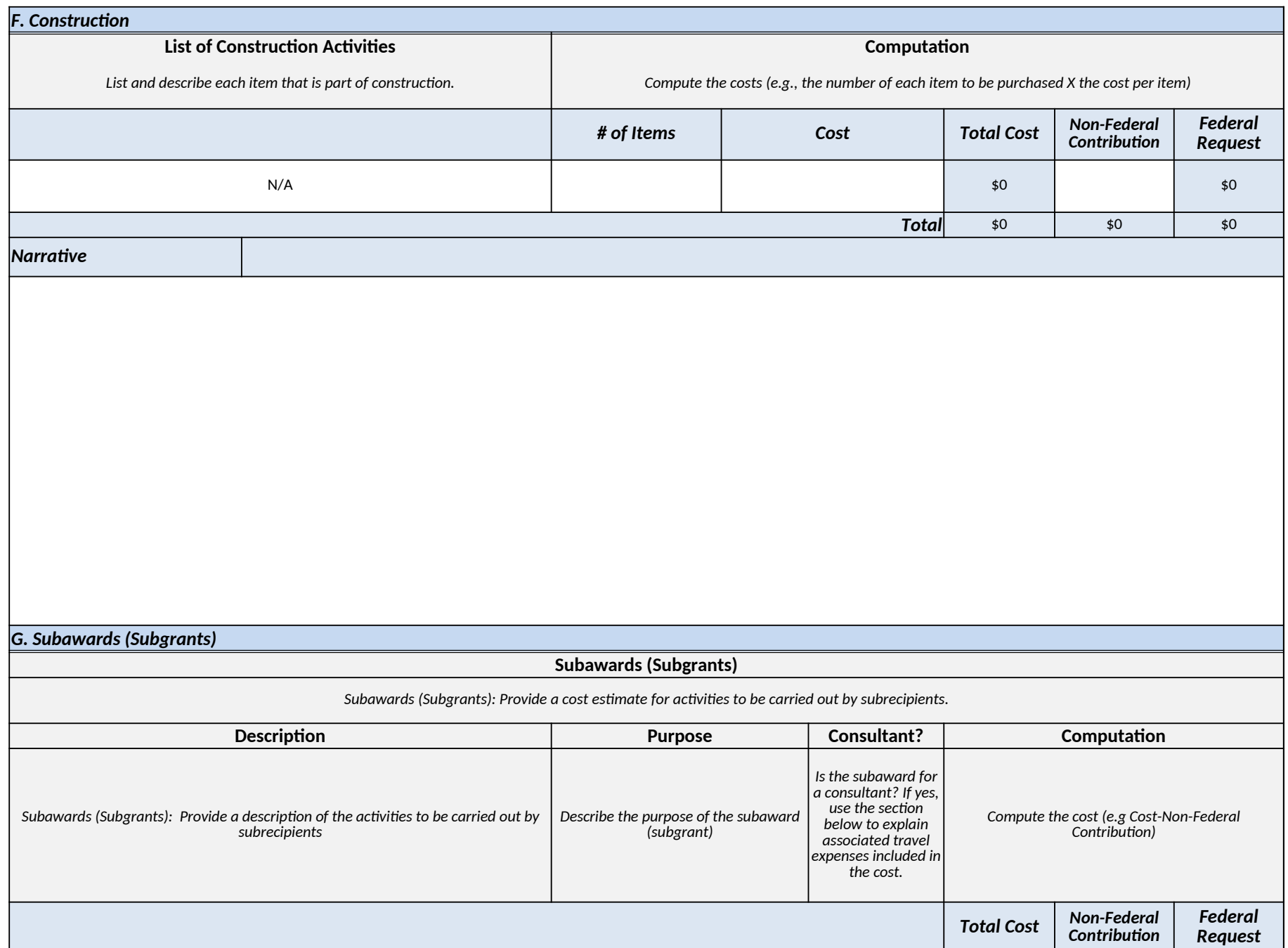

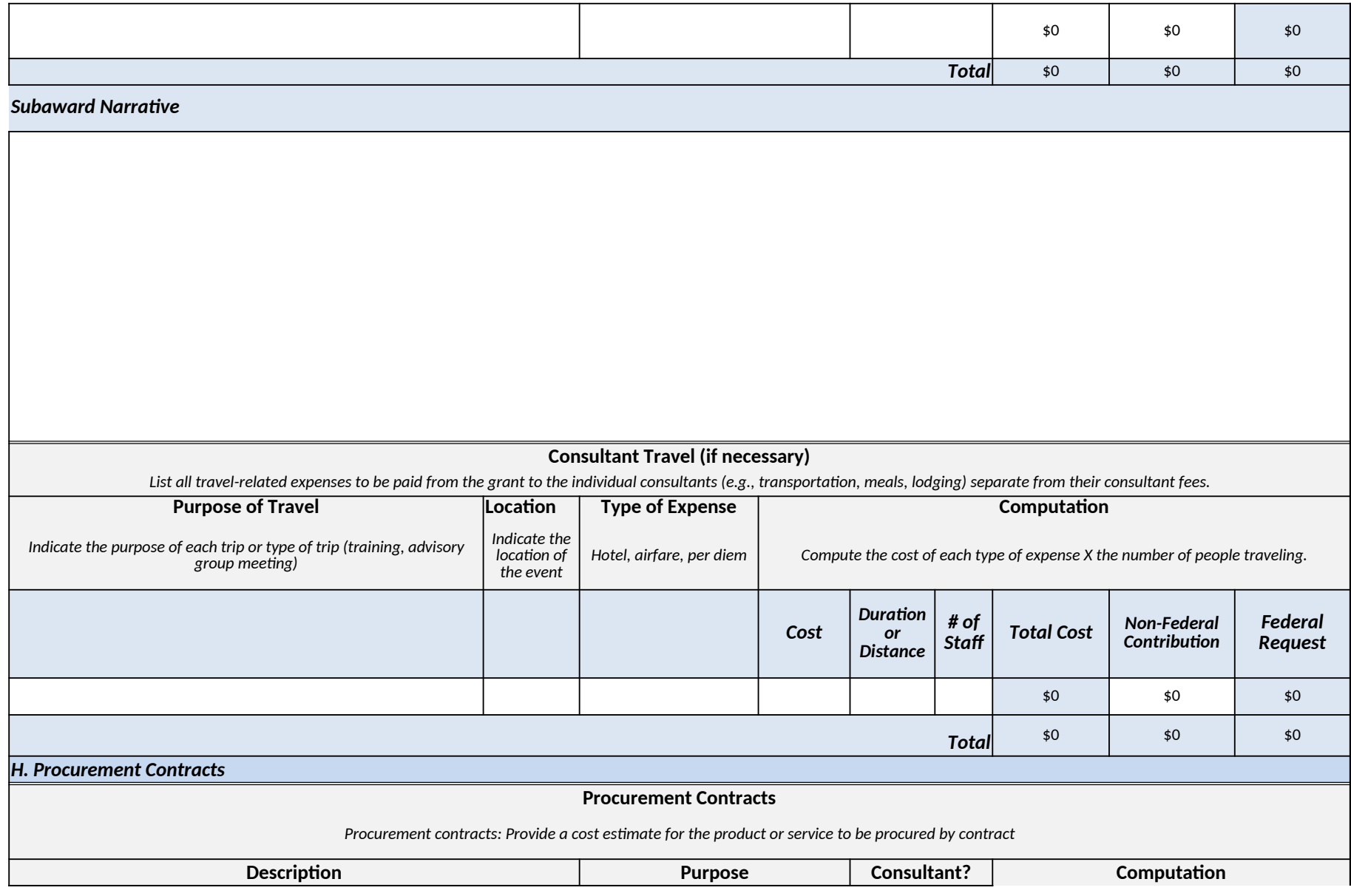

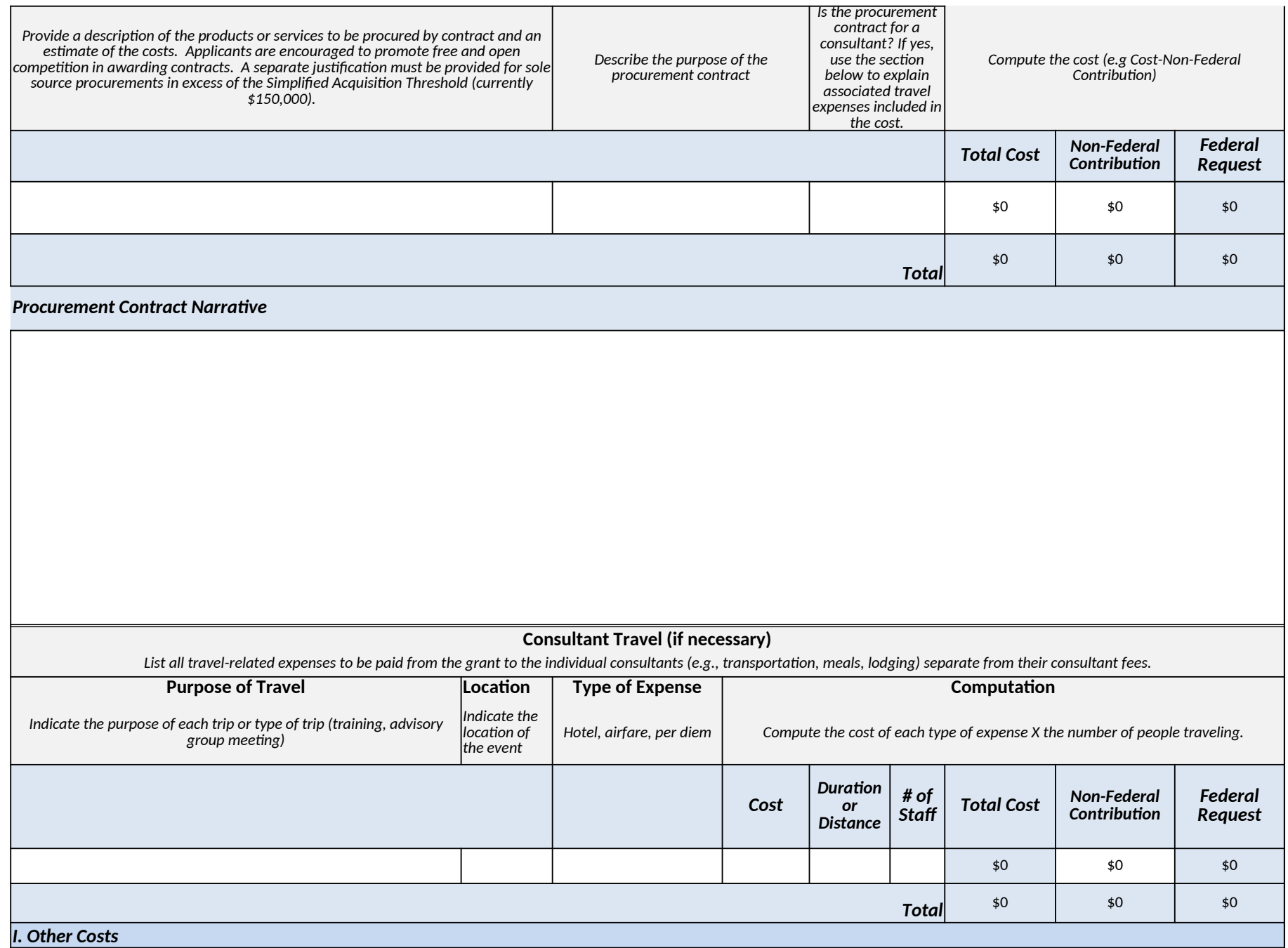

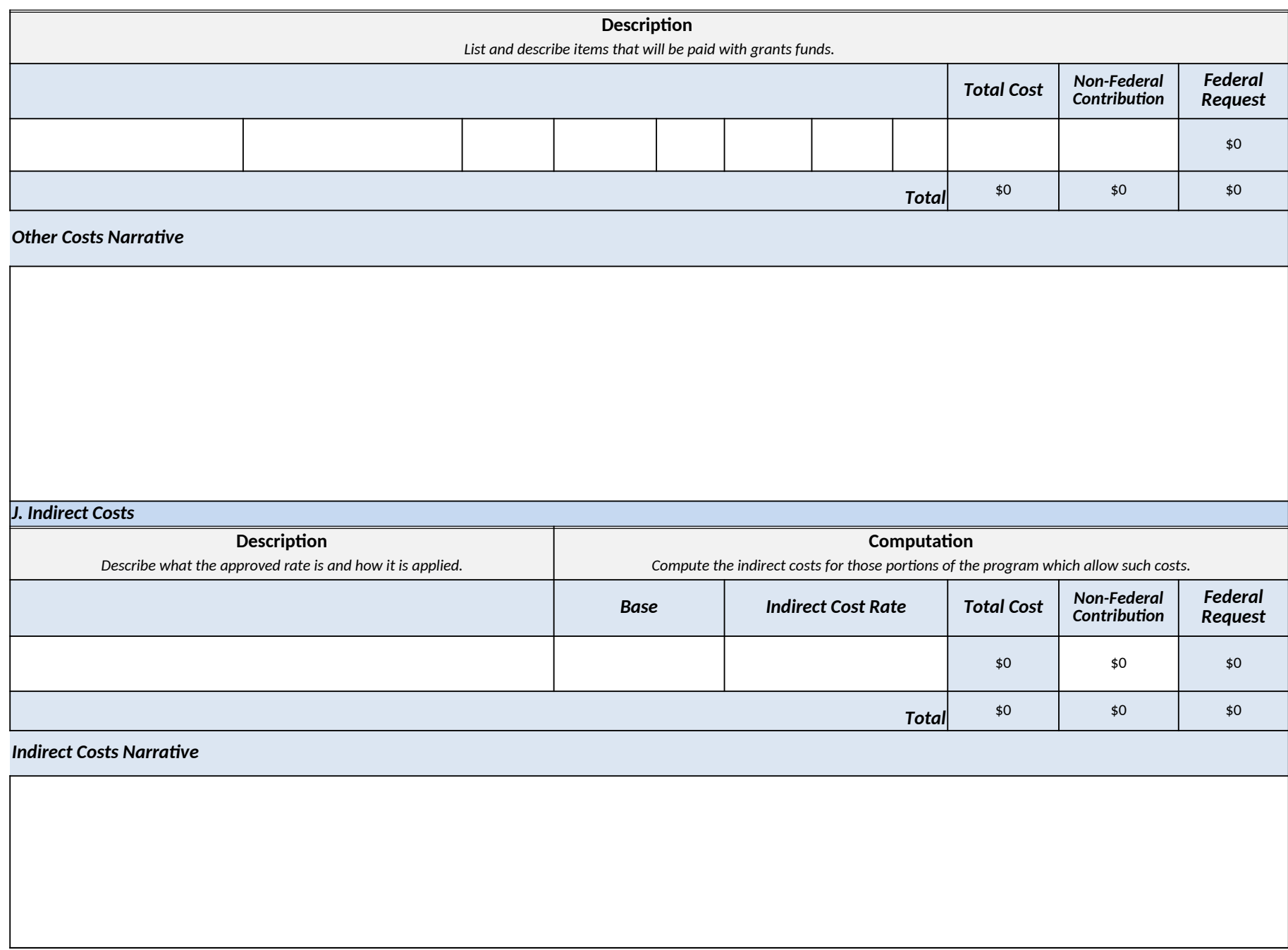

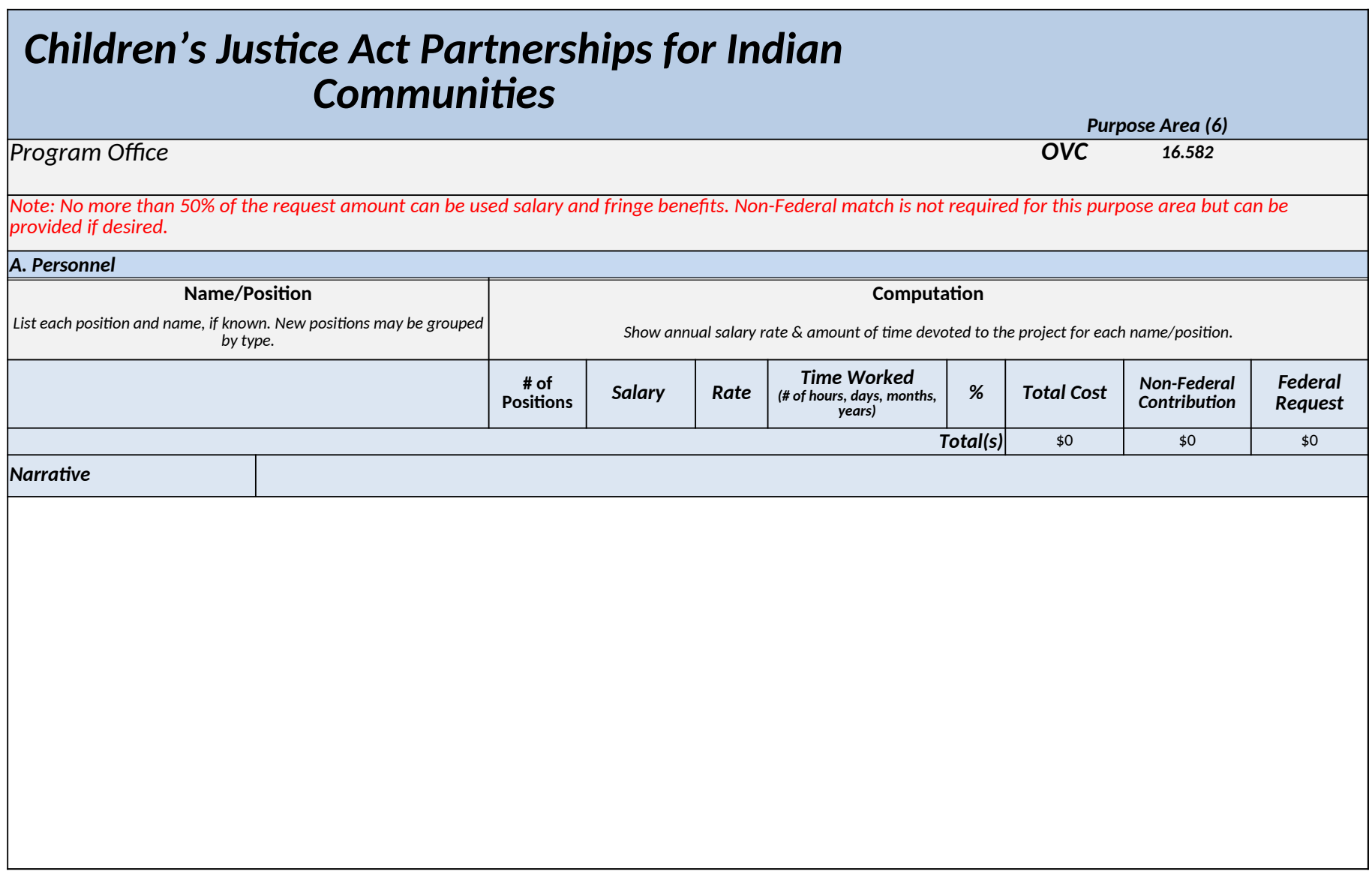

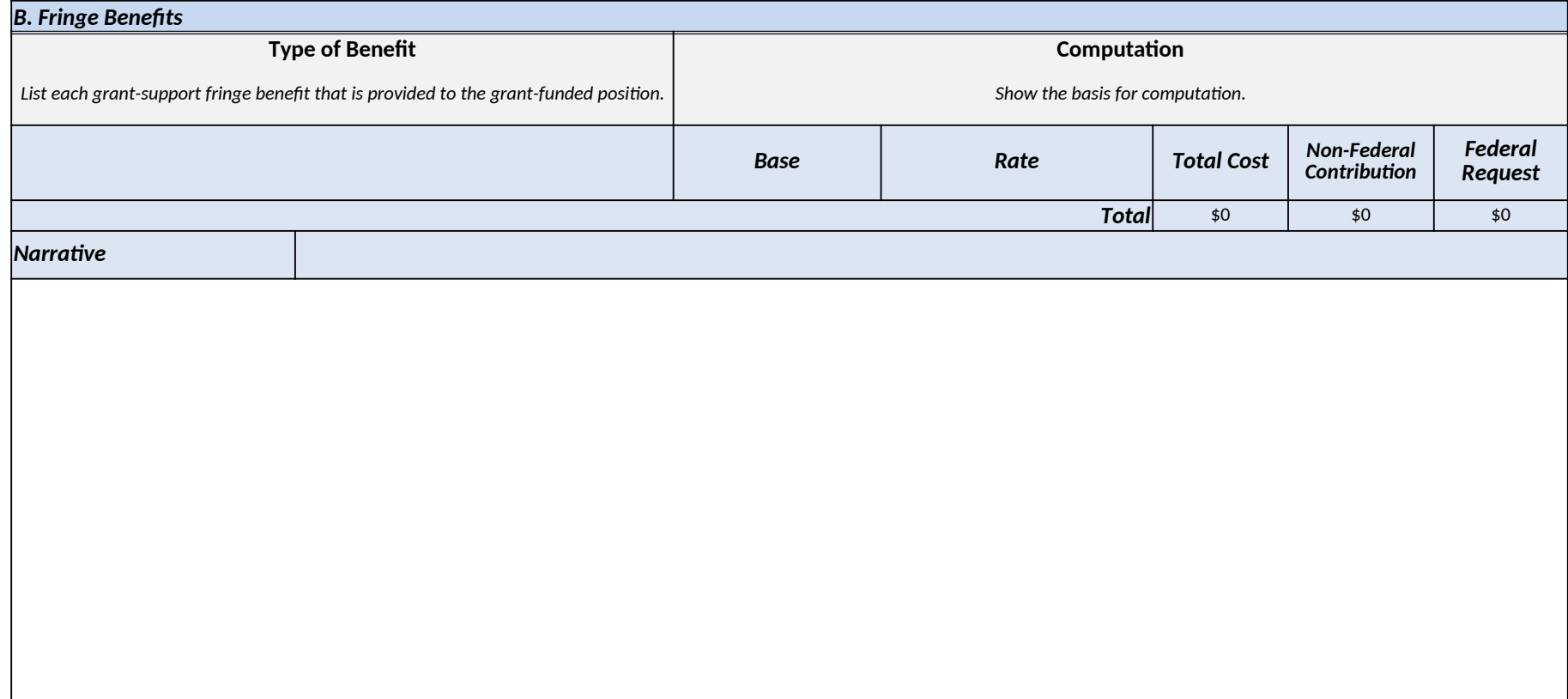

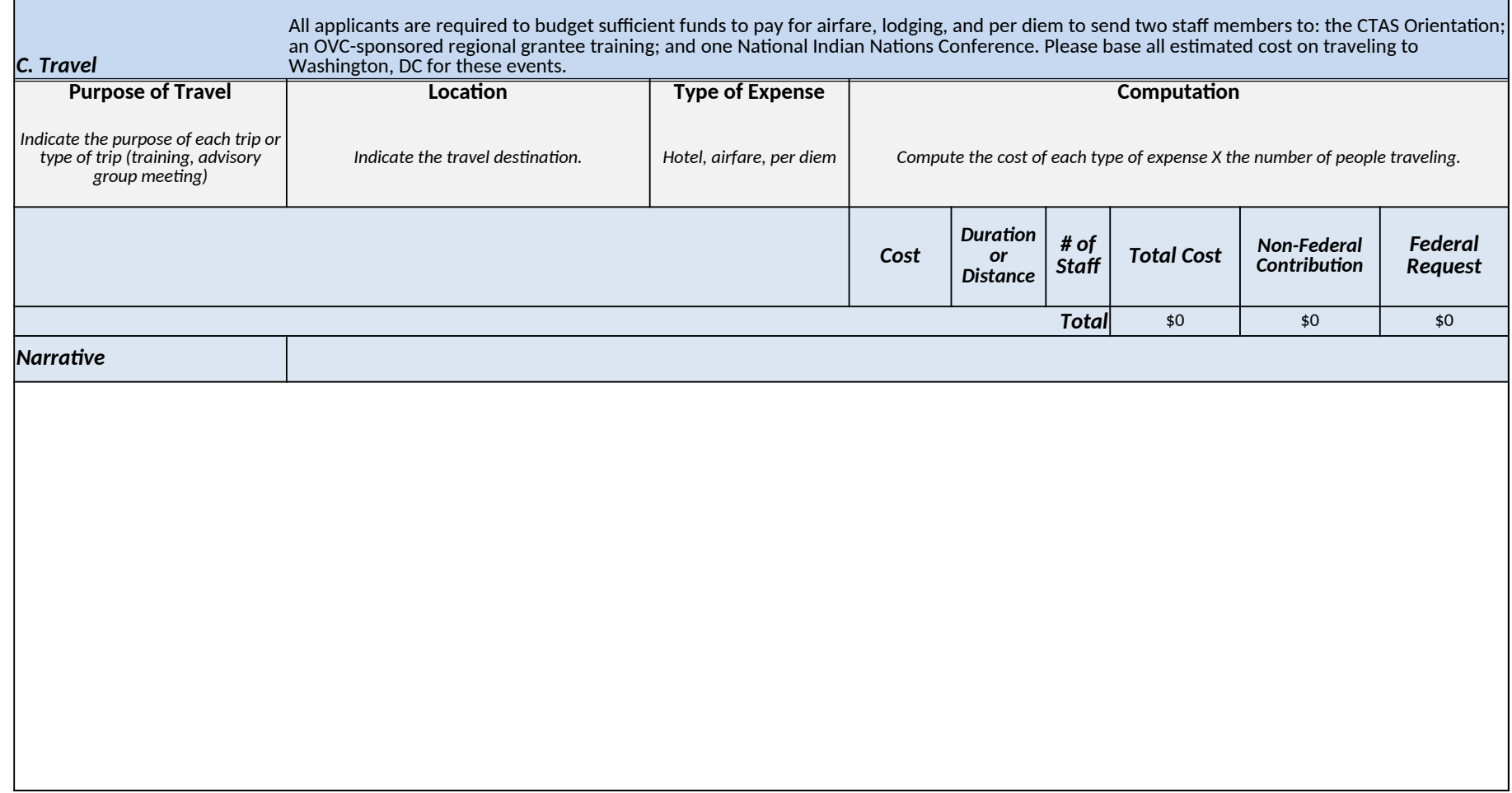

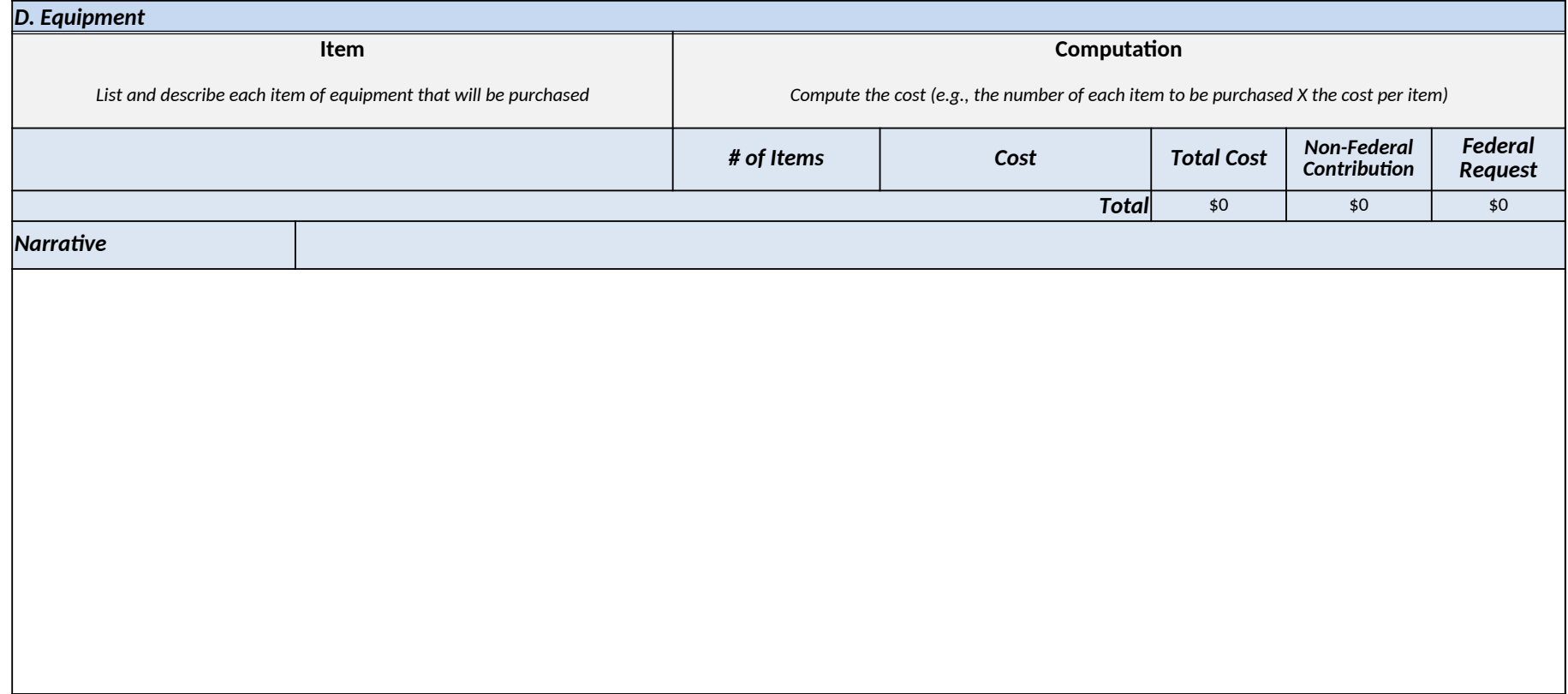

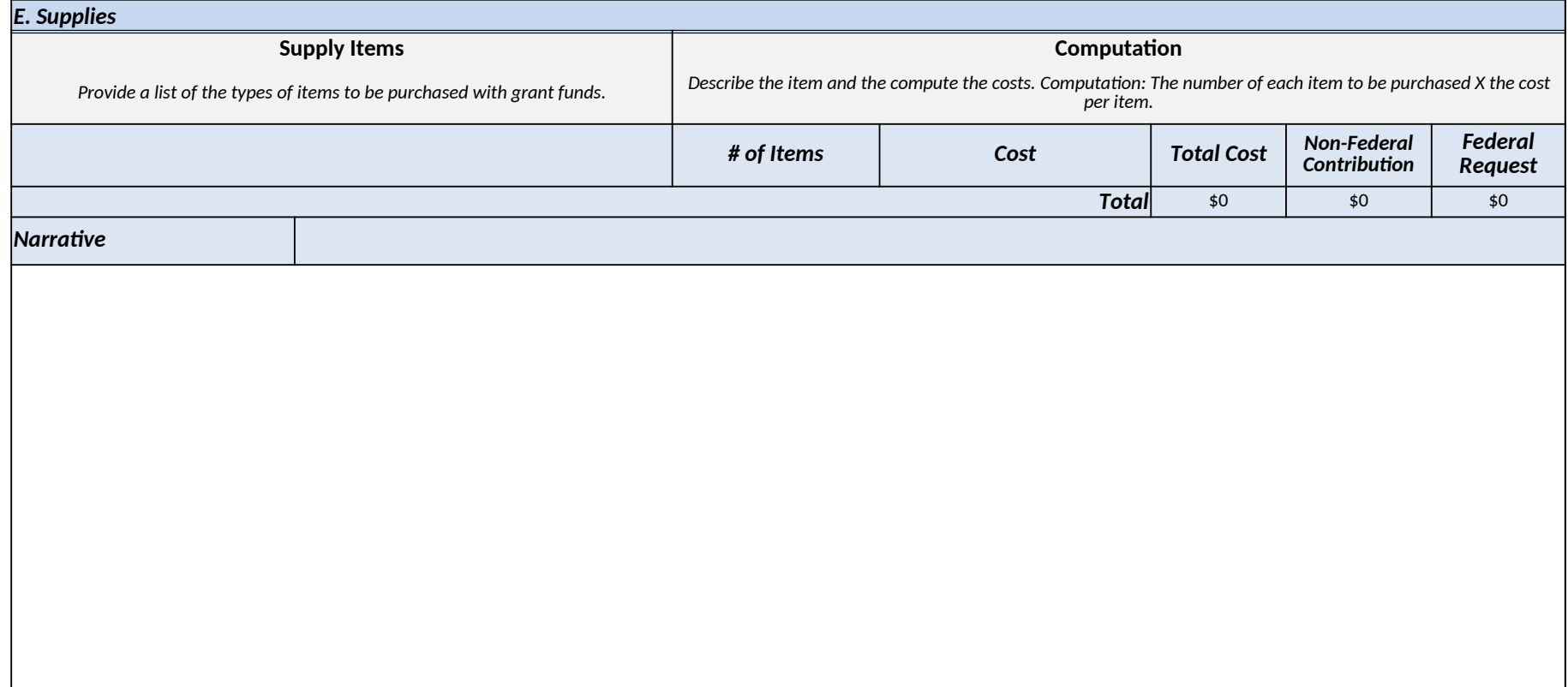

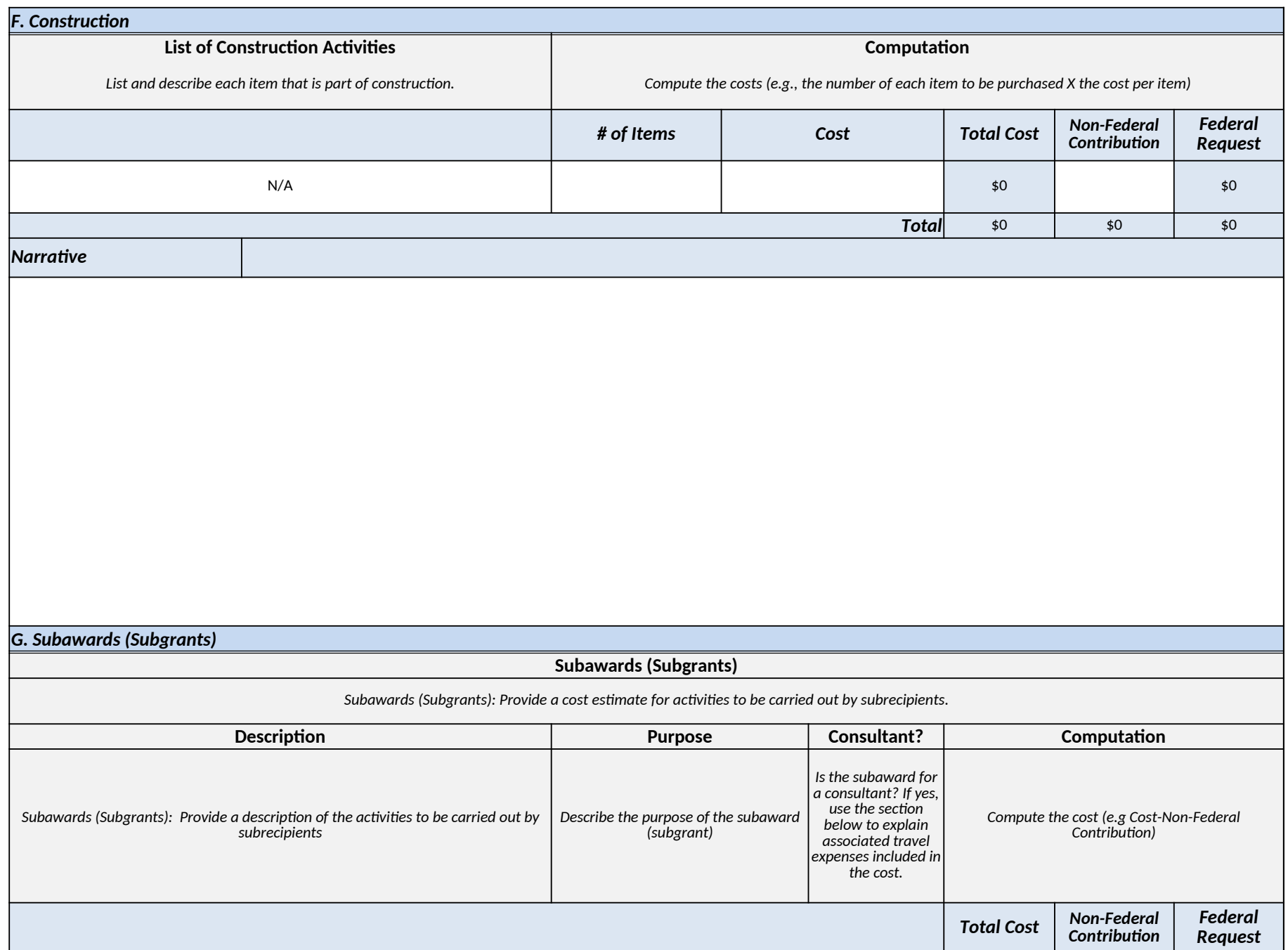

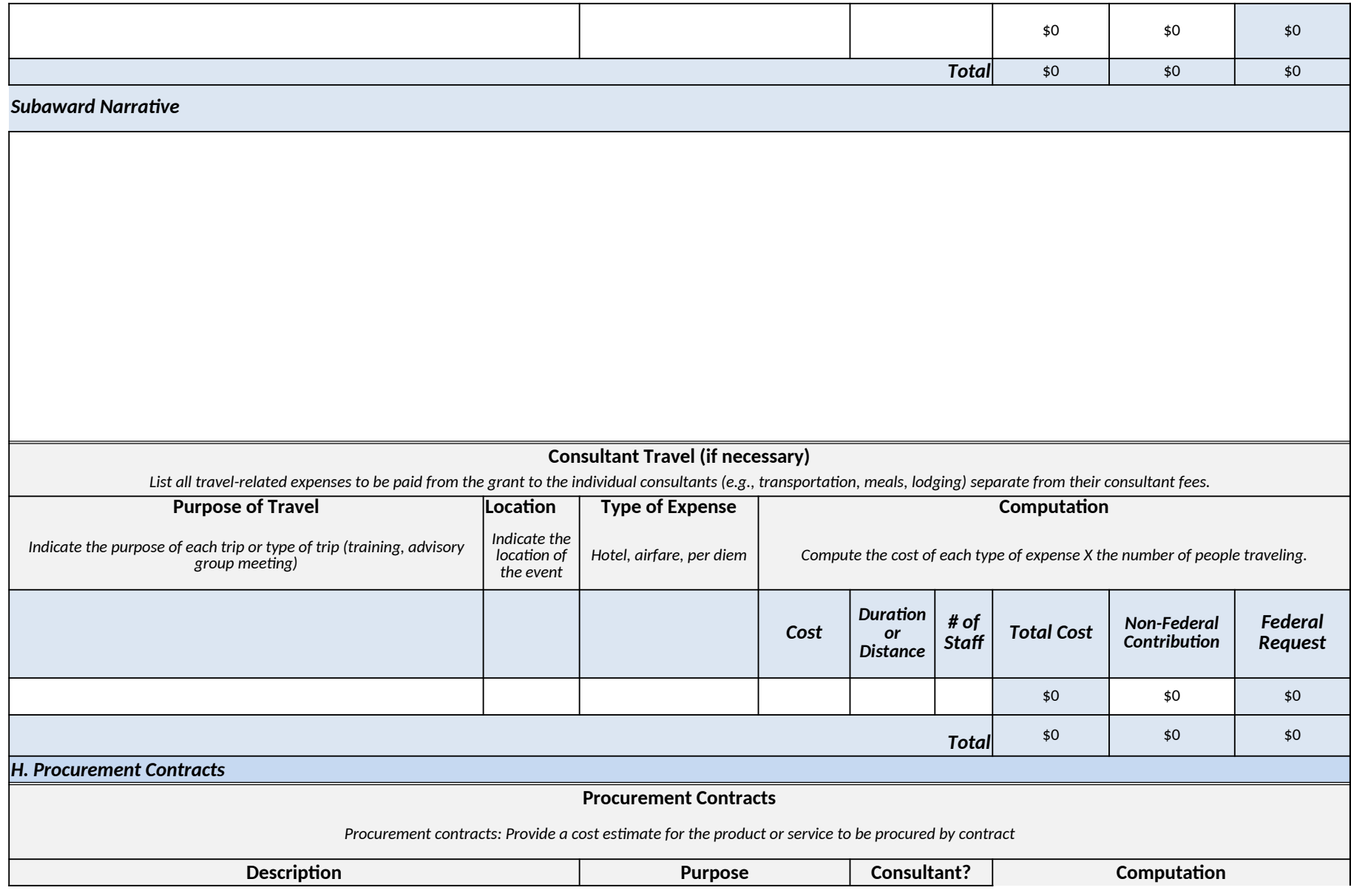

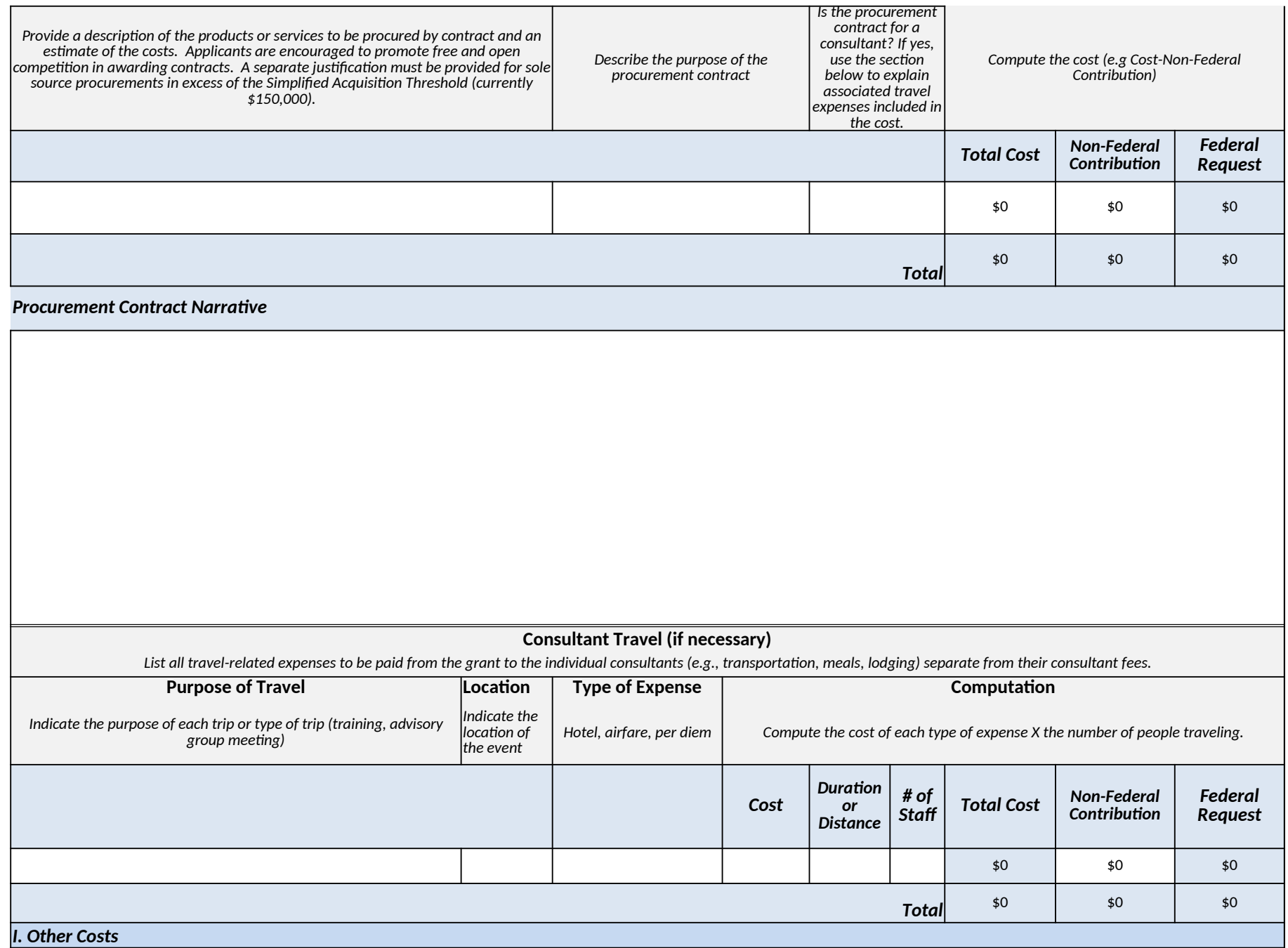

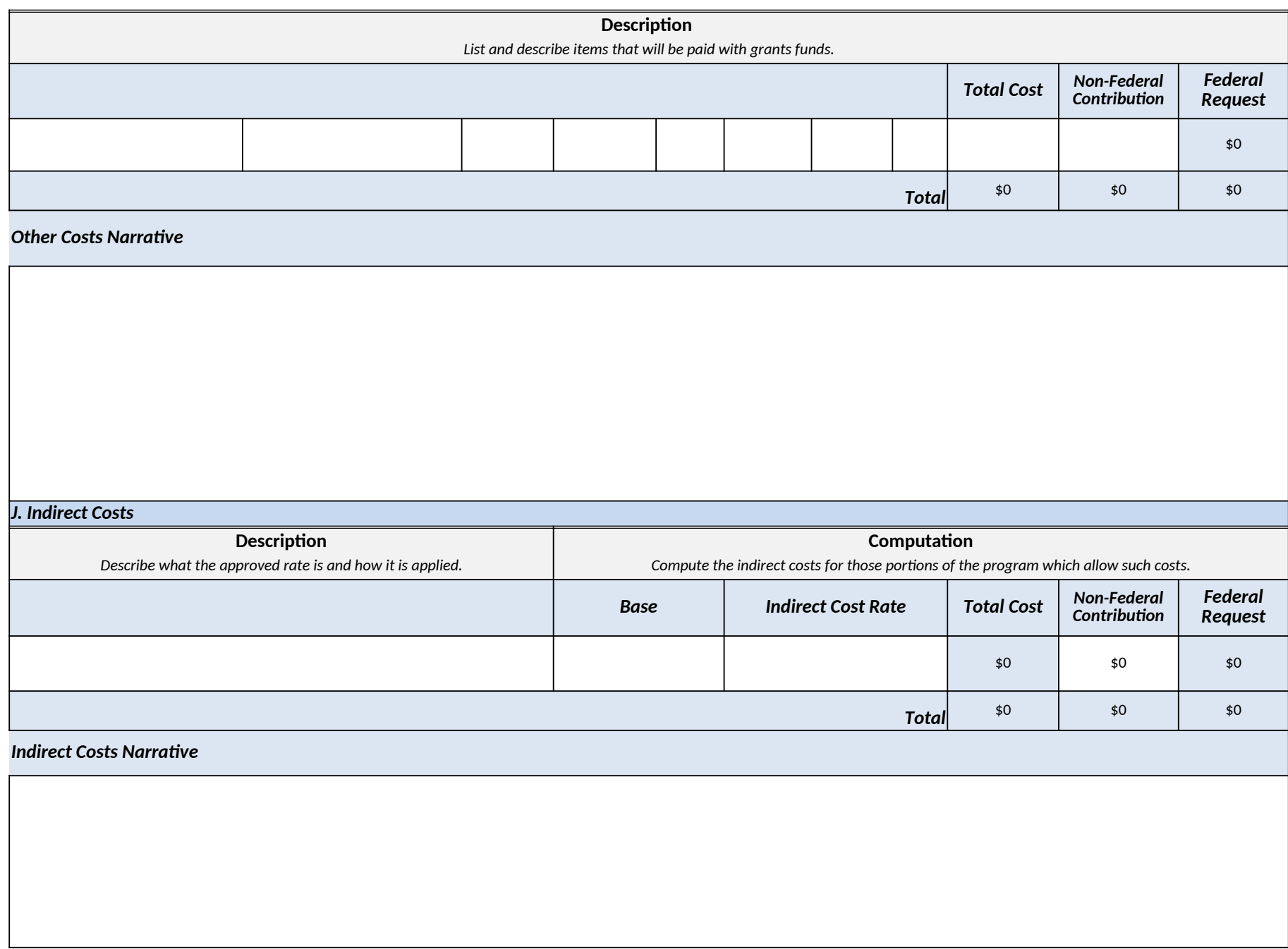

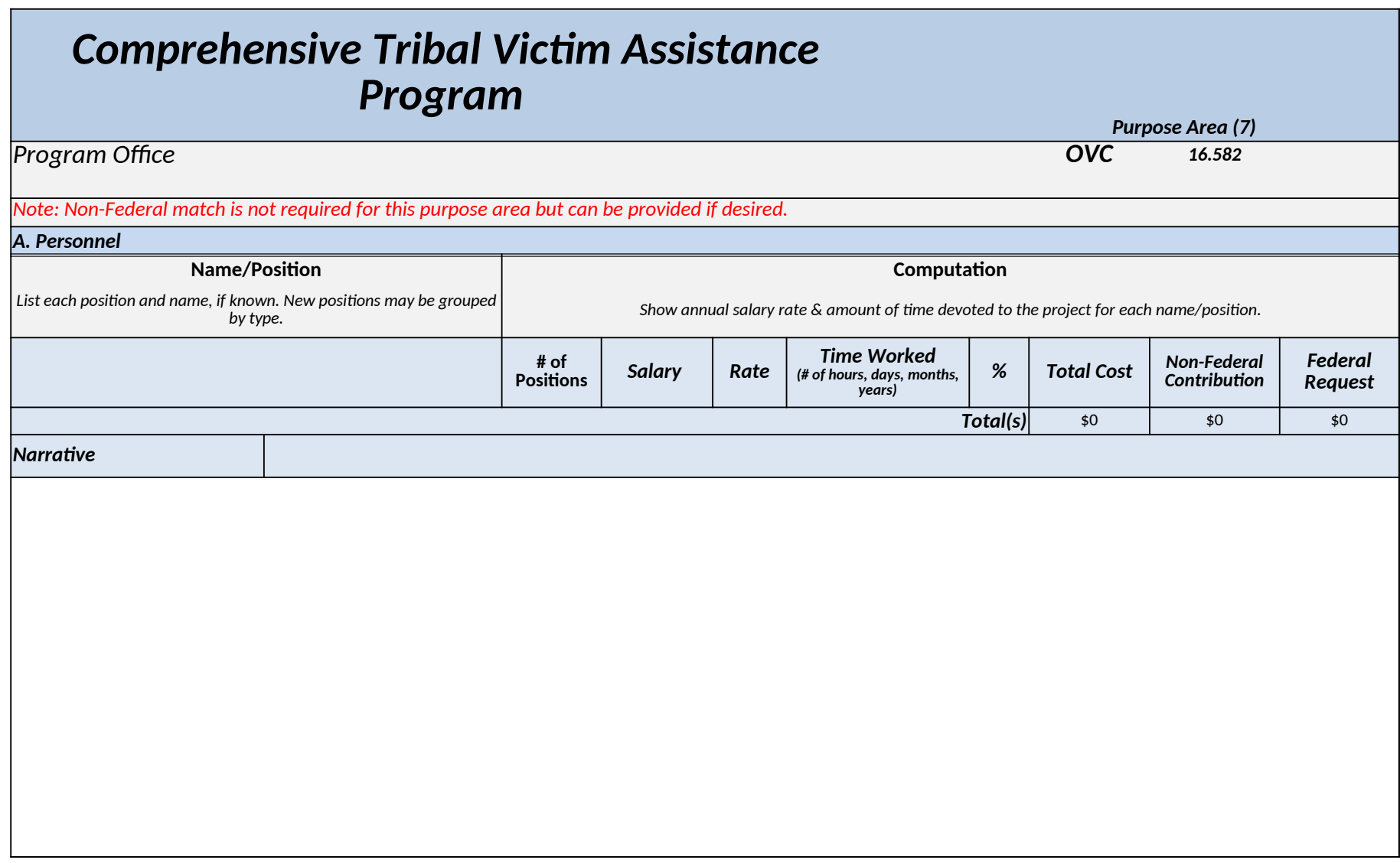

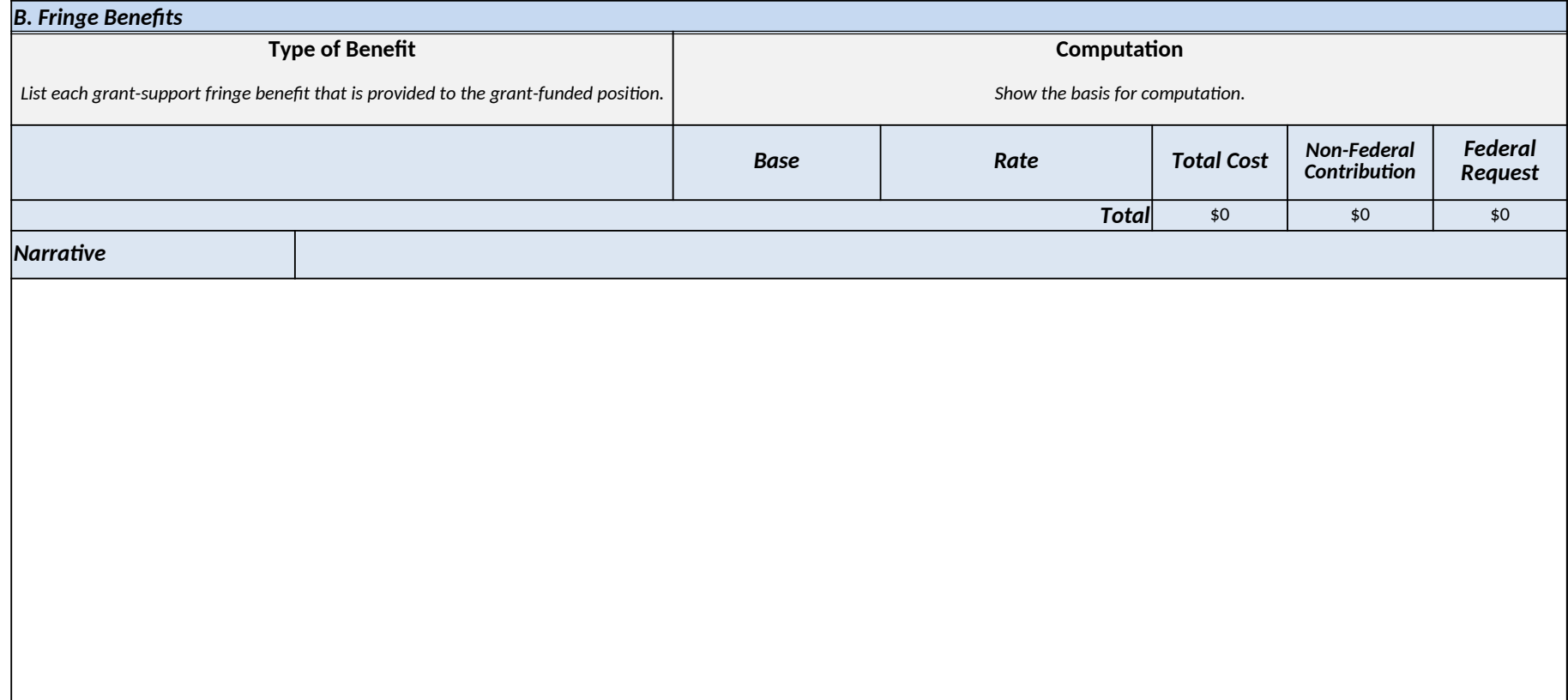

۰

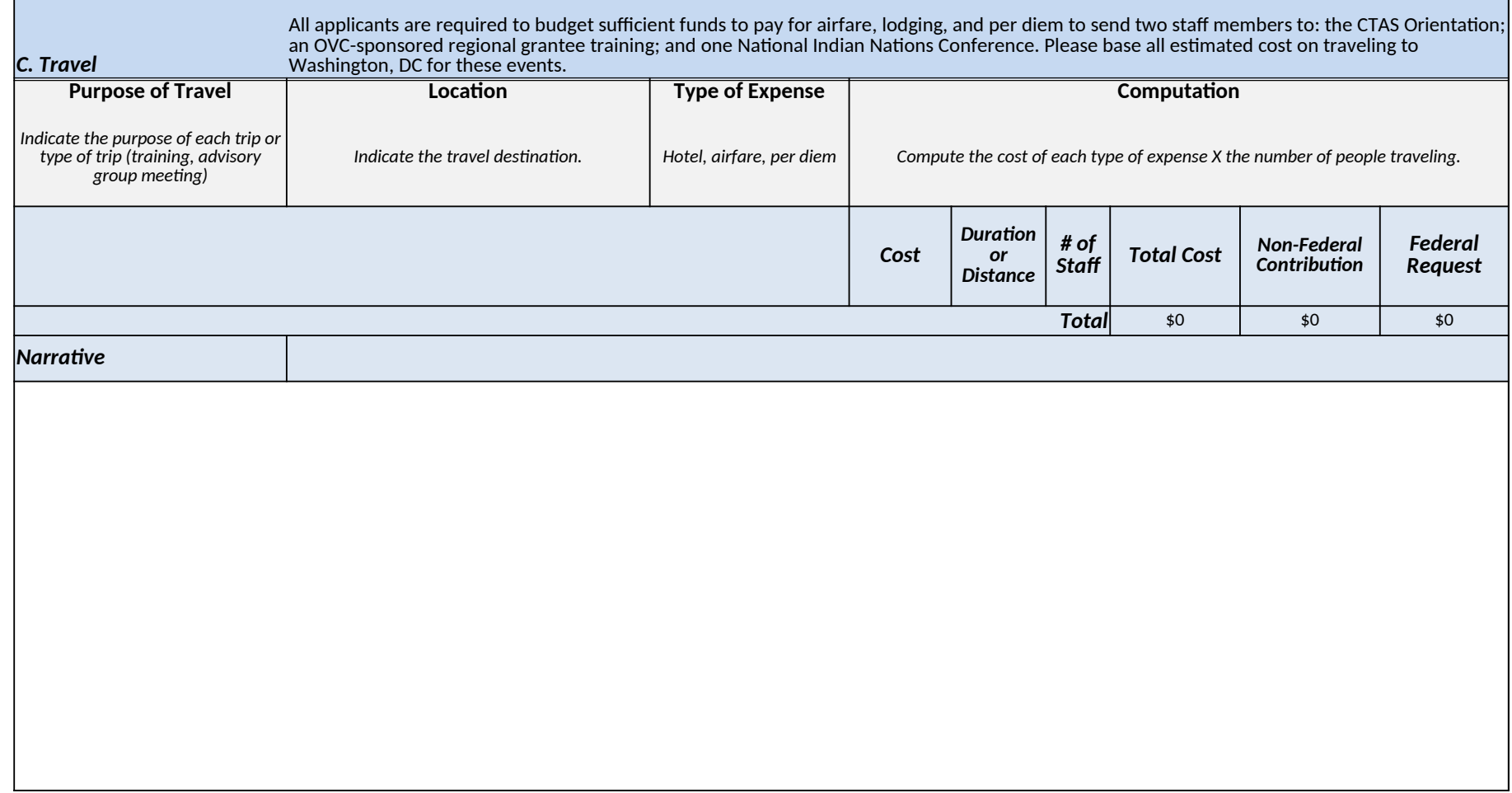

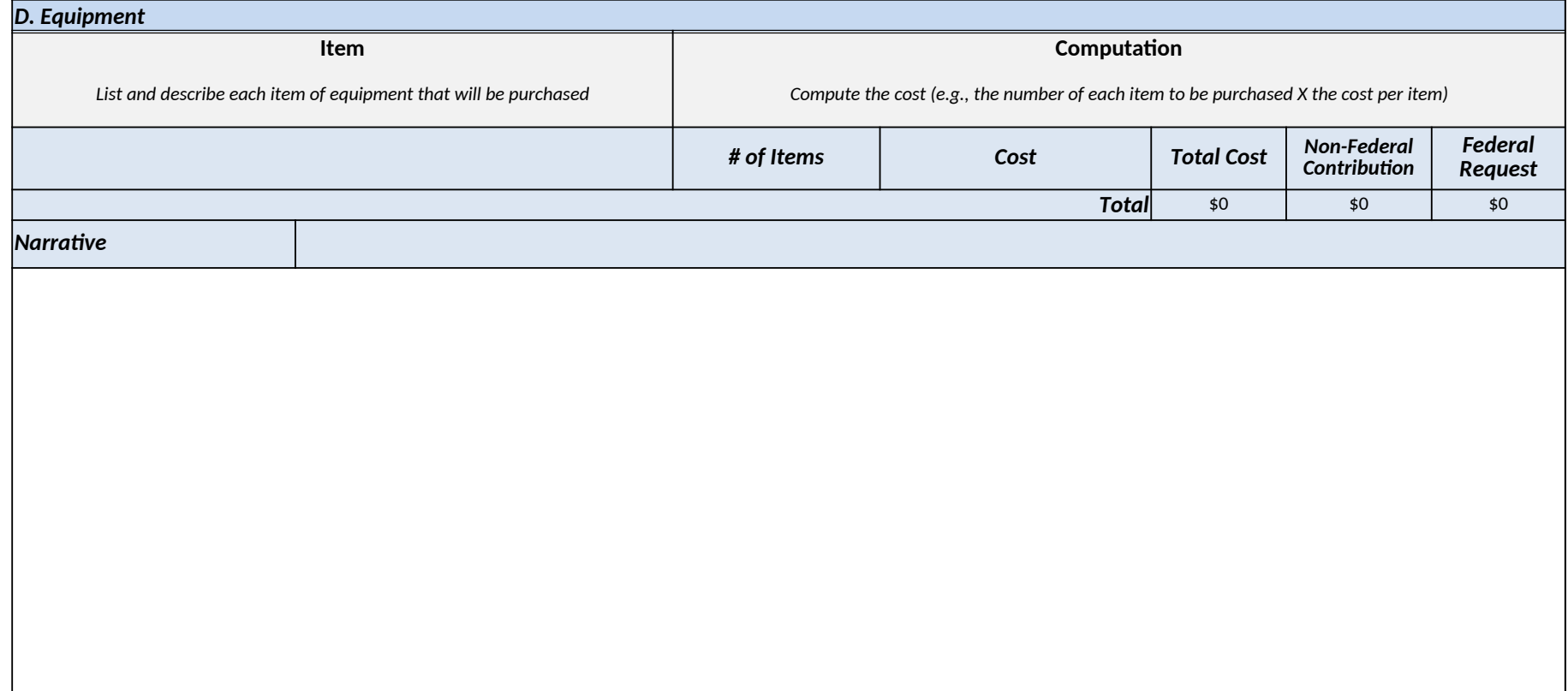

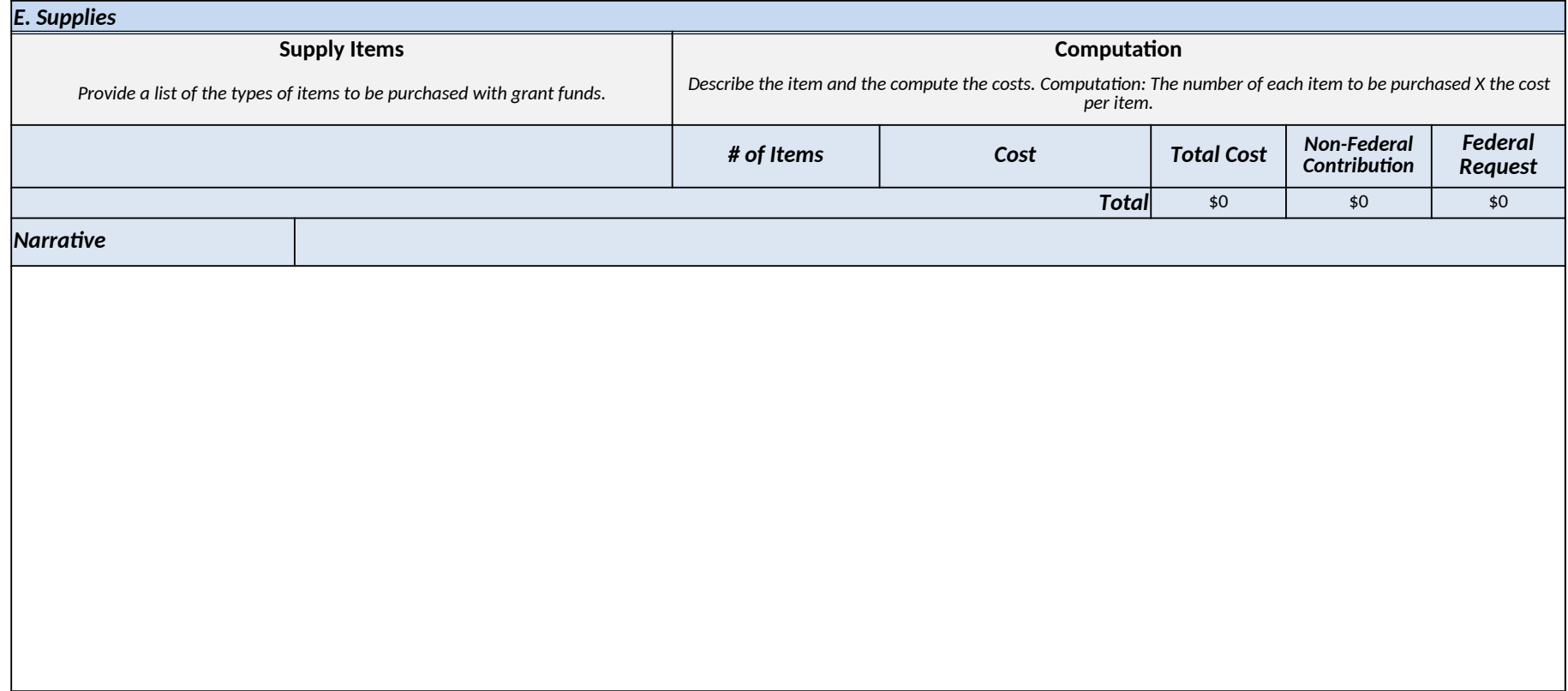
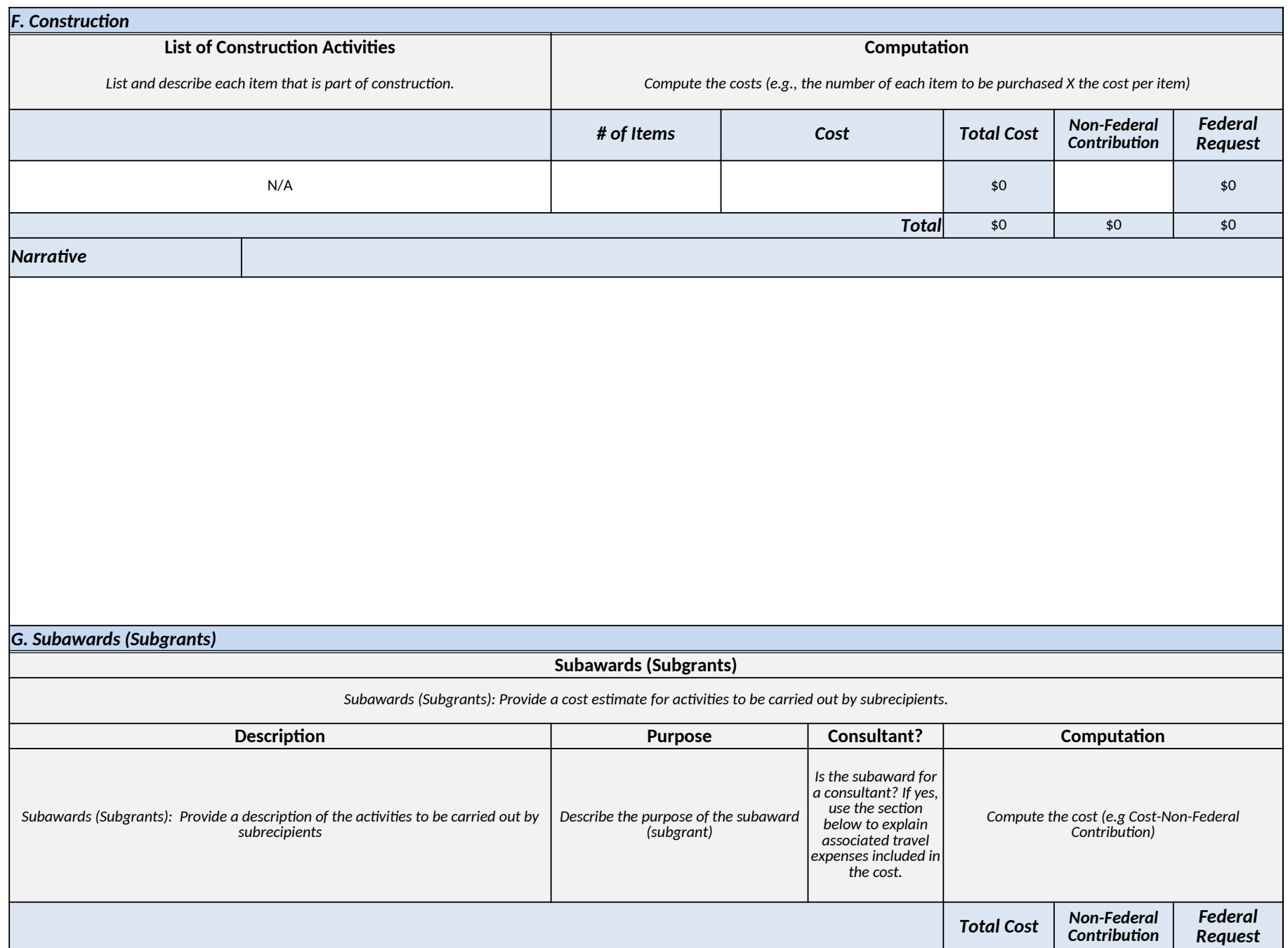

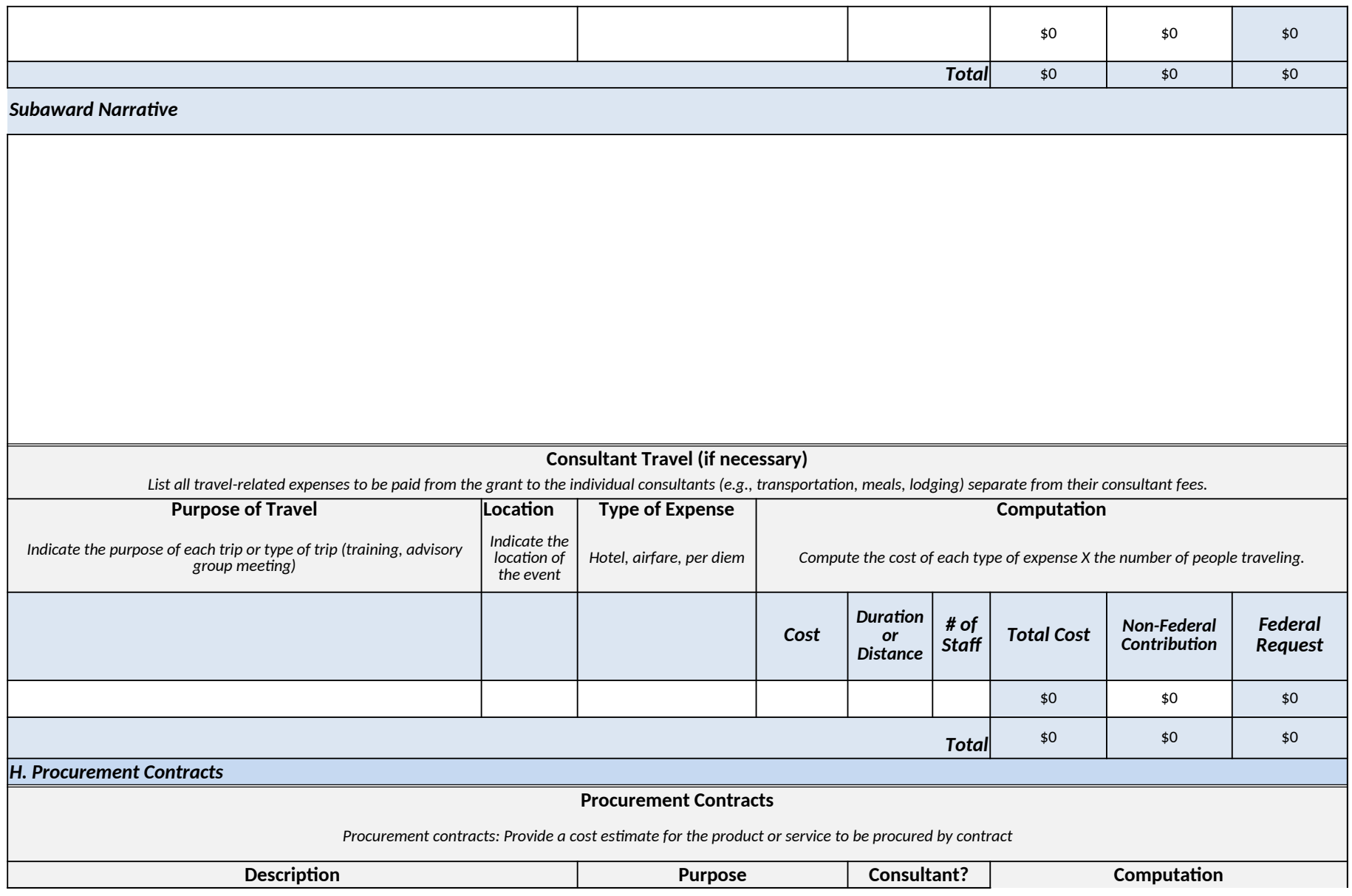

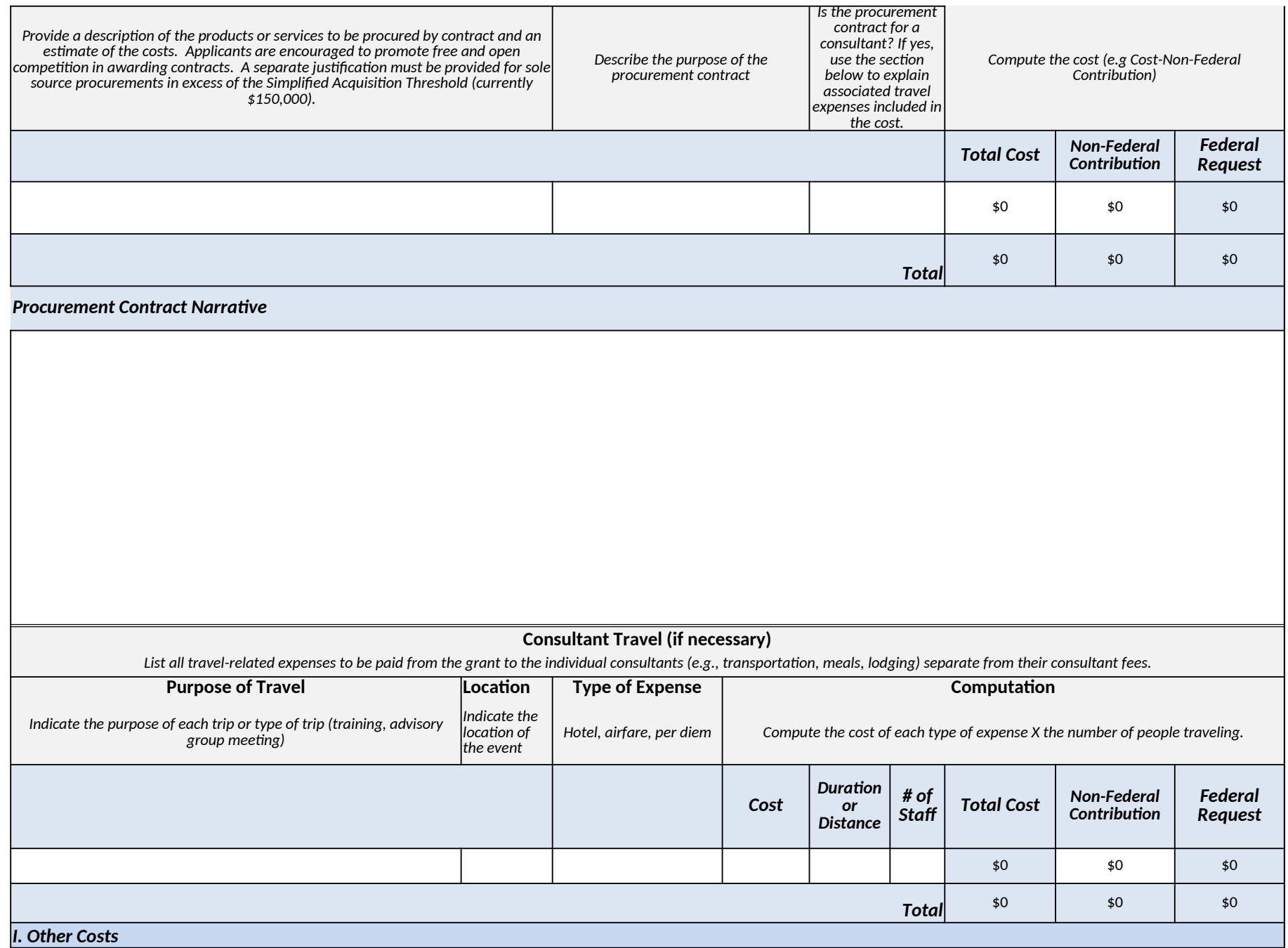

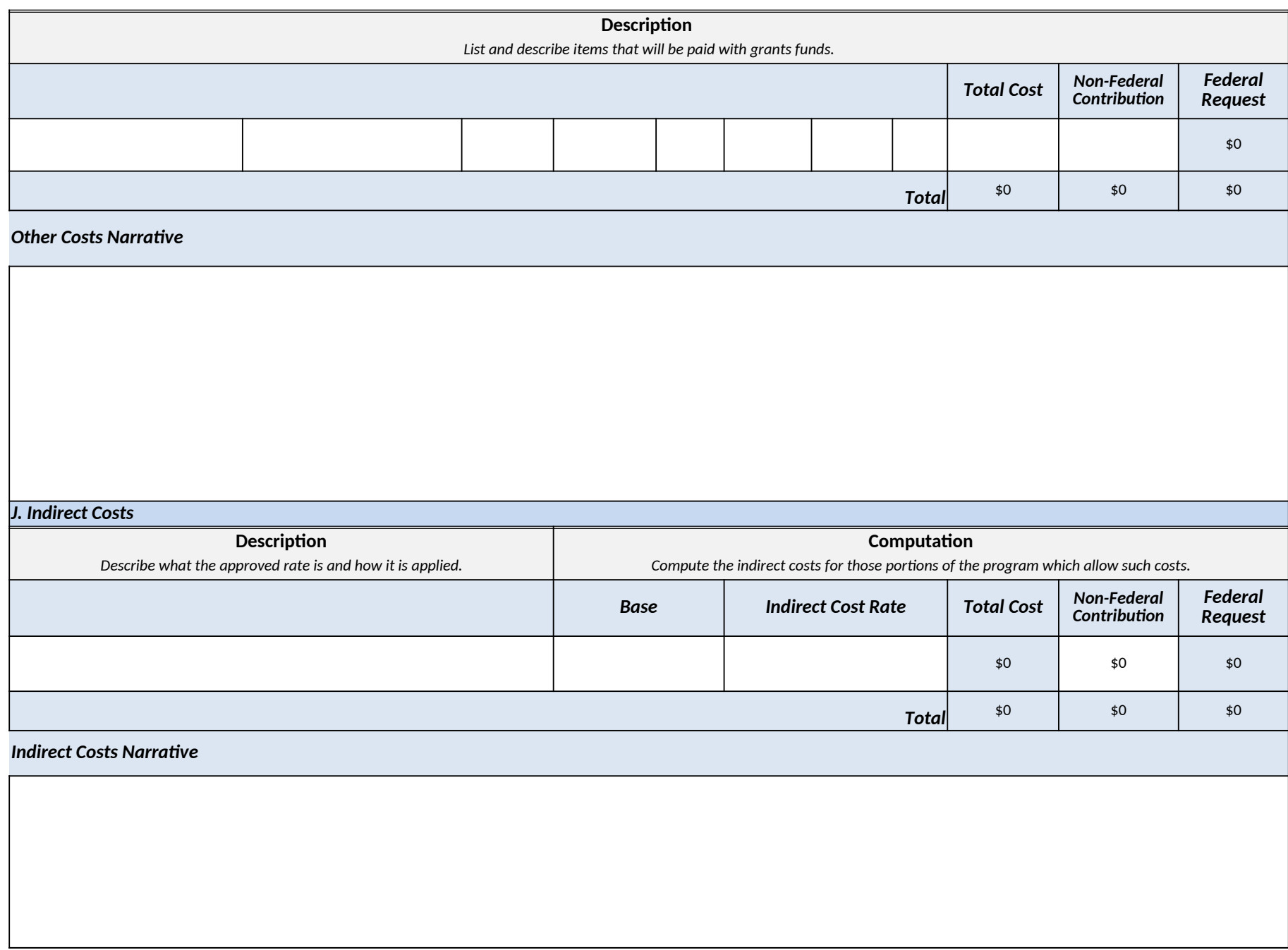

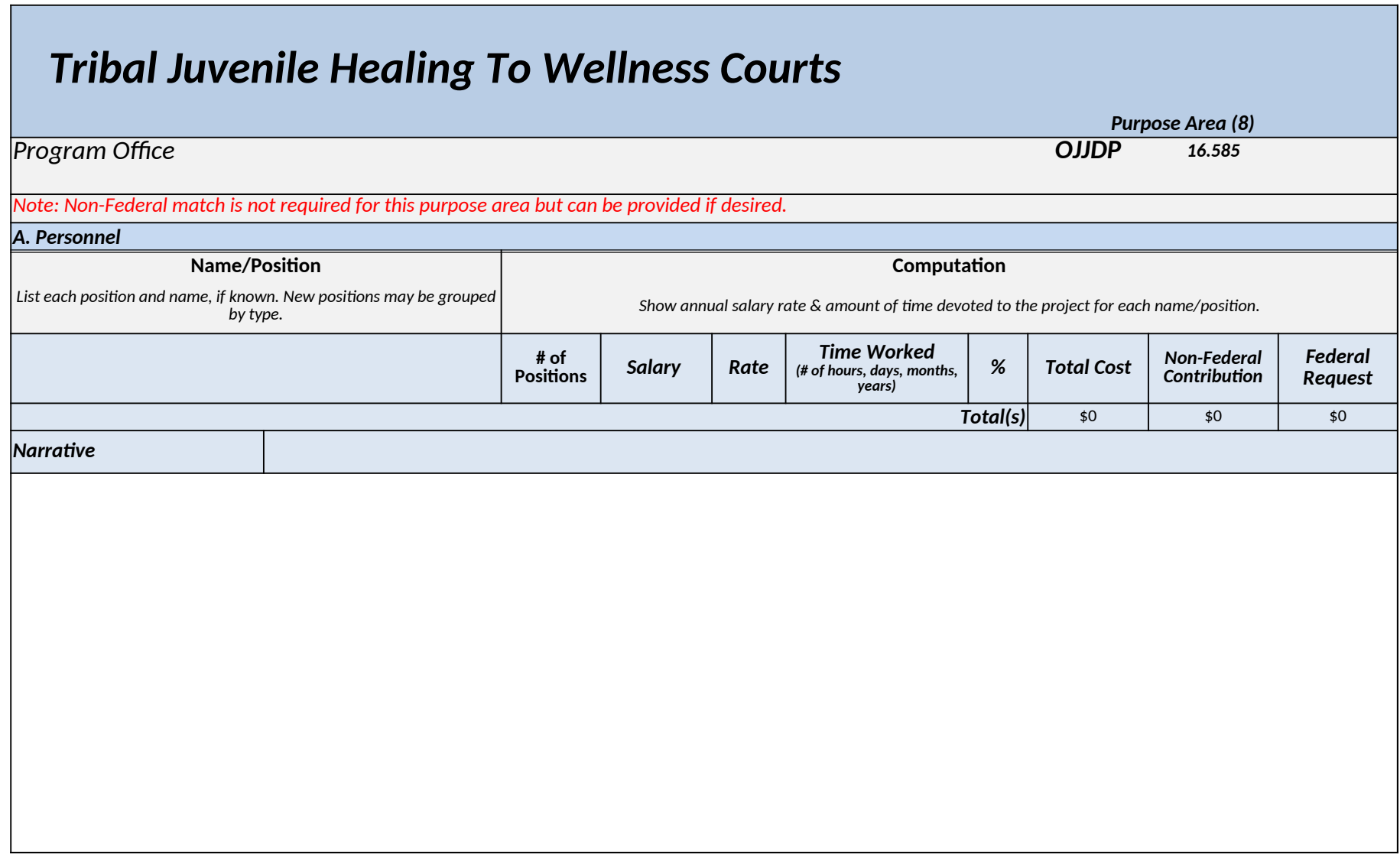

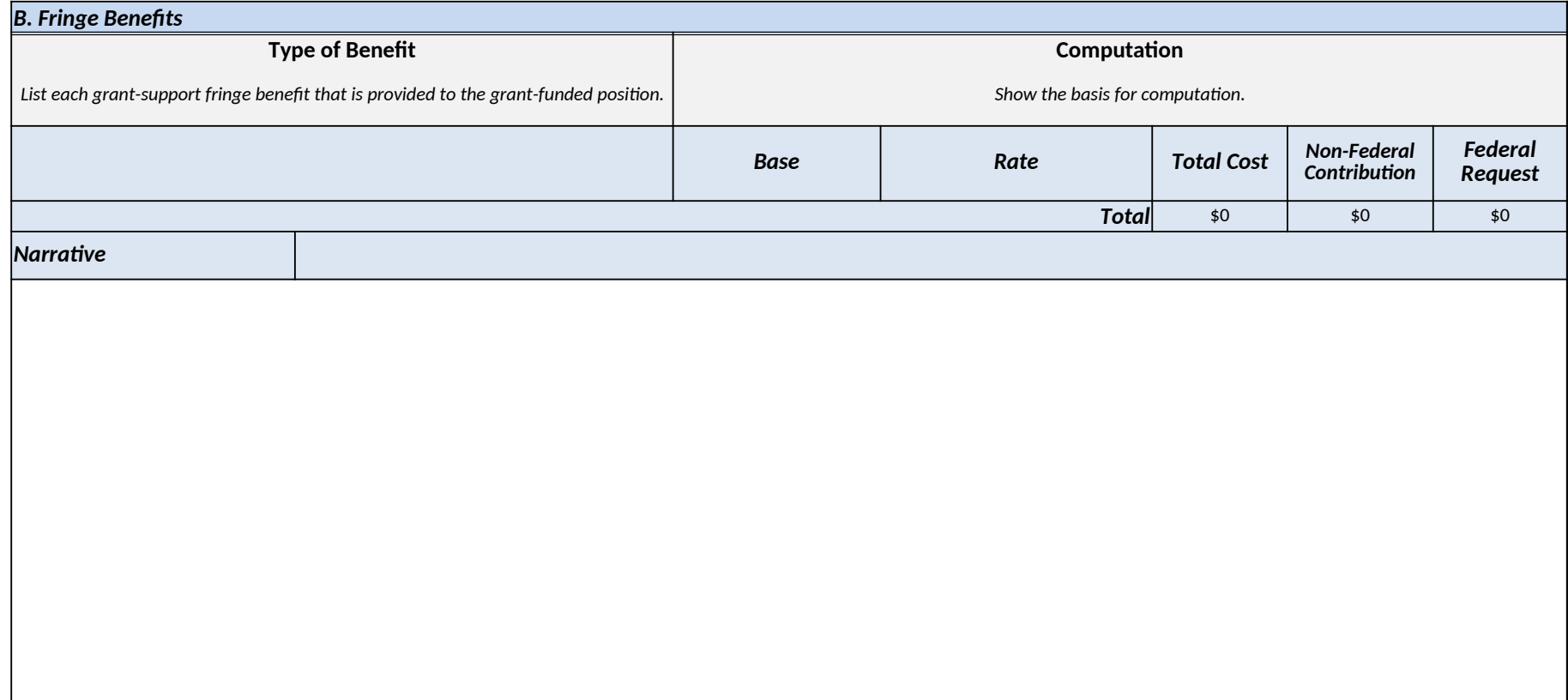

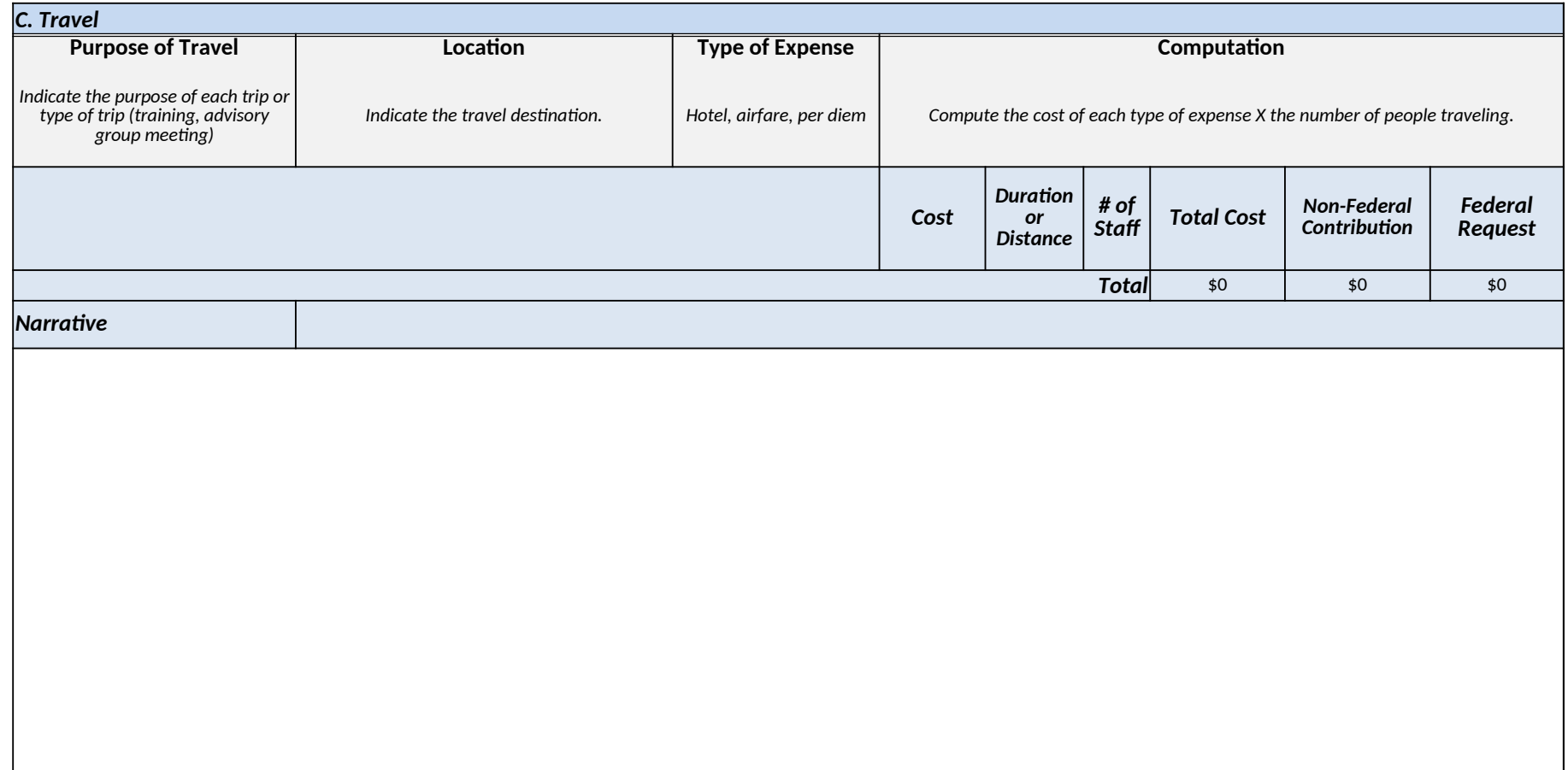

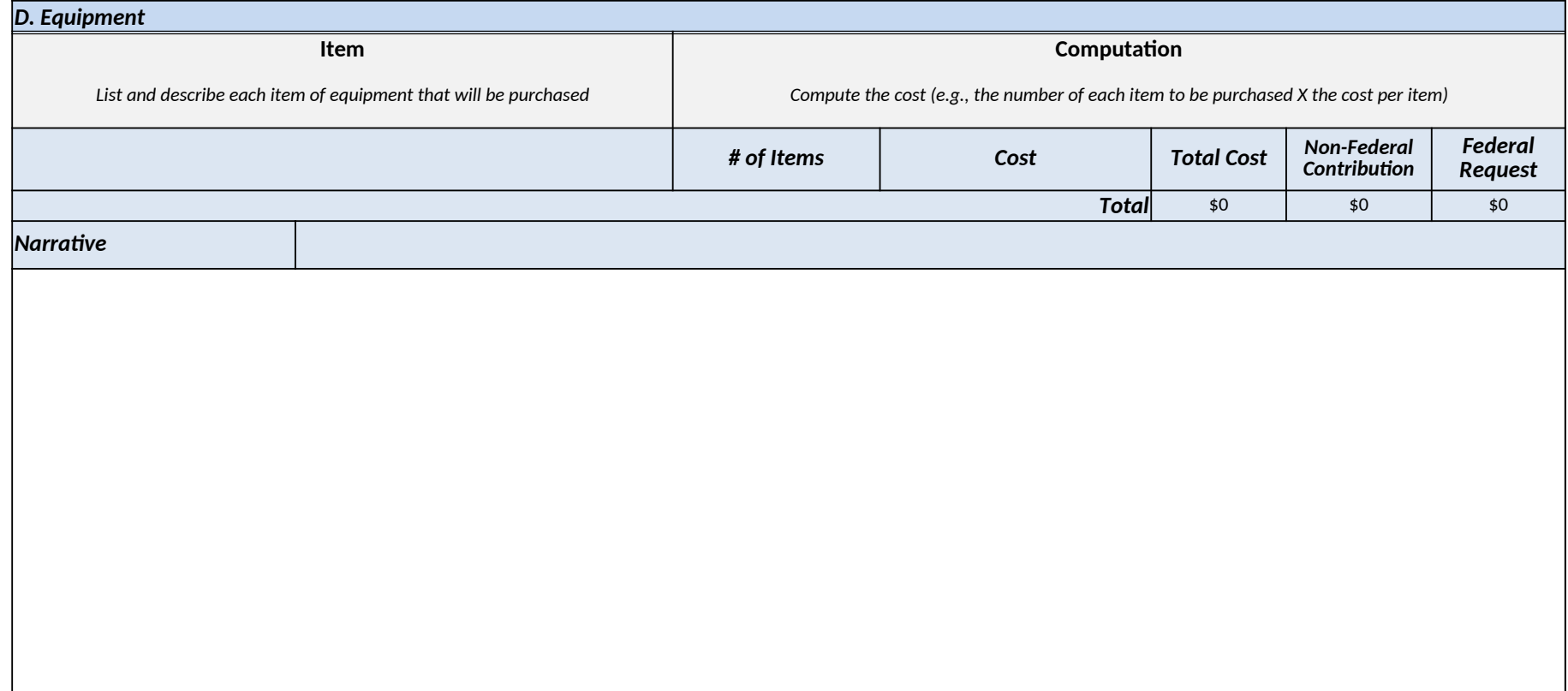

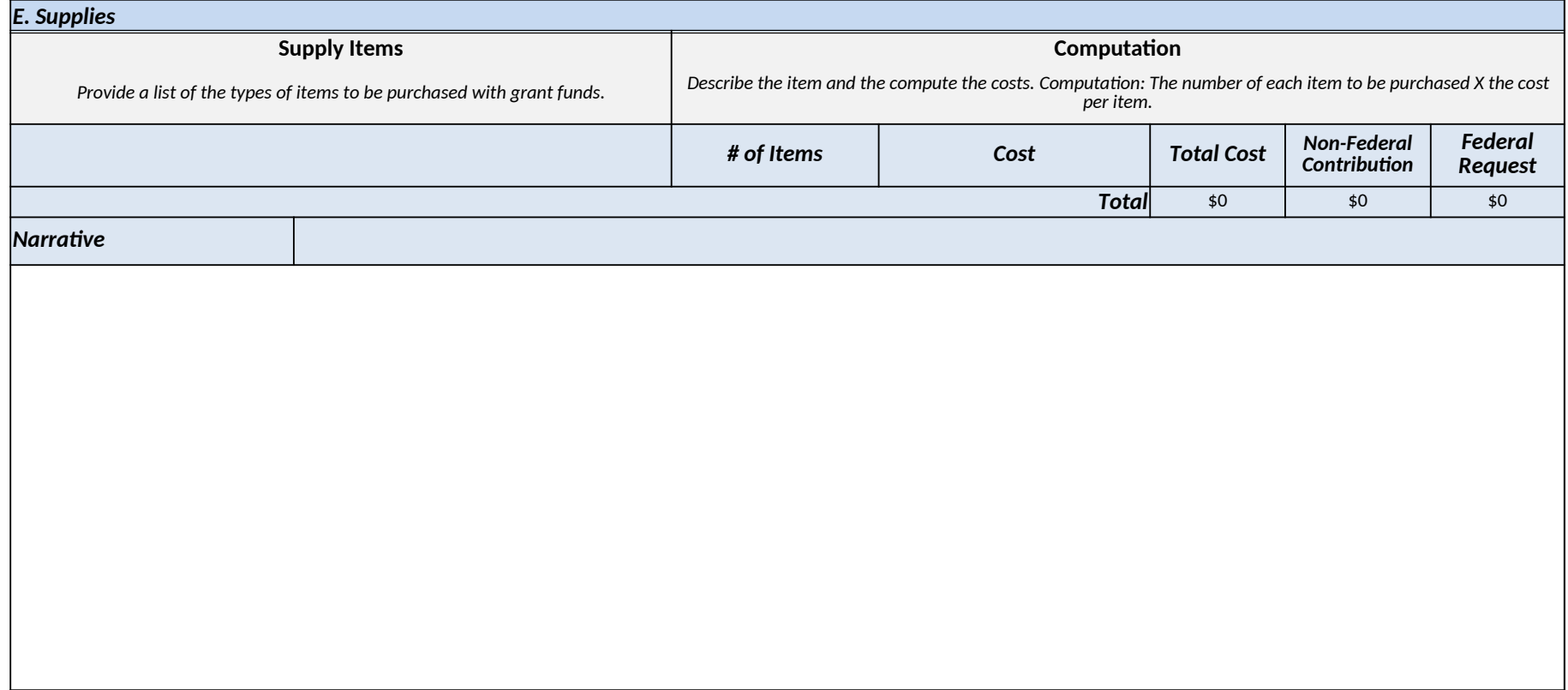

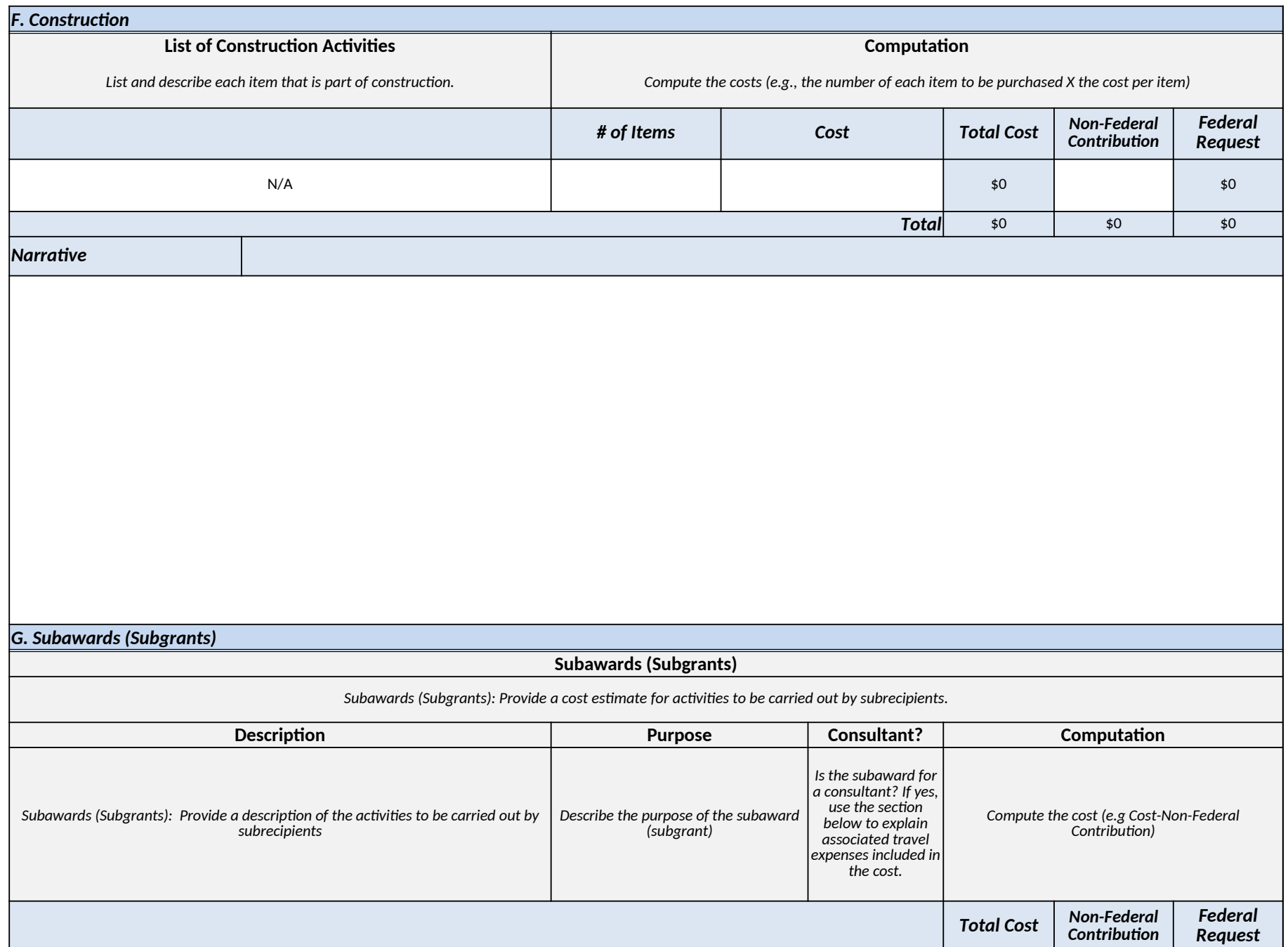

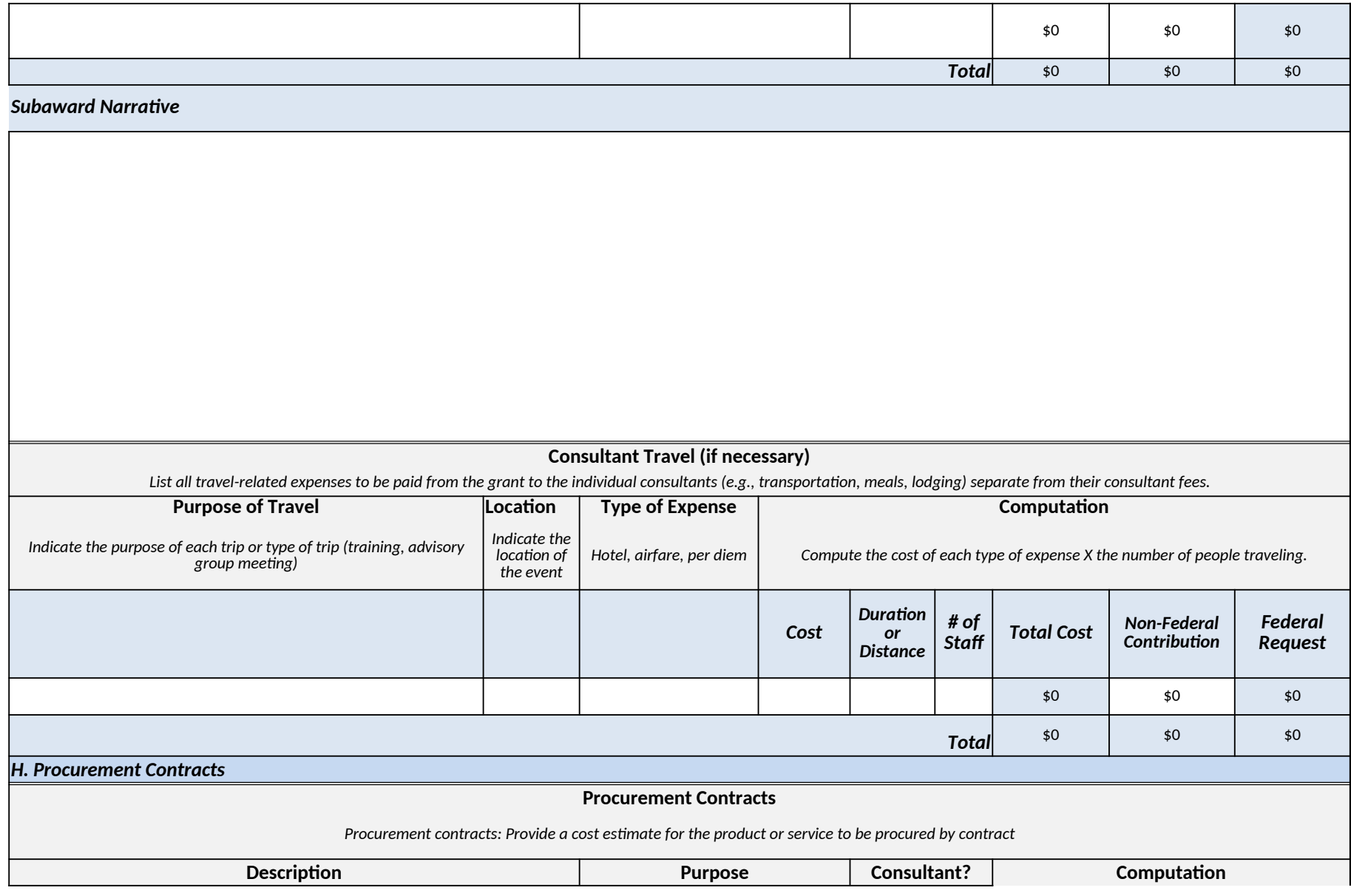

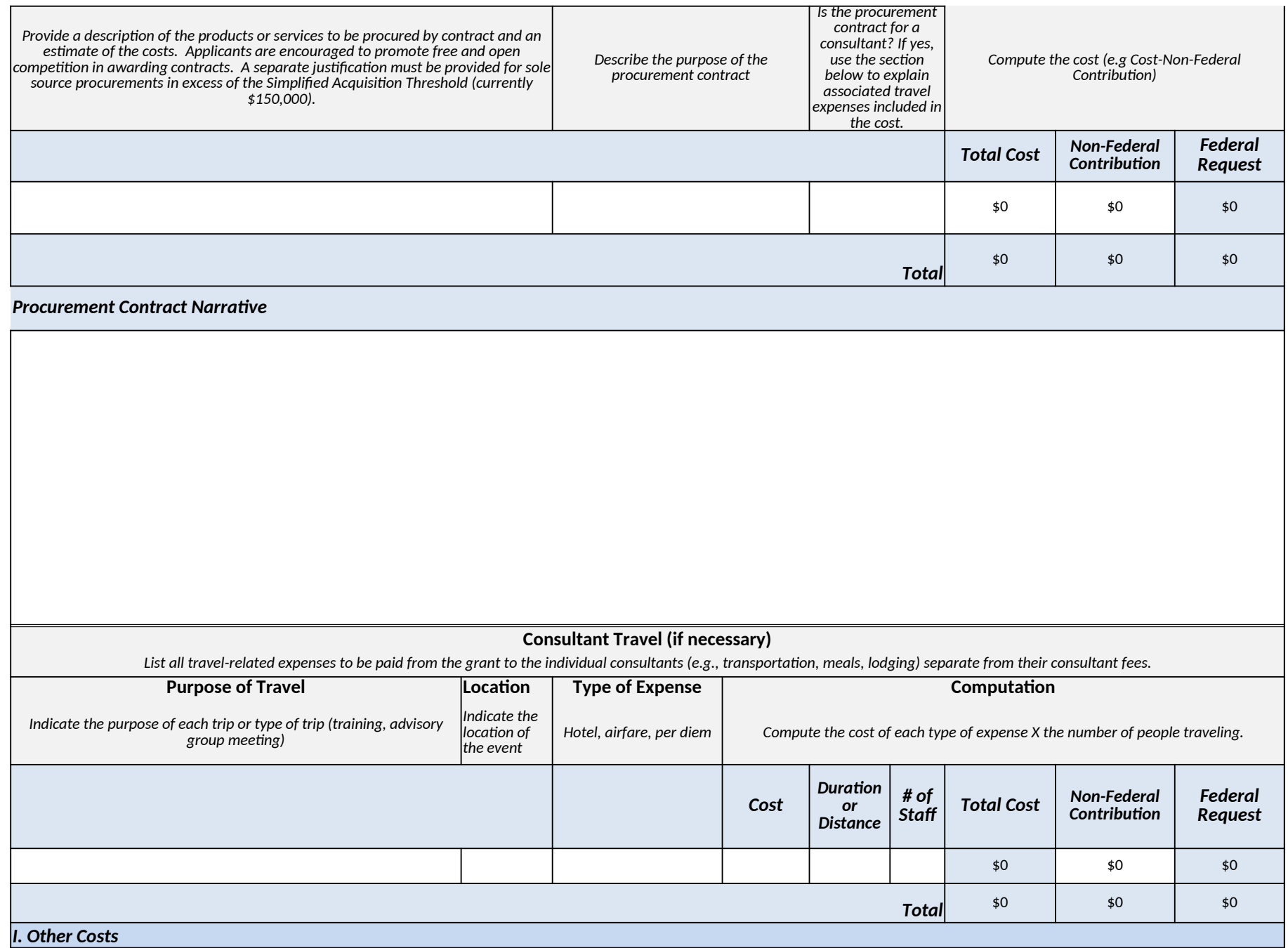

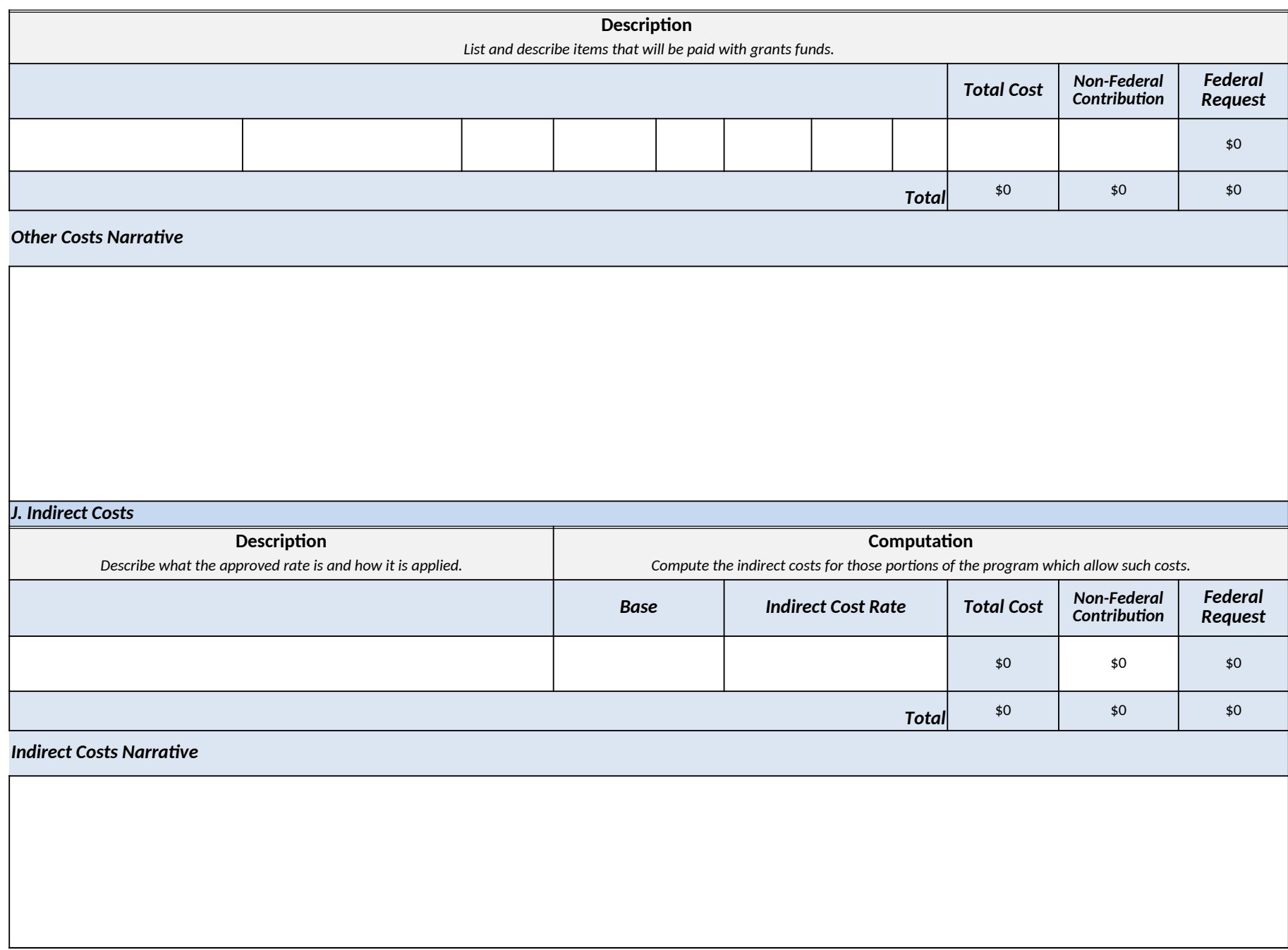

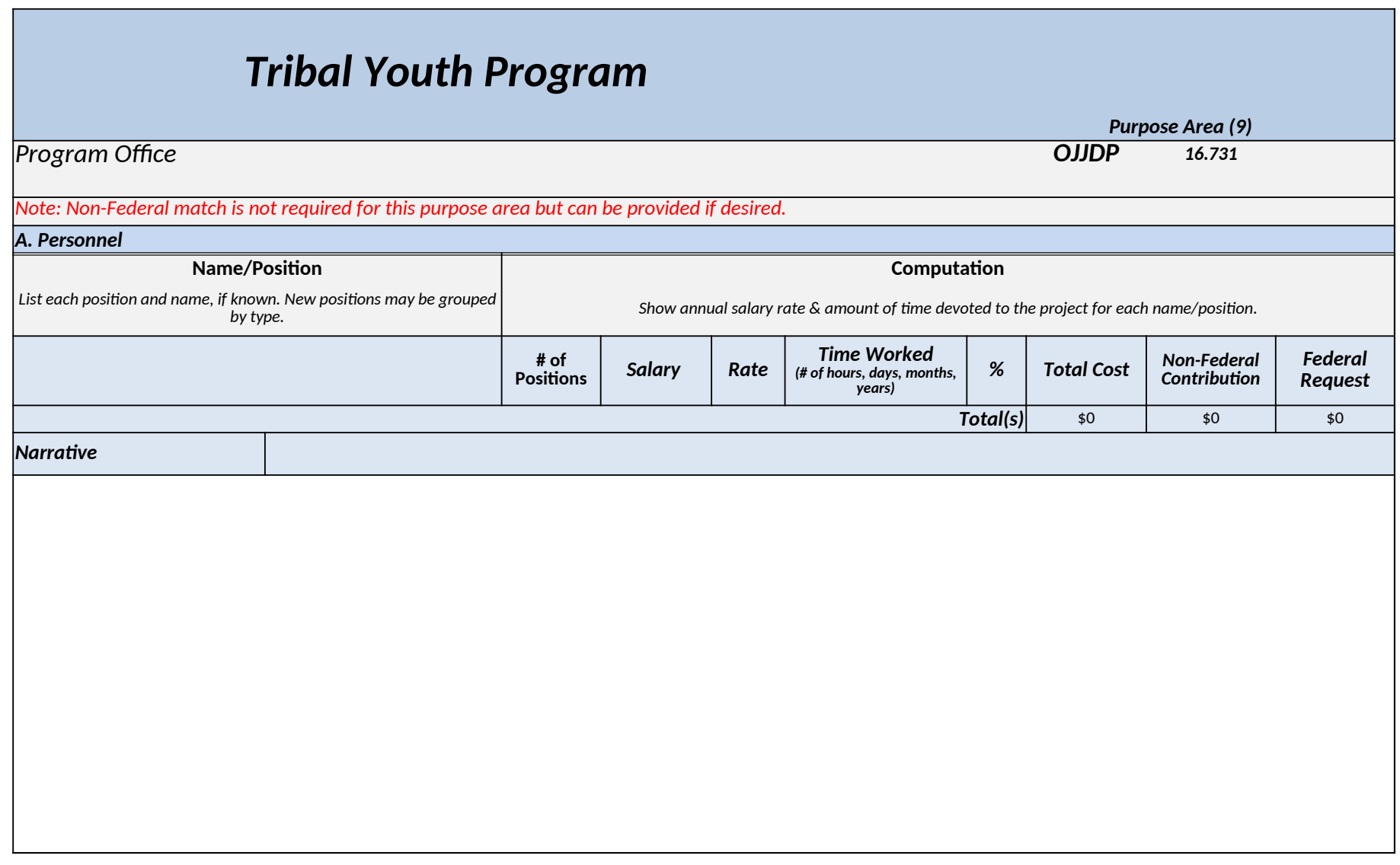

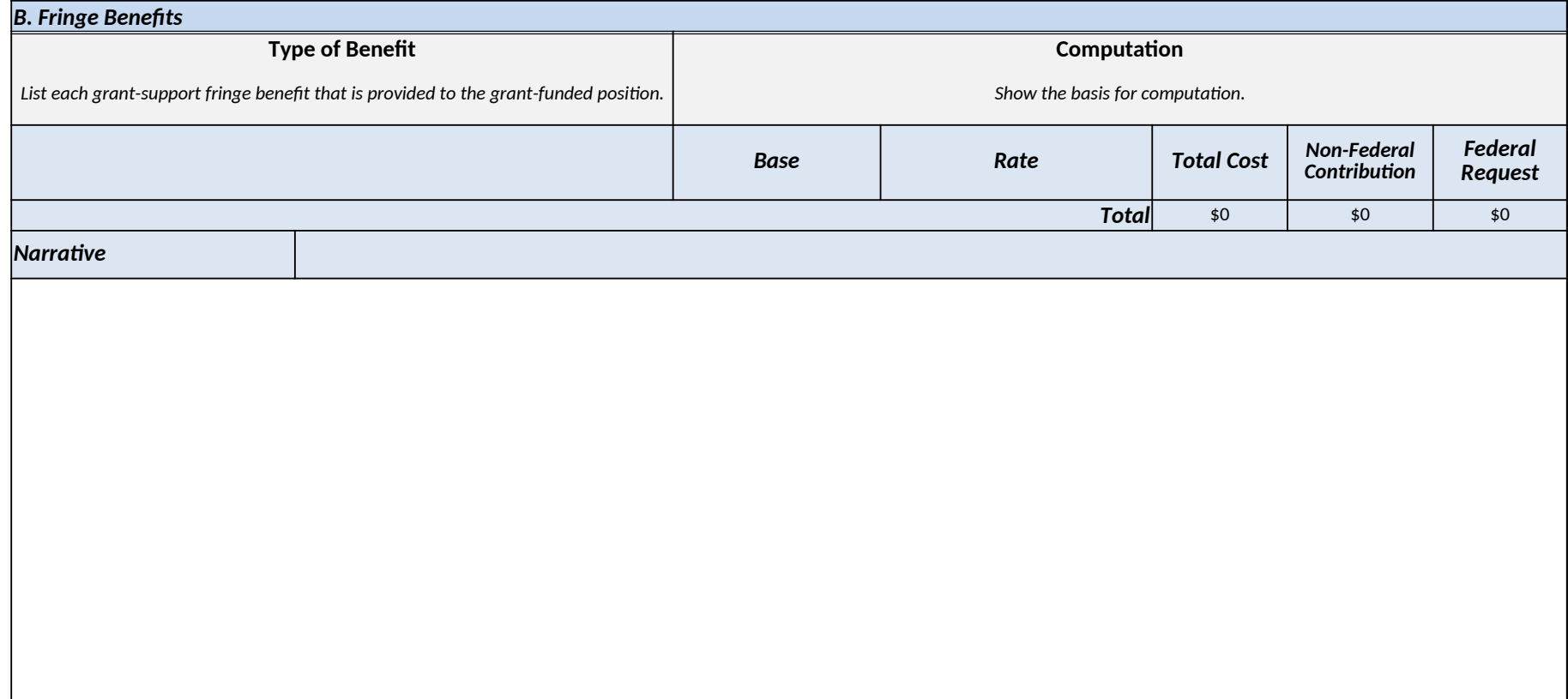

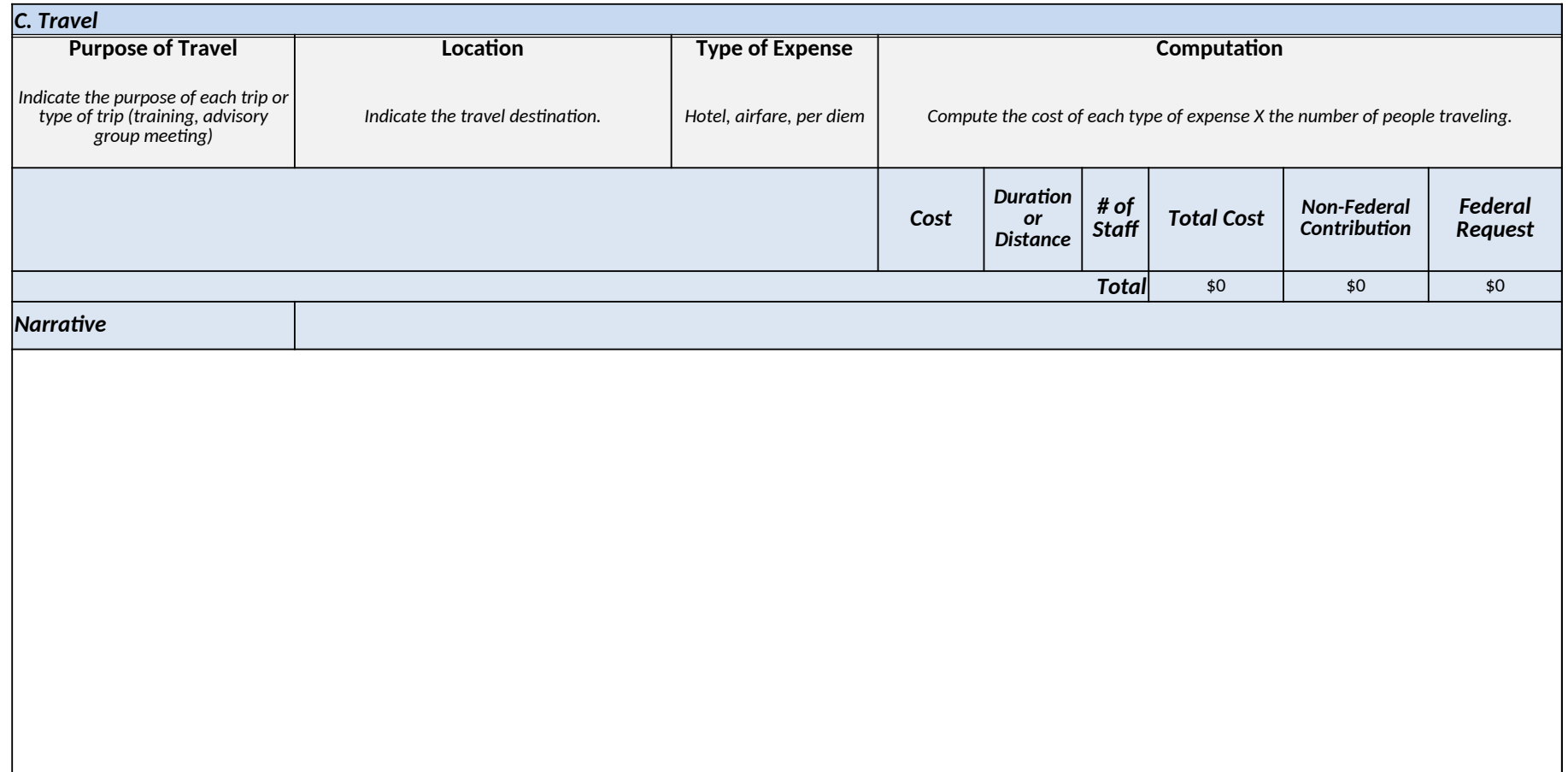

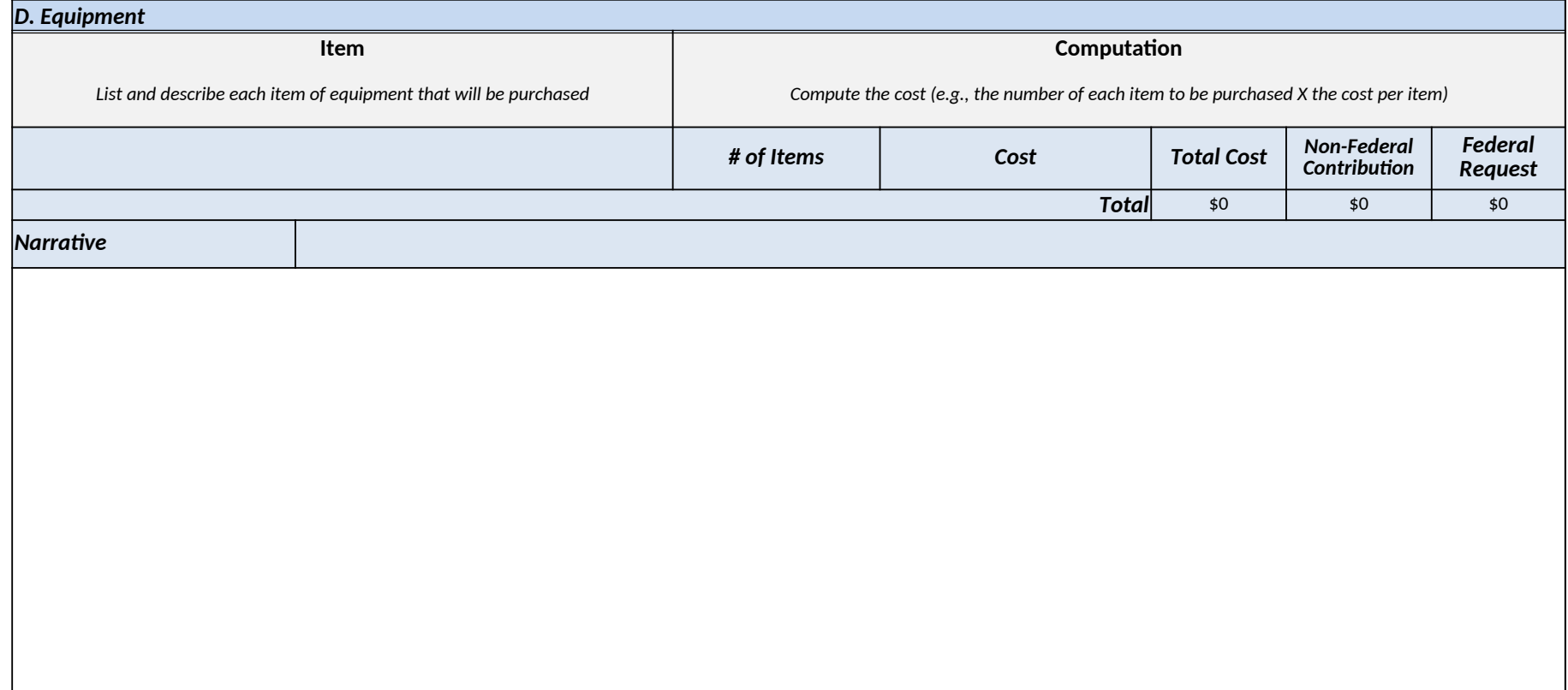

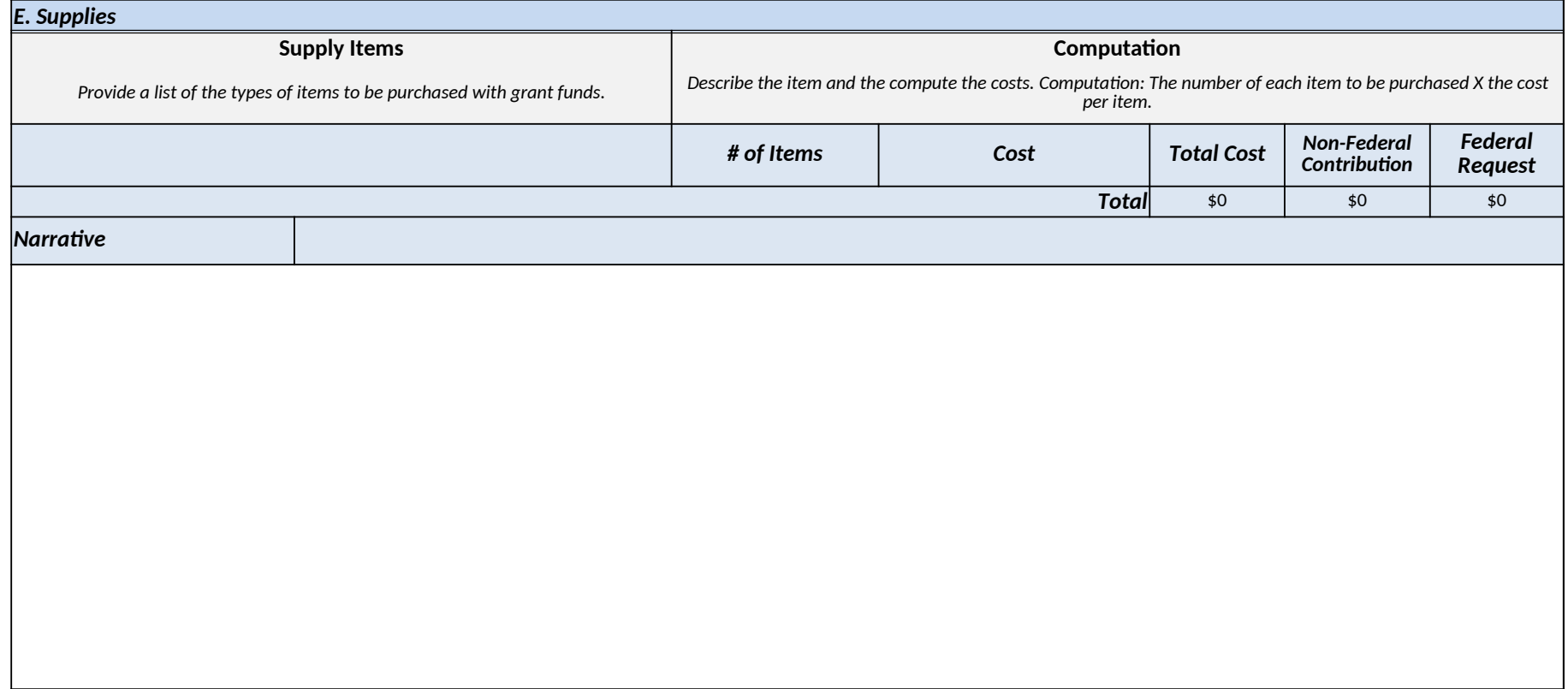
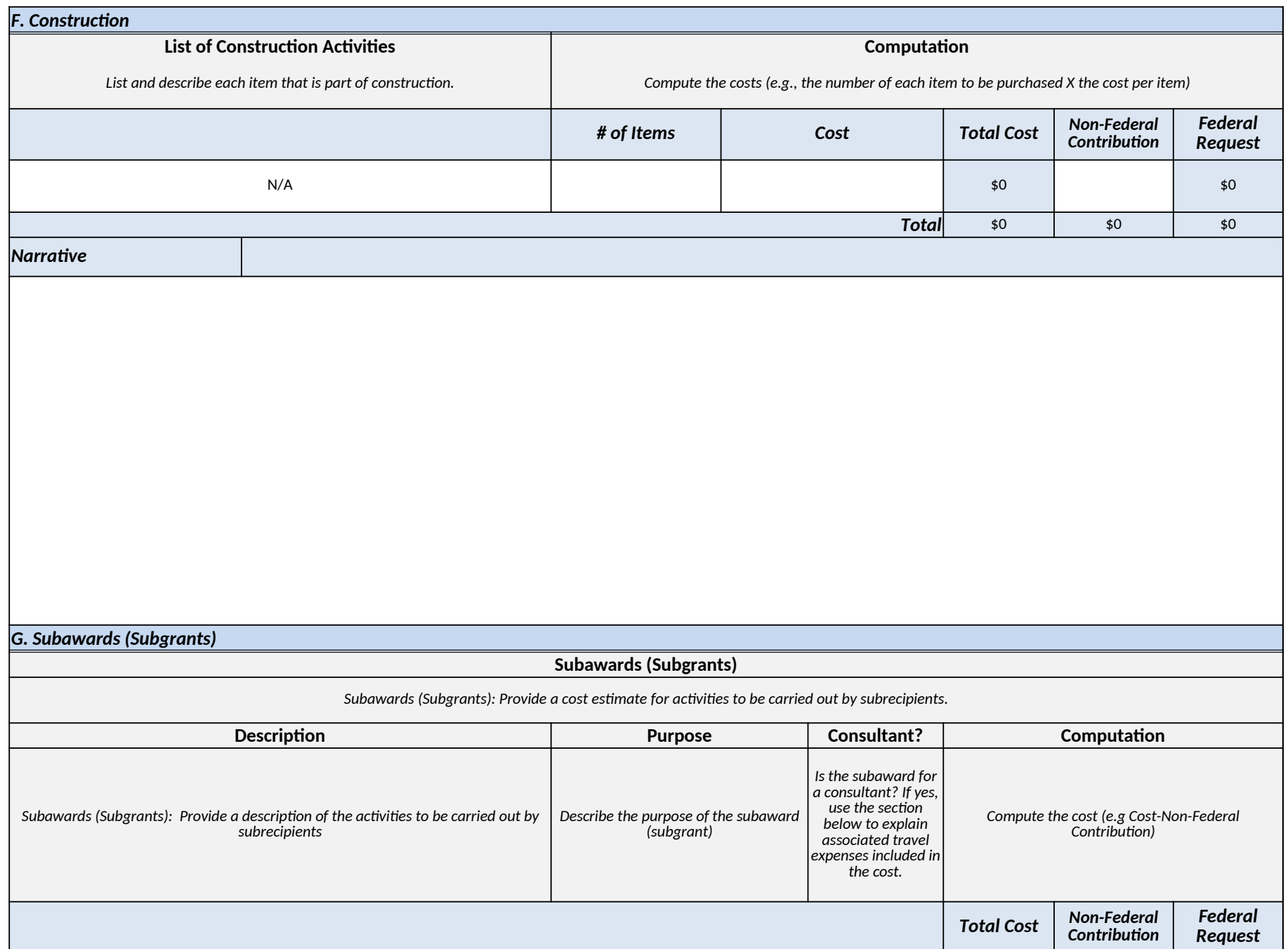

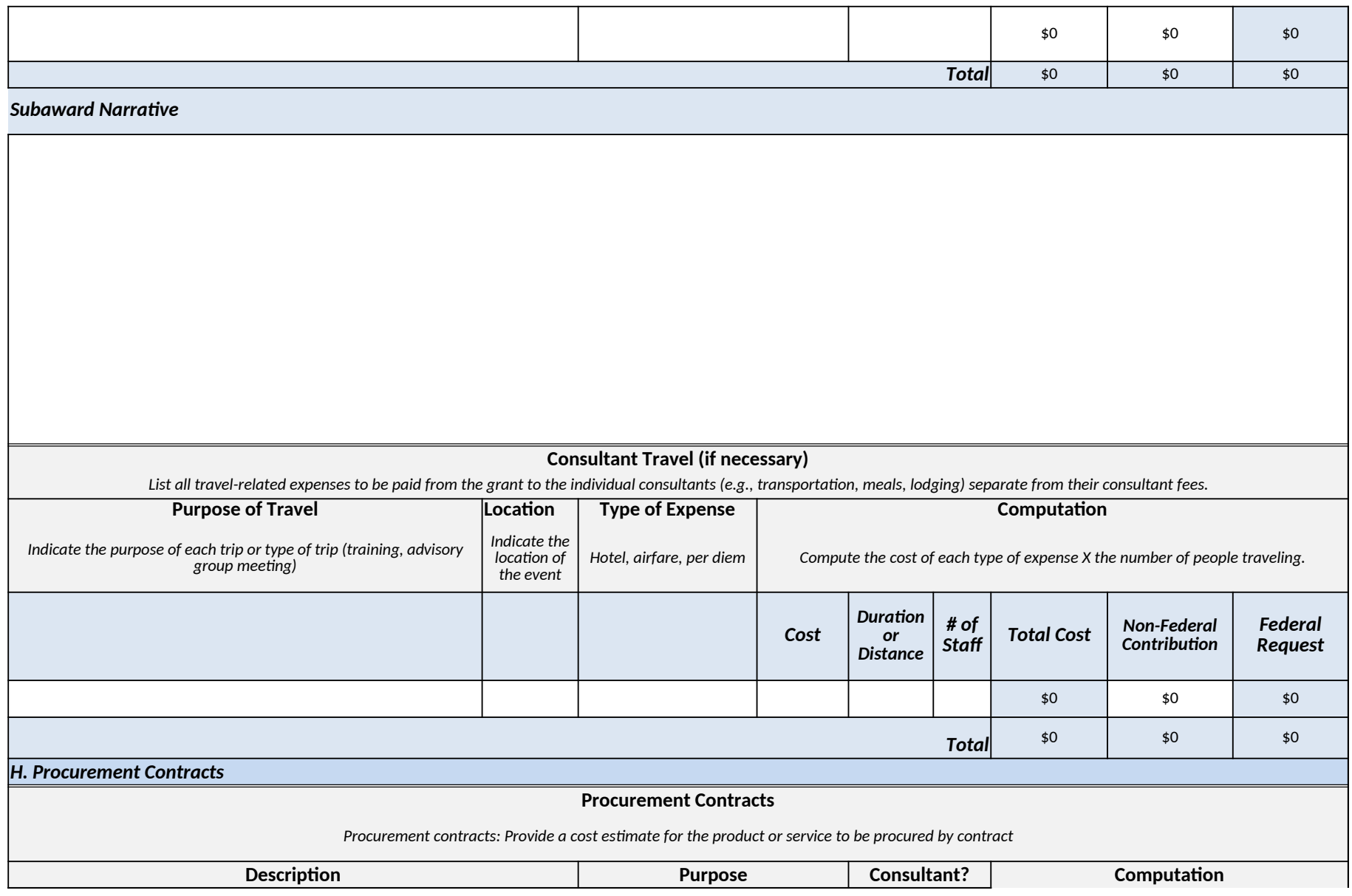

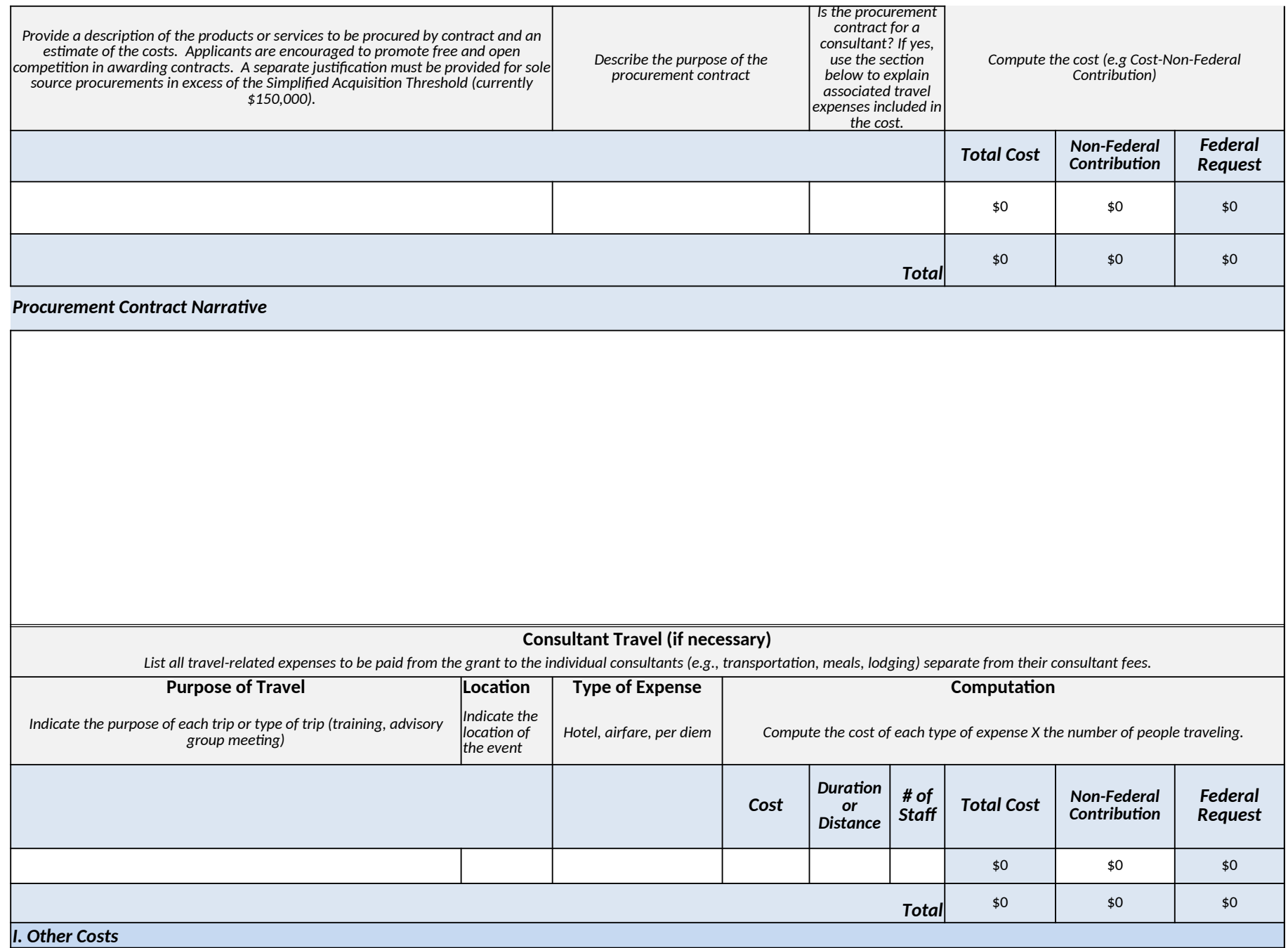

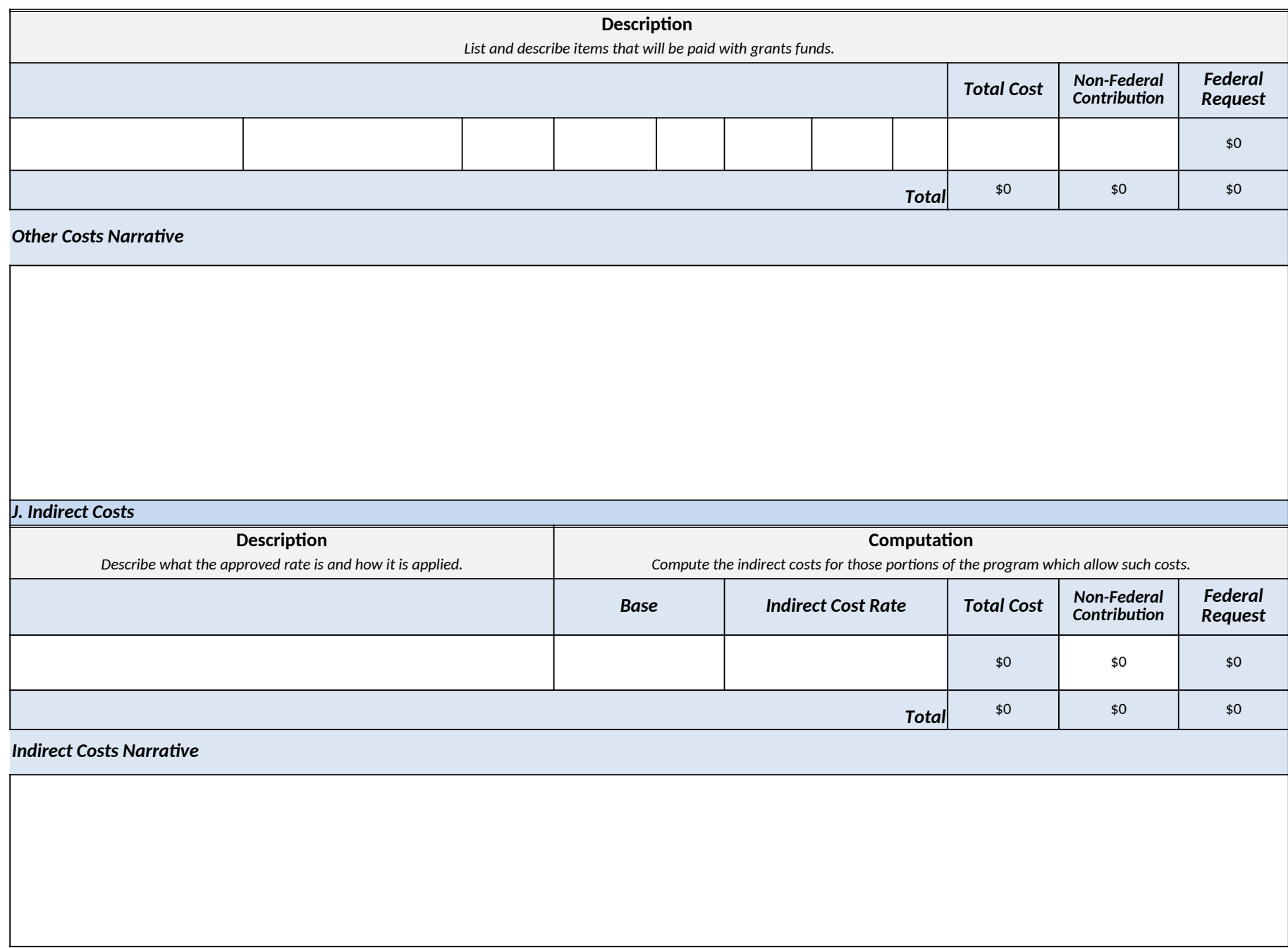

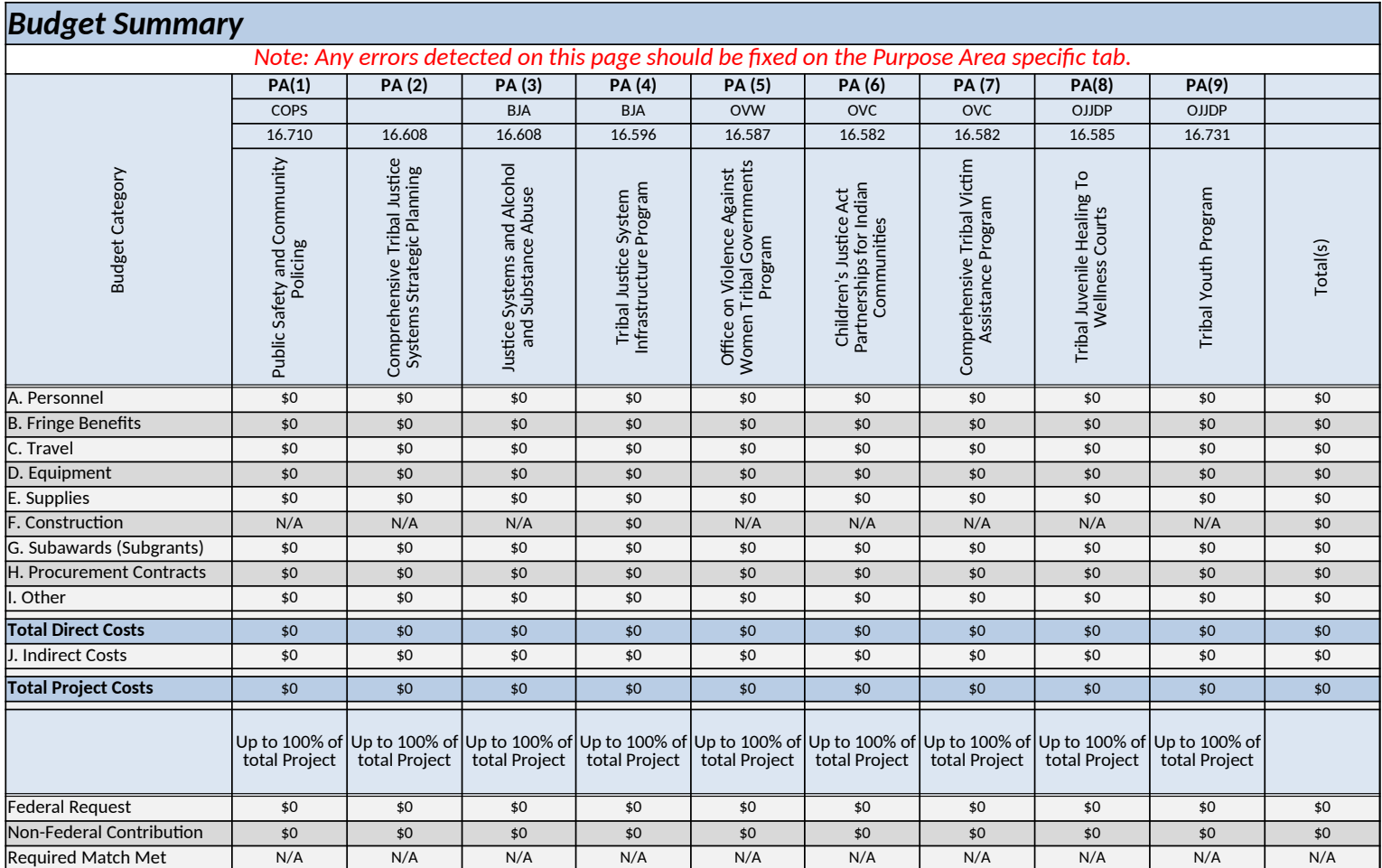